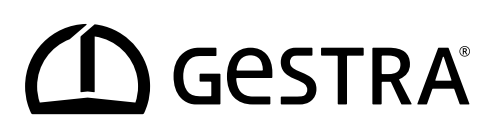

# **INSTRUKCJA OBSŁUGI REGULATORA UNIWERSALNEGO PKC i MKC**

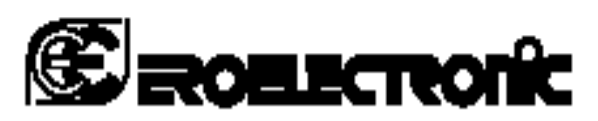

170.IU0.XKC.001 04.996

CE

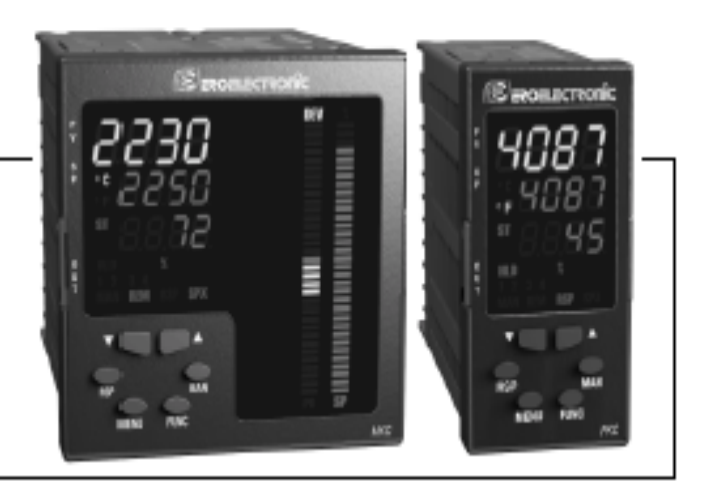

**PKC MKC** 

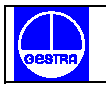

# Spis treści

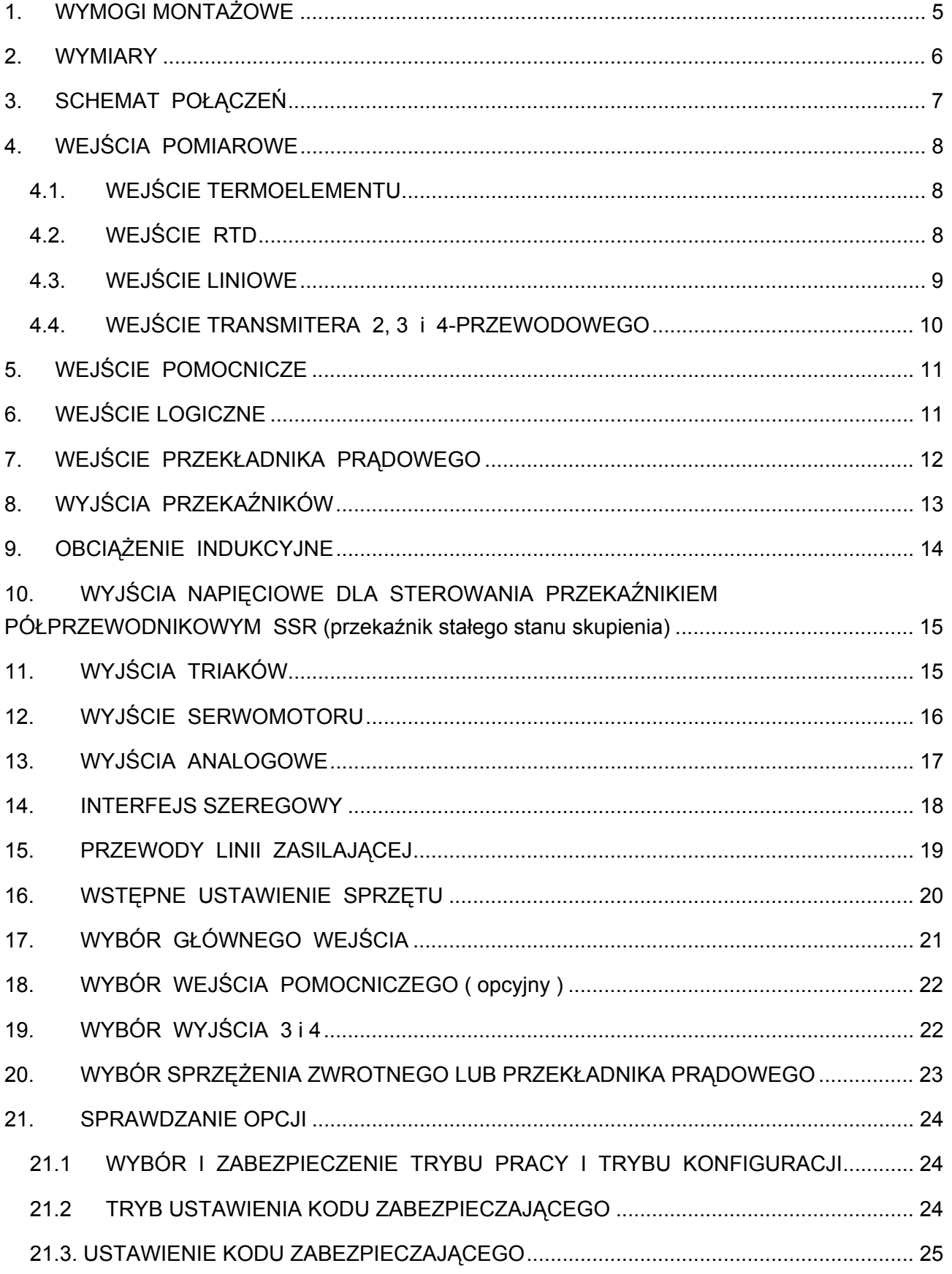

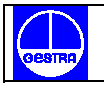

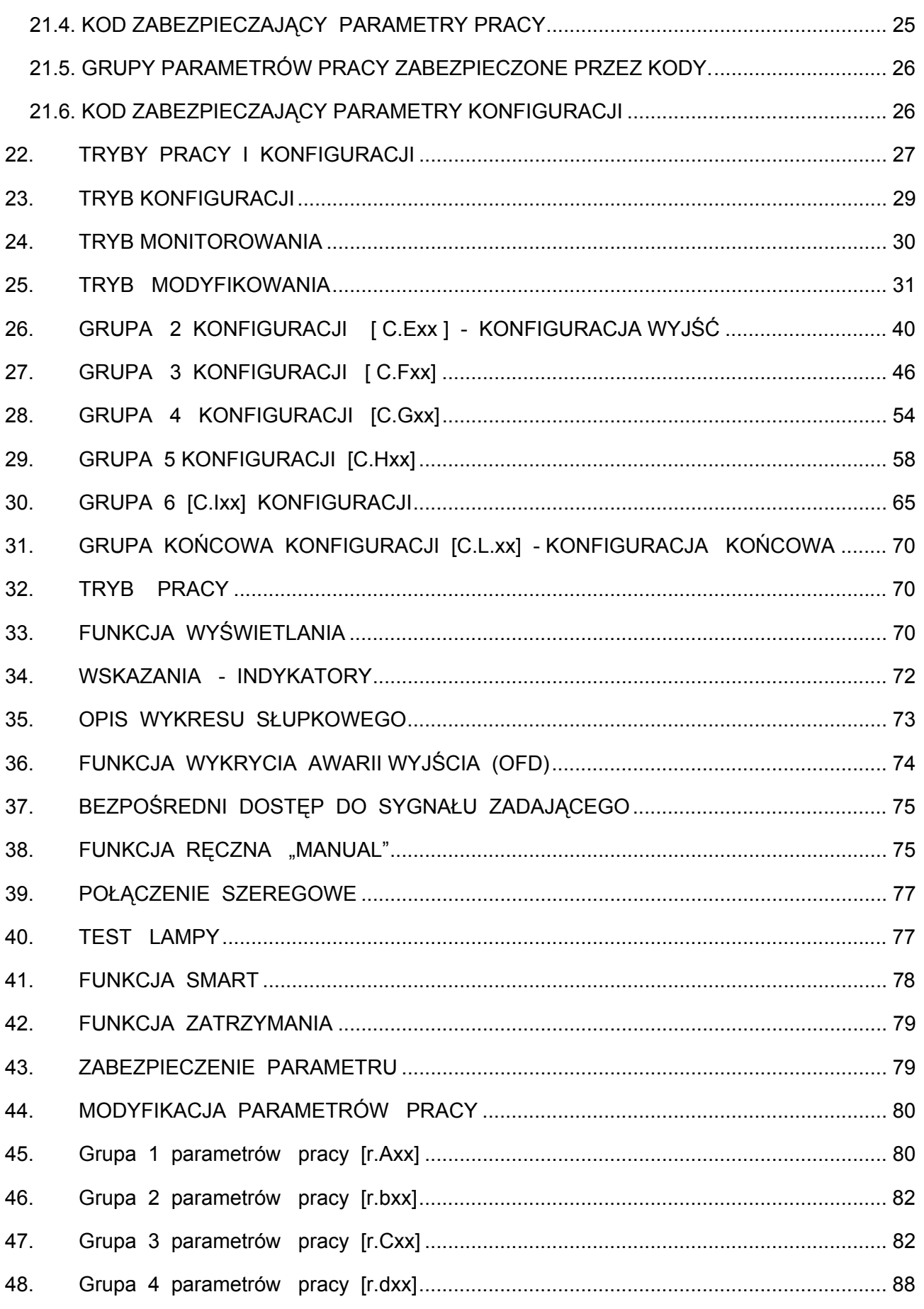

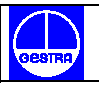

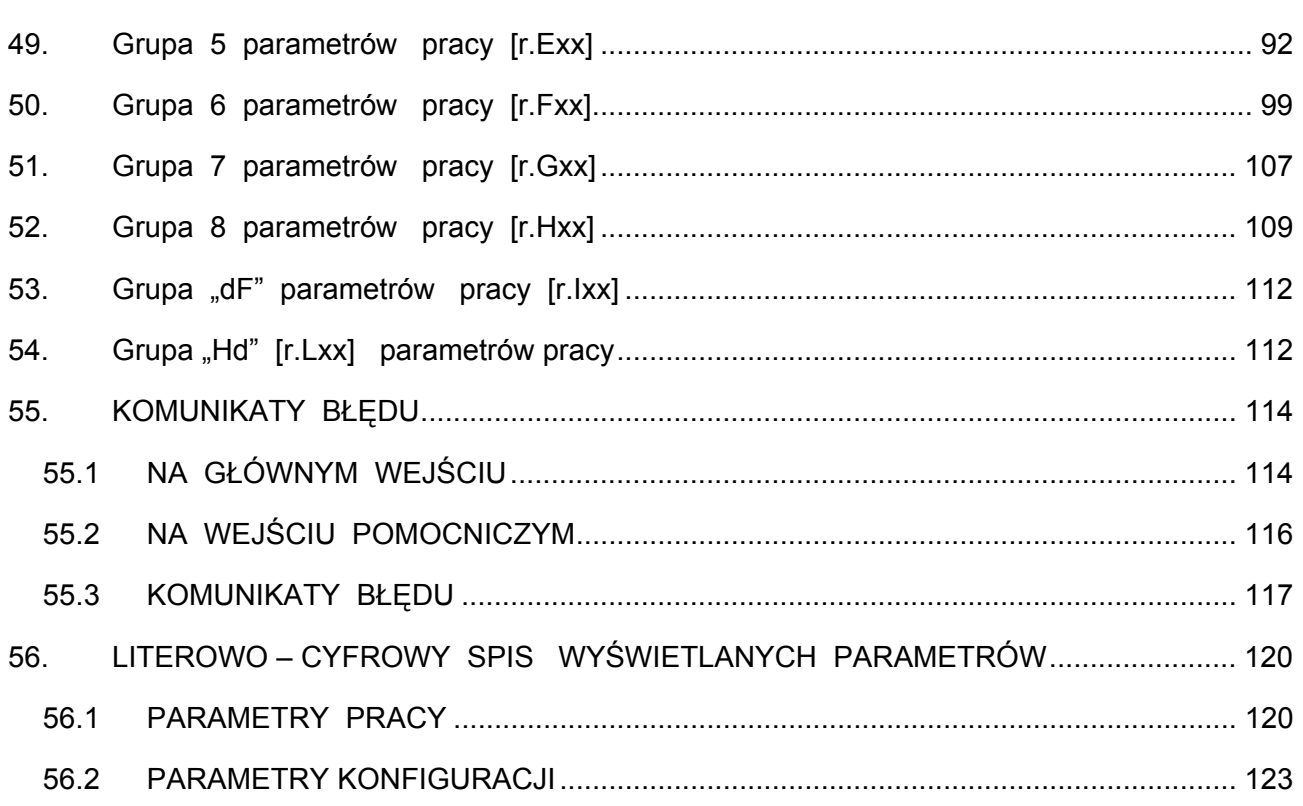

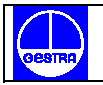

#### **1. WYMOGI MONTAŻOWE**

Miejsce instalacji regulatora nie powinno być narażone na drgania, a temperatura otoczenia powinna mieścić się w zakresie od 0°C do 50°C (od 32° do 122°F ).

Regulator może być zamontowany na płycie (o grubości do 15 mm) z wycięciem o wymiarach 92x45 mm dla modelu PKC i 92x92 mm dla modelu MKC (patrz. rys.2).

Chropowatość powierzchni płyty powinna być większa niż 6.3 µm.

**Do regulatora dołączona jest gumowa uszczelka (50 – 60 Sh). Żeby spełnić wymogi ochrony IP65 i NEMA należy włożyć uszczelkę pomiędzy regulator i płytę , tak jak to zostało pokazane na rysunku 1.** 

W celu zamontowania regulatora należy:

- nałożyć uszczelkę na obudowę regulatora
- osadzić regulator w wycięciu
- zamontować wsporniki mocujące jak zostało pokazane na rys.1
- za pomocą wkrętaka dokręcić wkręty –wymagany moment obrotowy wynosi 0.3-0.4 Nm

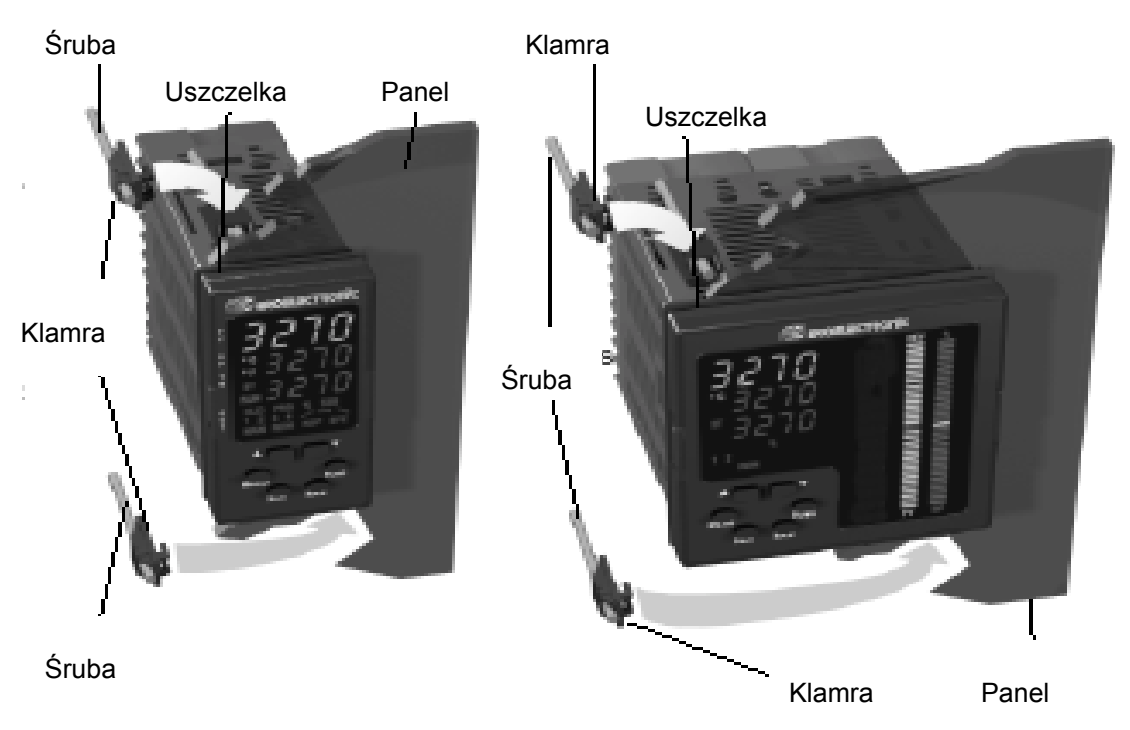

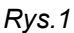

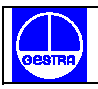

#### **2. WYMIARY**

#### **MODEL PKC**

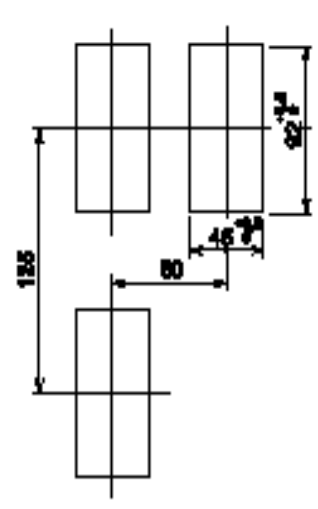

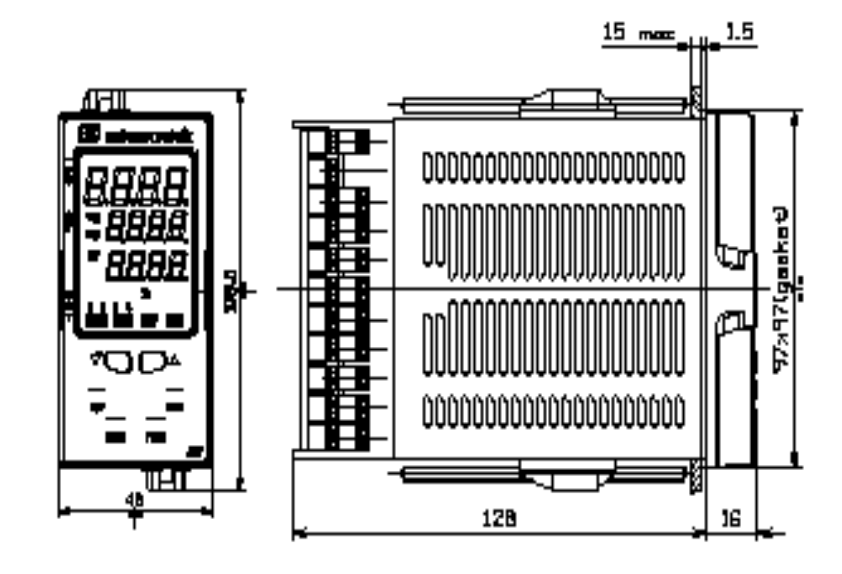

#### **MODEL MKC**

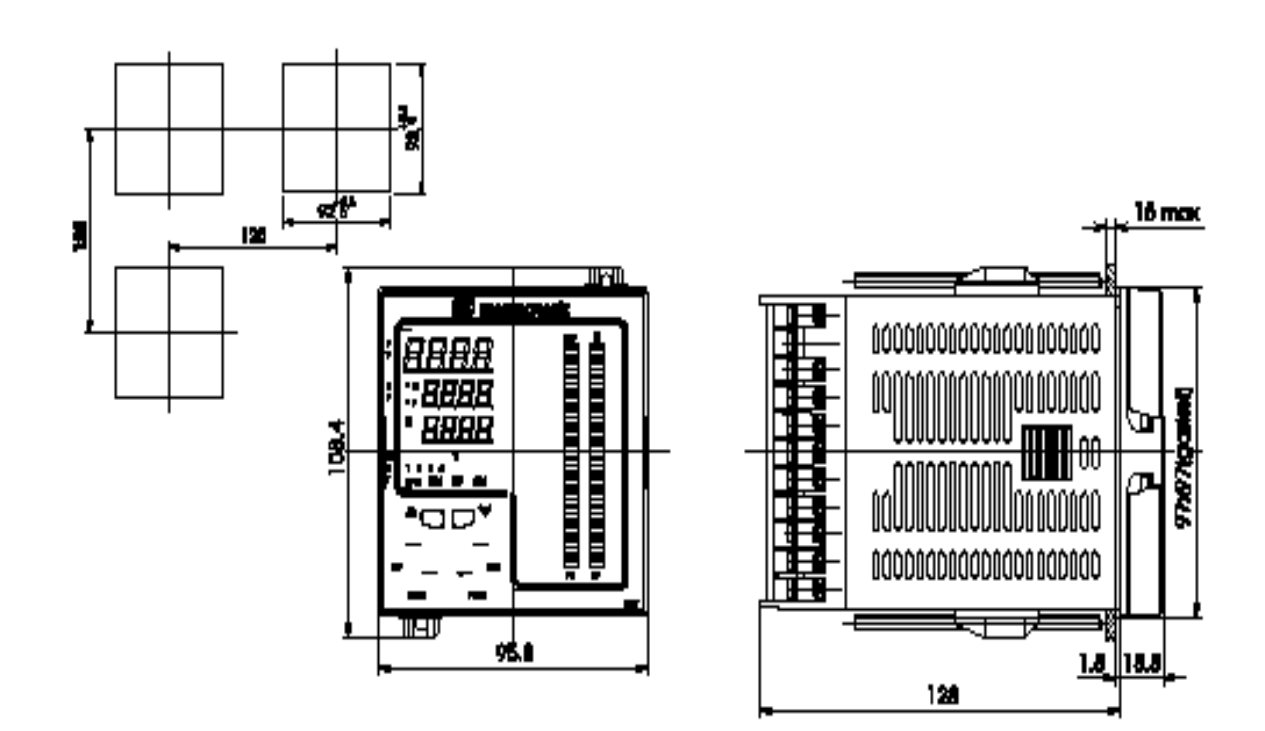

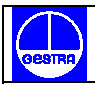

### **3. SCHEMAT POŁĄCZEŃ**

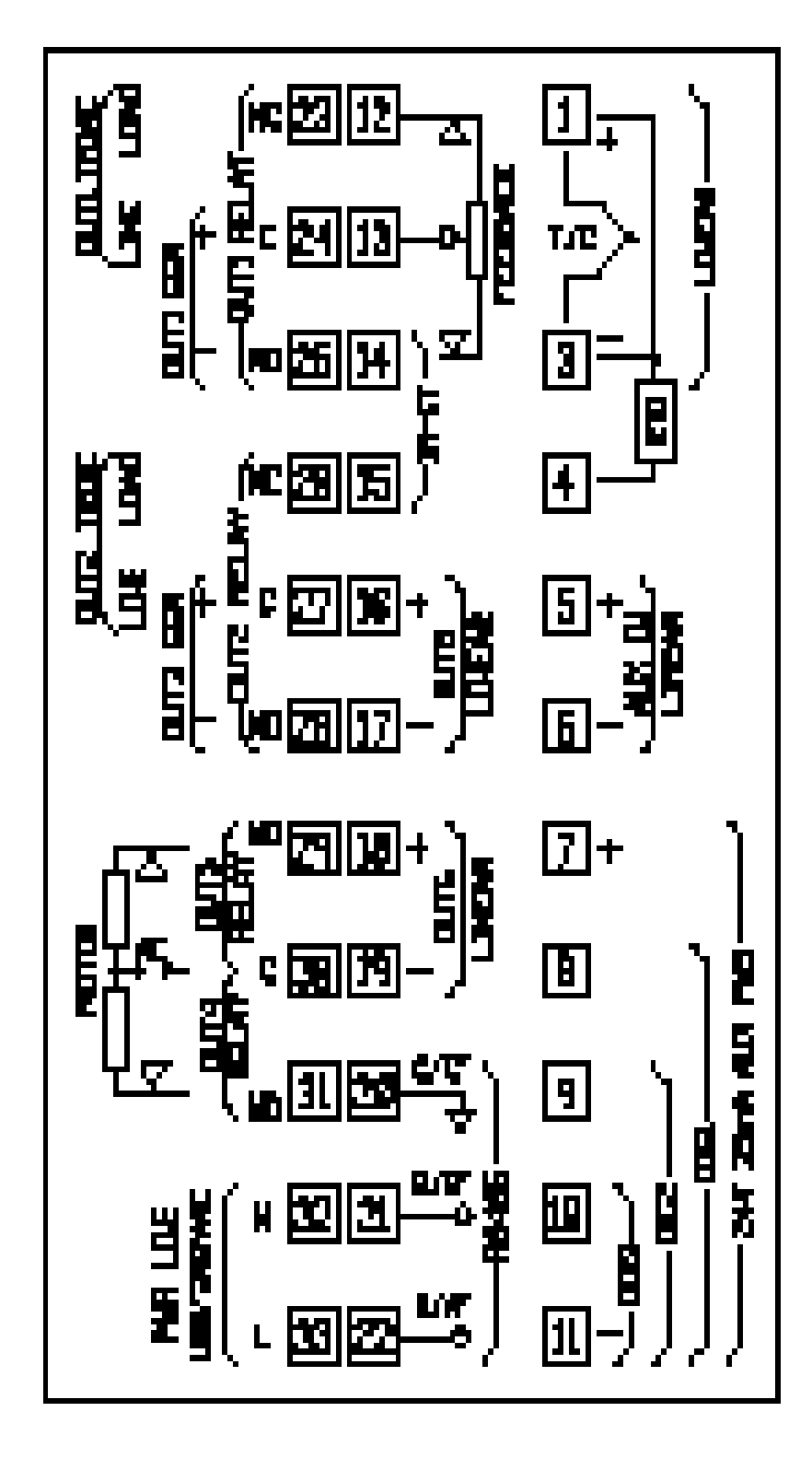

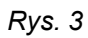

#### **4. WEJŚCIA POMIAROWE**

#### **4.1. WEJŚCIE TERMOELEMENTU**

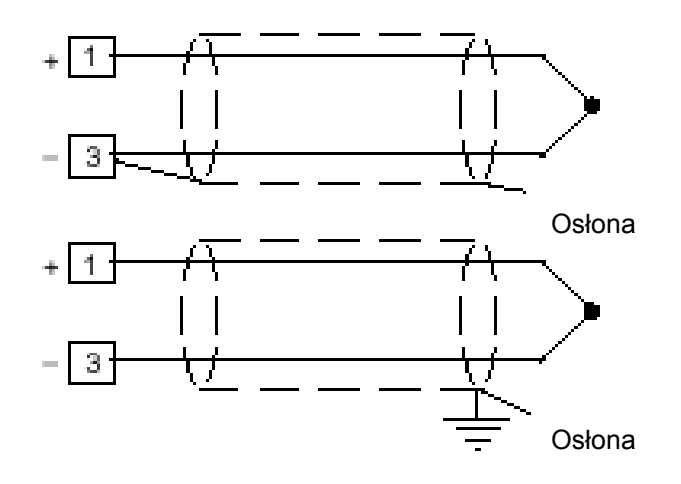

*Rys.4. Sposób podłączenia termoelementu* 

UWAGI :

- 1) Przewody termoelementu nie powinny być prowadzone w pobliżu kabli zasilających.
- 2) W celu wykonania połączeń elektrycznych należy użyć odpowiedniego przewodu najbardziej wskazany jest kabel ekranowany.
- 3) Jeżeli używany jest kabel ekranowany to ekran powinien być uziemiony tylko jednej strony.

#### **4.2. WEJŚCIE RTD**

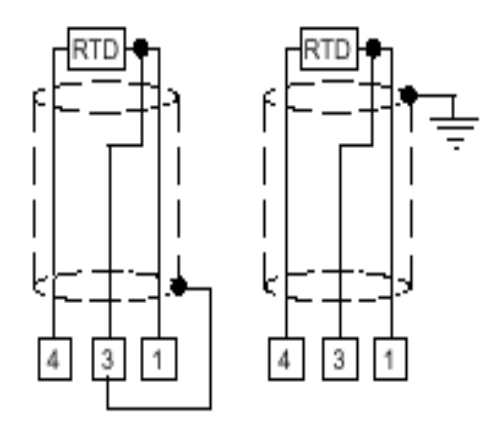

*Rys.5.. Sposób podłączenia RTD* 

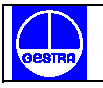

UWAGI:

- 1) Nie należy prowadzić przewodów instalacji elektrycznej w pobliżu kabli zasilających.
- 2) Należy zwrócić uwagę na rezystancję przewodów. Wysoka rezystancja może być przyczyną błędnych pomiarów.
- 3) Jeżeli jest używany kabel ekranowany to ekran powinien być uziemiony tylko z jednej strony.
- 4) Rezystancja wszystkich trzech przewodów musi być taka sama.

#### **4.3. WEJŚCIE LINIOWE**

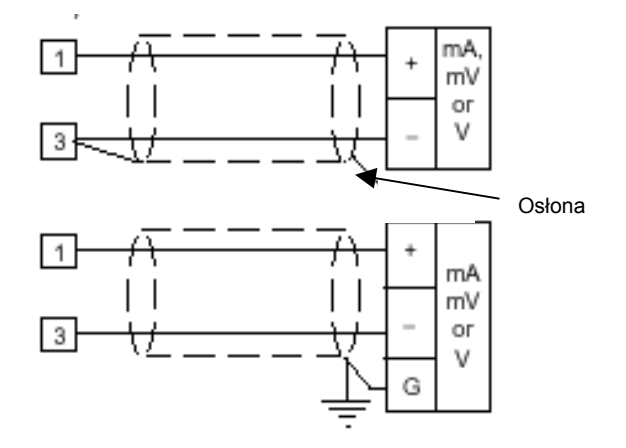

*Rys.6. Podłączenie przewodów elektrycznych dla wejść prądowych (mA) i napięciowych (mV, V)* 

#### UWAGI :

- 1) Przewody wejść prądowych i napięciowych nie powinny być prowadzone w pobliżu kabli zasilających.
- 2) Należy zwrócić uwagę na rezystancję przewodów. Wysoka rezystancja może być przyczyną błędnych pomiarów.
- 3) Kiedy używany jest kabel ekranowany to ekran powinien być uziemiony tylko z jednej strony.
- 4) Impedancja wejścia jest równa :

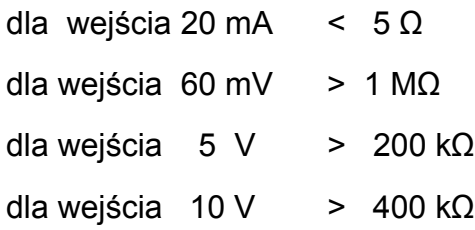

#### **4.4. WEJŚCIE TRANSMITERA 2, 3 i 4-PRZEWODOWEGO**

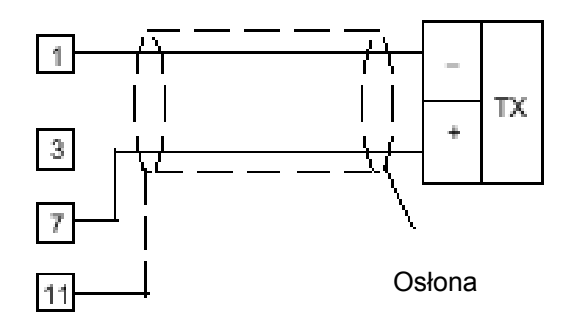

*Rys.7A.Podłączenie wejść transmitera w wersji 2-przewodowej.* 

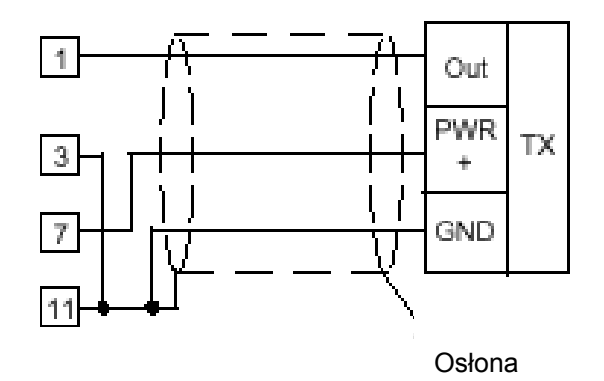

*Rys.7 B. Podłączenie wejść transmitera w wersji 3-przewodowej* 

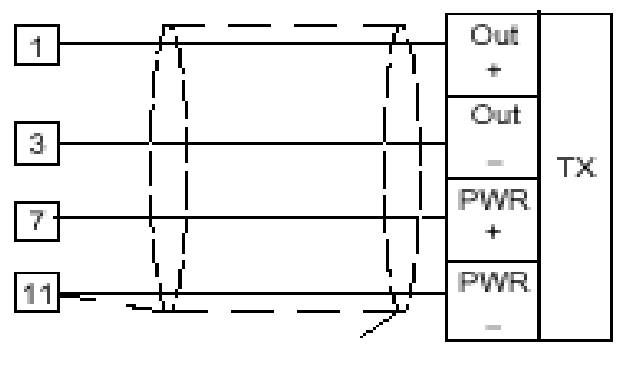

Osłona

*Rys.7 C. Podłączenie wejść transmitera w wersji 4-przewodowej* 

UWAGI :

- 1) Przewody transmitera nie powinny być prowadzone w pobliżu kabli zasilających.
- 2) Należy zwrócić uwagę na rezystancję przewodów. Zbyt wysoka wartość rezystancji może być przyczyną błędnych pomiarów.
- 3) Jeżeli używany jest kabel ekranowany to ekran powinien być uziemiony tylko z jednej strony.
- 4) Impedancja wyjścia jest niższa niż 5Ω (dla wejścia 20 mA )

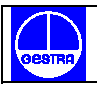

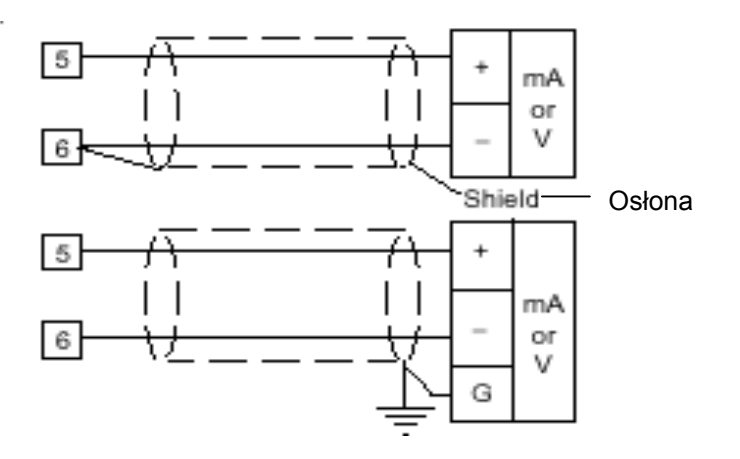

*Rys.8. Podłączenie przewodów dla wejścia pomocniczego.* 

UWAGI:

.

- 1) Przewody wejścia pomocniczego nie powinny być prowadzone w pobliżu kabli zasilających.
- 2) Należy zwrócić uwagę na rezystancję przewodów. Zbyt wysoka rezystancja może być przyczyną błędnych pomiarów.
- 3) Jeżeli używany jest kabel ekranowany to ekran powinien być uziemiony tylko z jednej strony.
- 4) Impedancja wejścia wynosi :

dla wejścia 20mA jest < 5 Ω dla wejścia 5 V jest > 200 kΩ dla wejścia 10 V jest > 400 kΩ

#### **6. WEJŚCIE LOGICZNE**

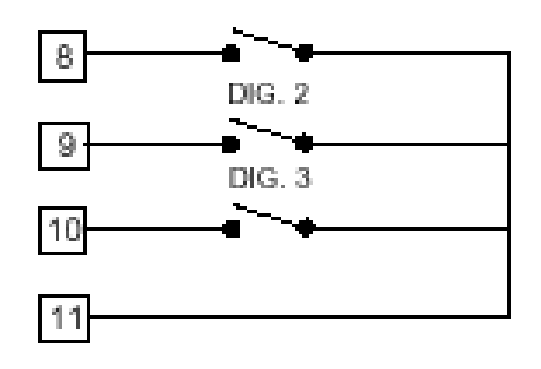

*Rys.9. Podłączenie przewodów dla wejść logicznych* 

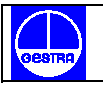

#### UWAGI :

- 1) Przewody wejść logicznych nie powinny być prowadzone w pobliżu kabli zasilających.
- 2) Do przełączania 0.5 mA, 5 V DC należy użyć zewnętrznego styku bezprądowego.
- 3) Regulator wykrywa zmianę położenia styku w czasie 110 ms.

#### **7. WEJŚCIE PRZEKŁADNIKA PRĄDOWEGO**

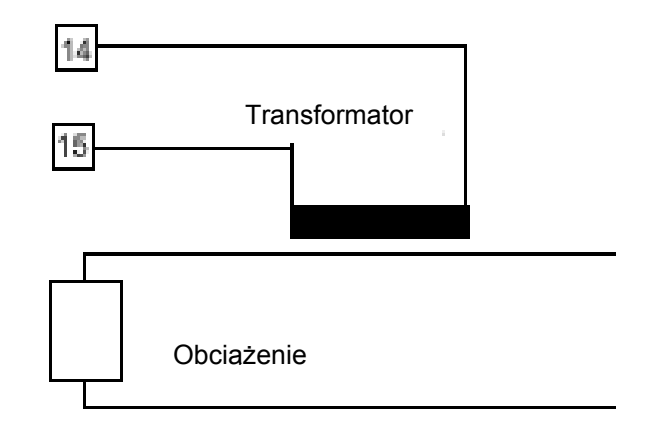

*Rys.10. Podłączenie przewodów dla wejścia przekładnika prądowego.* 

Za pomoca tego wejścia można zmierzyć i wyświetlić prad obciażenia, prad wyjścia czasu **proporcjonalnego oraz prąd cyklu ON-OFF. Podłączenie przekładnika umożliwia**  uaktywnienie funkcji "Wykrycie awarii wyjścia " (patrz str.66).

#### UWAGI :

- 1) Nie należy prowadzić przewodów wejścia przekładnika prądowego w pobliżu kabli zasilających.
- 2) Minimalny czas wykonania pomiaru wynosi 120 ms.
- 3) Impedancja wejścia wynosi 20 Ω.

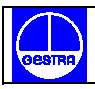

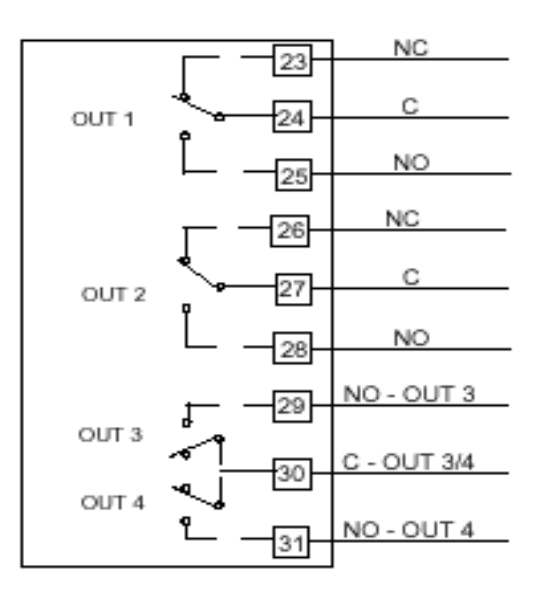

*Rys 11. Podłączenie wyjść przekaźnikowych* 

Maksymalne obciążenie poszczególnych wyjść jest równe 3A / 250V AC przy obciążeniu rezystancyjnym.

Przy tym obciążeniu liczba łączeń wynosi 1 x 10

#### **OSTRZEŻENIE !**

#### **Jeżeli wyjście 3 i 4 są używane jako dwa niezależne wyjścia, wówczas suma prądów nie może przekroczyć 3 A.**

UWAGI :

- 1) W celu uniknięcia porażenia elektrycznego wszystkie połączenia powinny być wykonane przy wyłączonym zasilaniu.
- 2) Do doprowadzenia zasilania należy użyć przewodu nr 16 wg AWG lub większych odpornych na temperaturę min. 75°C.
- 3) Należy używać tylko przewodów miedzianych.
- 4) Przewody wyjść przekaźnikowych nie powinny być prowadzone w pobliżu kabli zasilających.

Wszystkie styki przekaźnika są zabezpieczone warystorami przed obciążeniem indukcyjnym.

Przestrzeganie powyższych uwag pozwoli uniknąć poważnych problemów, które mogłyby się pojawić przy używaniu wyjścia przekaźnika przy pracy z obciążeniem indukcyjnym.

## **9. OBCIĄŻENIE INDUKCYJNE**

Przełączanie obciążenia indukcyjnego powoduje powstawanie stanów nieustalonych, które mogą powodować zakłócenia w pracy regulatora.

Wewnętrzne zabezpieczenie (jakim są warystory) gwarantuje wszystkim stykom wyjściowym prawidłową ochronę do 0.5 A prądu obwodu indukcyjnego.

Ten sam problem wystąpi, kiedy styki wewnętrzne regulatora zostaną połączone szeregowo z zewnętrznym przełącznikiem w obwodzie indukcyjnym (rys.12).

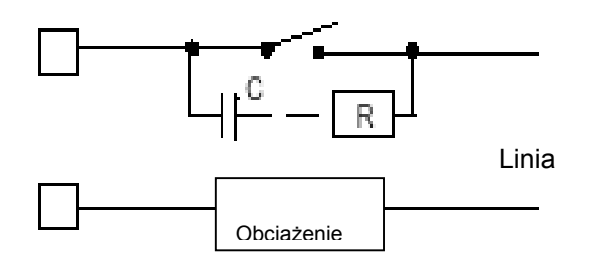

*Rys.12. Zewnętrzny przełącznik połączony szeregowo z wewnętrznym stykiem.* 

W takim przypadku zalecane jest zainstalowanie dodatkowego obwodu RC równolegle do zewnętrznego styku, tak jak to zostało pokazane na rys.12 .

Pojemność kondensatora i oporność rezystora są pokazane w poniższej tabeli :

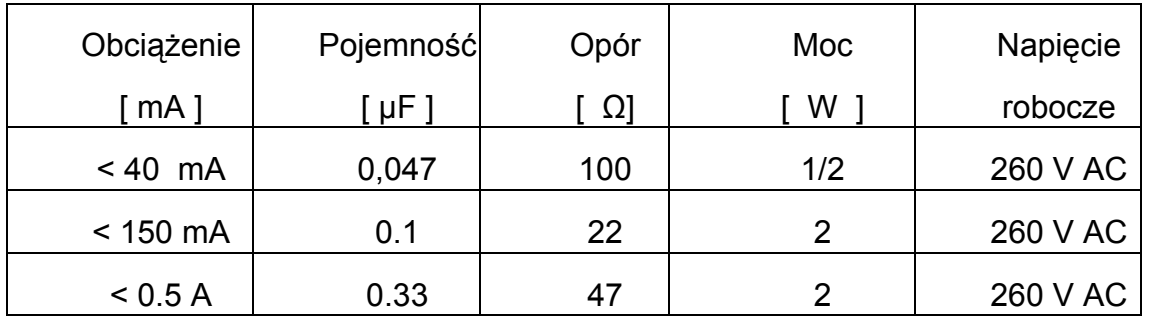

Przewody wyjściowe przekaźnika powinny być prowadzone z dala od kabli wejściowych.

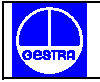

#### **10. WYJŚCIA NAPIĘCIOWE DLA STEROWANIA PRZEKAŹNIKIEM PÓŁPRZEWODNIKOWYM SSR (przekaźnik stałego stanu skupienia)**

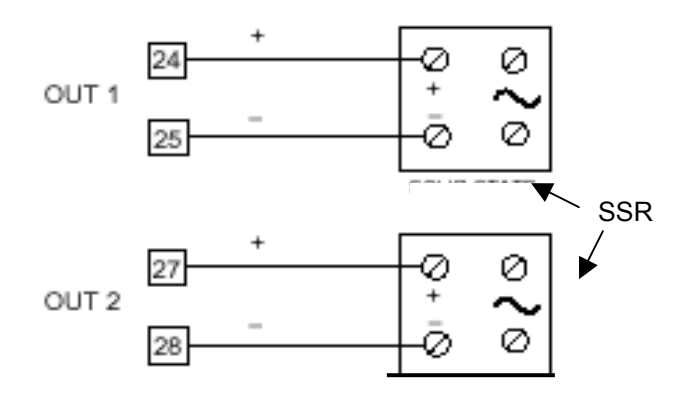

*Rys.13. Połączenie wyjść dla sterowania przekaźnikiem SSR (przekaźnika stałego stanu skupienia)* 

**Poziom logiczny 0 :** V<sub>out</sub> < 0.5 V DC

**Poziom logiczny 1 :**

 $-14$  V  $\pm$  20% @ 20 mA  $- 24 V \pm 20\%$  @ 1 mA

Maksymalny prąd = 20 mA

#### **11. WYJŚCIA TRIAKÓW**

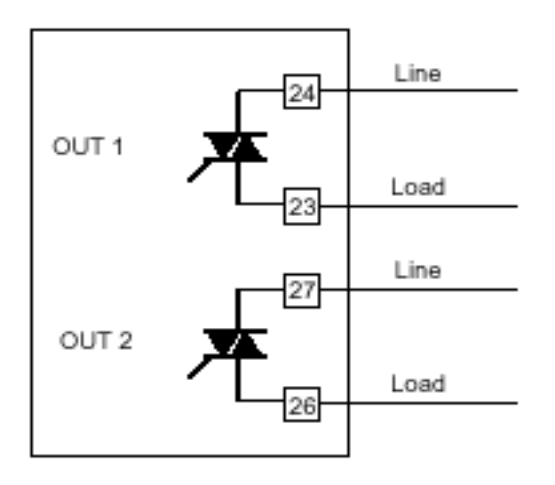

*Rys.14.Podłączenie przewodów do wyjścia z triakiem* 

**Typ przełączania triaka :** załączanie przy zerze

**Prąd znamionowy :** od 50 mA do 1 A

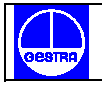

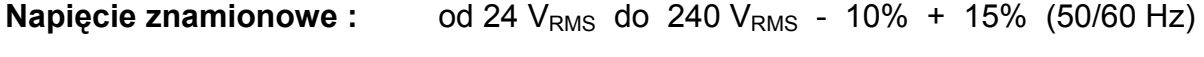

**Typ obciążenia :** tylko obciążenie rezystancyjne

UWAGI :

- 1) W celu uniknięcia porażenia elektrycznego wszystkie połączenia powinny być wykonane przy wyłączonym zasilaniu.
- 2) Do doprowadzenia zasilania należy użyć przewodu nr 16 wg AWG lub większych odpornych na temperaturę min. 75°C.
- 3) Należy używać tylko przewodów miedzianych.
- 4) Przewody wejść nie powinny być prowadzone w pobliżu kabli zasilających.
- 5) Wyjście nie jest zabezpieczone bezpiecznikiem. Należy go zainstalować zewnętrznie (bezpiecznik  $1^2t = 128$ ).

#### **12. WYJŚCIE SERWOMOTORU**

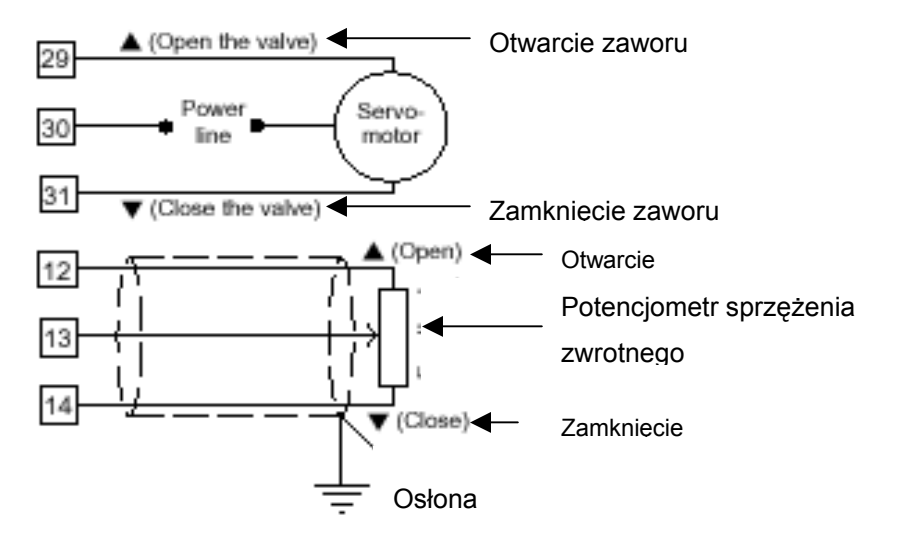

*Rys.15. Podłączenie serwomotoru do regulatora* 

Dwa wyjścia przekaźnika muszą być wzajemnie sprzężone (patrz rozdział "Wstępne ustawienie sprzętu", paragraf " Wybór wyjścia 3 i 4 ").

UWAGI :

1) Przed podłączeniem regulatora do zasilania należy się upewnić, że napięcie liniowe i prąd obciążenia są zgodne z parametrami styku (3 A / 250 V AC dla obciążenia rezystancyjnego).

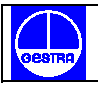

- 2) W celu uniknięcia porażenia elektrycznego wszystkie połączenia powinny być wykonane przy wyłączonym zasilaniu.
- 3) Do podłączenia serwomotoru należy użyć przewodu nr 16 wg AWG lub większego odpornego na temperaturę min. 75°C.
- 4) Należy używać tylko przewodów miedzianych.
- 5) Przewody wejść nie powinny być prowadzone w pobliżu kabli zasilających.
- 6) Do potencjometru sprzężenia zwrotnego należy użyć kabla ekranowanego z ekranem uziemionym tylko z jednej strony.
- 7) Wyjścia przekaźnika są zabezpieczone przez warystory przed obciążeniem indukcyjnym do 0.5 A.

#### **13. WYJŚCIA ANALOGOWE**

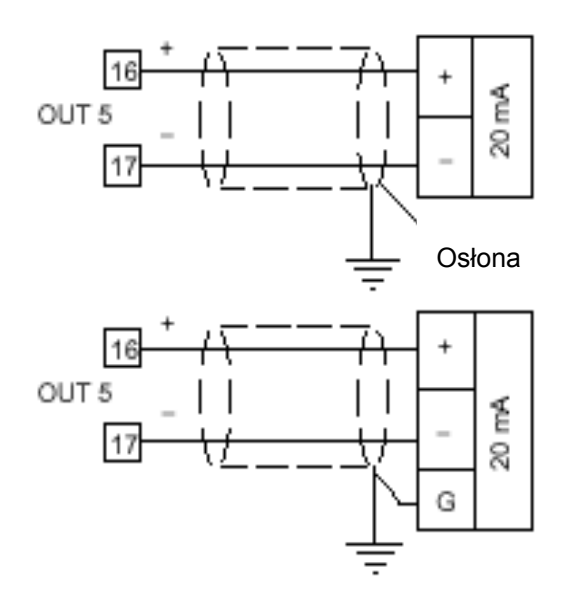

*Rys. 16A. Przewody wyjścia 5* 

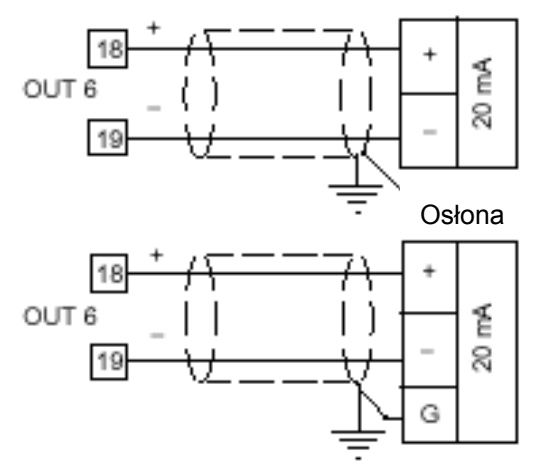

*Rys. 16B. Przewody wyjścia 6* 

UWAGI :

- 1) Przewody wyjścia analogowego nie powinny przebiegać w pobliżu kabli zasilających.
- 2) Wyjścia 5 i 6 są wyjściami oddzielnymi.
- 3) Maksymalne obciążenie wynosi 600 Ω.

#### **14. INTERFEJS SZEREGOWY**

Interfejs RS-485 pozwala podłączyć do 30 urządzeń do jednego zdalnego układu sterującego.

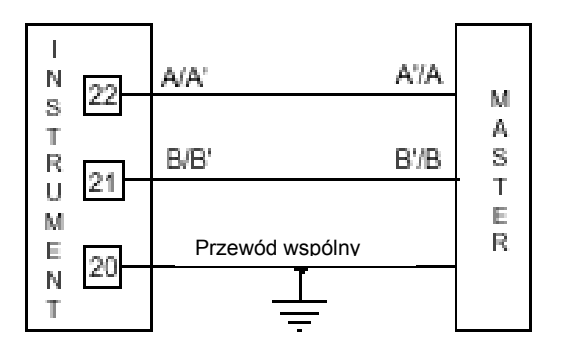

*Rys.17. Podłączenie interfejsu szeregowego RS-485* 

UWAGI :

- 1) Długość kabla nie może przekroczyć 1.5 km dla 9600 bodów.
- 2) Poniżej opisano kierunek sygnału napięciowego dla interfejsu RS-485 wg standardu EIA.
	- a. zacisk "A" generatora będzie ujemny w odniesieniu do zacisku "B" dla stanu binarnego 1
	- b. zacisk "A" generatora będzie dodatni w odniesieniu do zacisku "B" dla stanu binarnego 0
- 4) Standard EIA dopuszcza możliwość podłączenia do interfejsu RS-485 30 urządzeń z jedną zdalną jednostką sterującą.

Szeregowy interfejs jest przystosowany do współpracy z nadajnikami-odbiornikami o wysokiej impedancji wyjściowej. Takie rozwiązanie pozwala na przyłączenie 127 urządzeń (opartych na tym samym typie nadajnika i odbiornika) do jednej zdalnej jednostki sterującej.

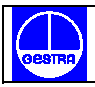

#### **15. PRZEWODY LINII ZASILAJĄCEJ**

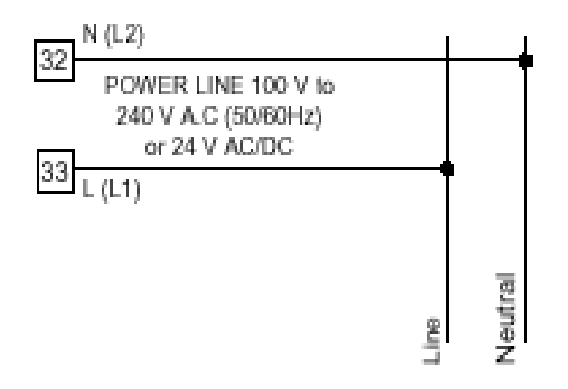

*Rys.18. Przewody linii zasilającej* 

UWAGI :

- 1) Przed podłączeniem linii zasilającej do regulatora należy się upewnić, że napięcie linii odpowiada wartości napięcia podanej na etykiecie urządzenia.
- 2) W celu uniknięcia porażenia elektrycznego linia zasilająca powinna zostać doprowadzona po uprzednim wykonaniu wszystkich połączeń.
- 3) Do podłączenia zasilania należy użyć przewodu nr 16 wg AWG lub większego odpornego na temperaturę min. 75°C.
- 1) Należy używać tylko przewodów miedzianych.
- 2) Przewody wyjść nie powinny przebiegać blisko kabli zasilających.
- 3) Dla prądu stałego 24 V biegunowość nie ma znaczenia.
- 4) Wejście zasilania jest chronione bezpiecznikiem miniaturowym 1 A, 250 V.

W przypadku uszkodzenia bezpiecznika należy sprawdzić obwód zasilający i jeżeli zachodzi taka potrzeba odesłać regulator dostawcy.

- 5) Ze względu na wymogi bezpieczeństwa należy :
	- w obwód zasilania regulatora włączyć wyłącznik lub wyłącznik automatyczny
	- umieścić go blisko regulatora tak, aby był łatwo dostępny
	- oznaczyć go jako przyrząd odłączający regulator

#### **UWAGA: Pojedynczy wyłącznik lub wyłącznik automatyczny może obsługiwać więcej niż jeden regulator.**

6) Przewód zerowy należy podłączyć do zacisku 32.

#### **16. WSTĘPNE USTAWIENIE SPRZĘTU**

#### **Jak wyjąć urządzenie z obudowy ?**

- 1. Wyłącz regulator.
- 2. Naciśnij delikatnie zamknięcie A w prawo.
- 3. Kiedy zamknięcie jest zwolnione wysuń prawą stronę regulatora (patrz rys.19a).
- 4. Naciśnij delikatnie zamknięcie C w lewo.
- 5. Kiedy zamknięcie jest zwolnione wysuń regulator (patrz rys. 19b).

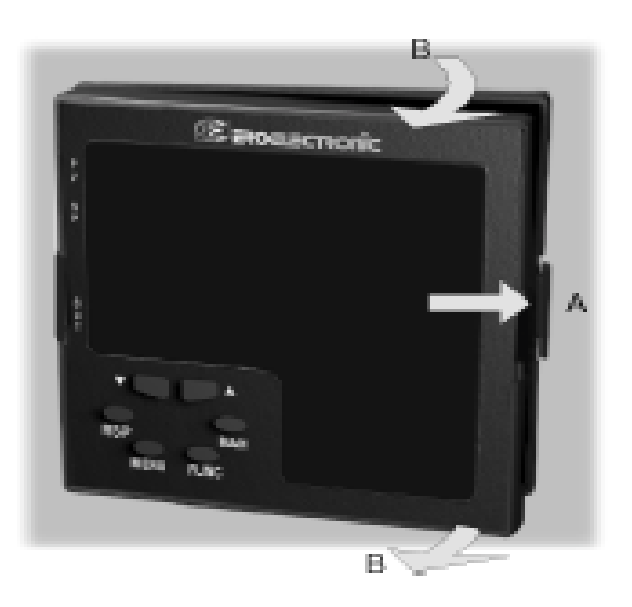

*Rys. 19a.* 

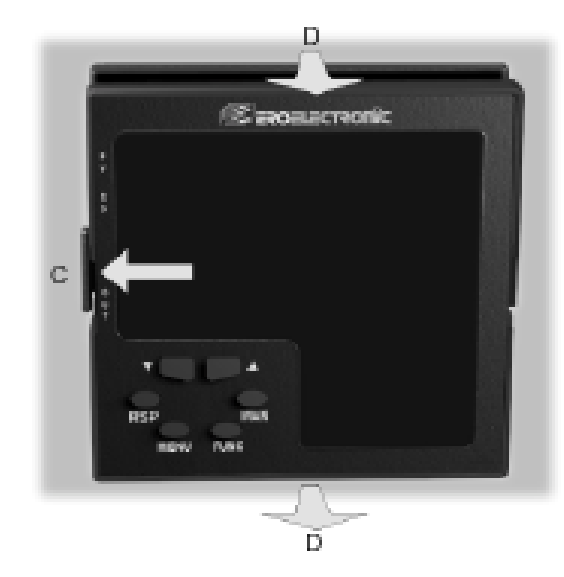

*Rys.19b. Wysunięcie regulatora z obudowy.* 

### **17. WYBÓR GŁÓWNEGO WEJŚCIA**

Ustaw J 103 (patrz rys.20) zgodnie z rodzajem wejścia wg poniższej tabeli.

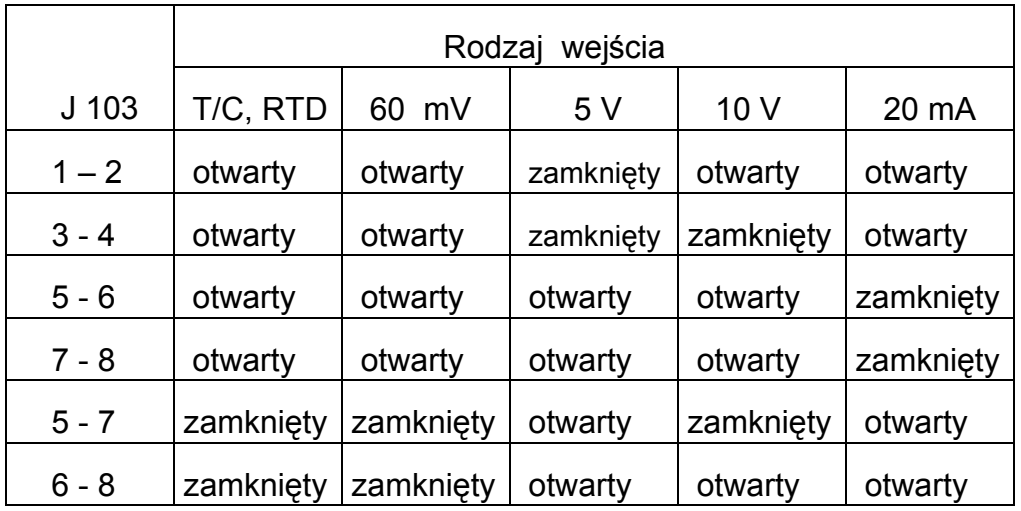

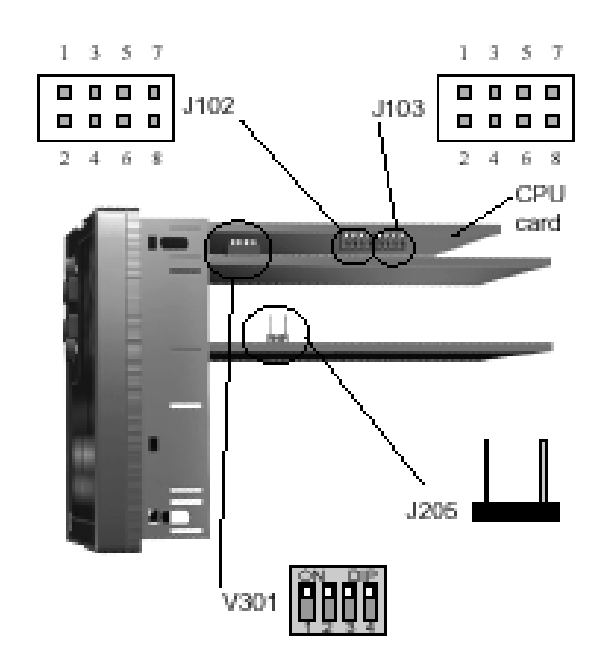

#### **18. WYBÓR WEJŚCIA POMOCNICZEGO ( opcyjny )**

Ustaw J 102 ( patrz rys.20 ) zgodnie z rodzajem wejścia wg poniższej tabeli.

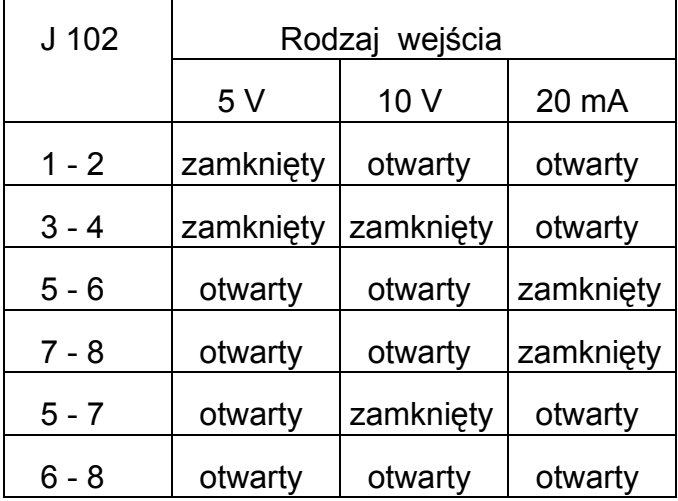

#### **19. WYBÓR WYJŚCIA 3 i 4**

Wyjście 3 i 4 mogą być ustawione jako :

- dwa niezależne wyjścia przekaźnika
- jedno wyjście serwomotoru ze sprzężonym stykiem

Ustaw J 204 (patrz rys.21) i J 205 (patrz rys.20) zgodnie z żądanym typem wyjścia, wg poniższej tabeli.

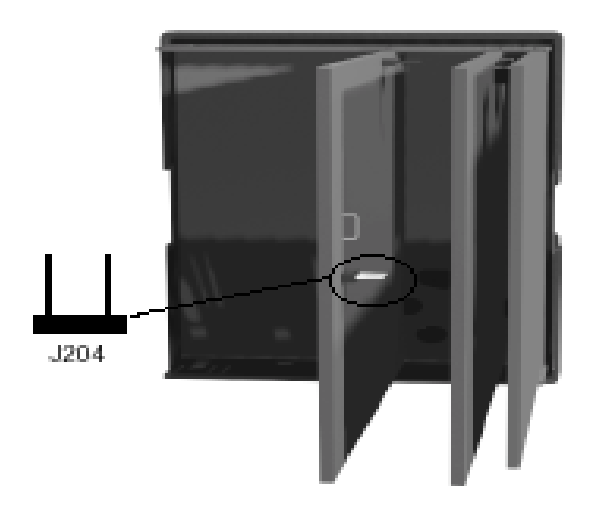

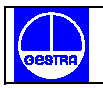

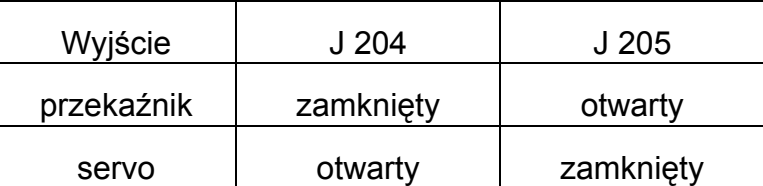

#### **UWAGA:**

**Jeżeli wymagane są wyjścia serwomotoru z pętlą zamkniętą lub serwomotoru z pętlą otwartą ze wskazaniem pozycji zaworu, należy również ustawić przełącznik V 103 (patrz paragraf "Wybór sprzężenia zwrotnego lub przekładnika prądowego ").** 

#### **20. WYBÓR SPRZĘŻENIA ZWROTNEGO LUB PRZEKŁADNIKA PRĄDOWEGO**

Regulator może współpracować z przekładnikiem prądowym lub potencjometrem sprzężenia zwrotnego.

**Wejście przekładnika prądowego pozwala zmierzyć i wyświetlić prąd obciążenia, prąd wyjścia czasu proporcjonalnego, prąd cyklu ON-OFF. Udostępnia również funkcję " Wykrycie awarii wyjścia " (patrz str.66).** 

Wejście sprzężenia zwrotnego jest używane kiedy wymagane jest wskazanie wyjść serwomotoru z pętlą zamkniętą lub otwartą ze wskazaniem pozycji zaworu.

Żeby wybrać żądany typ wejścia ustaw V 301 (rys.20) wg poniższej tabeli:

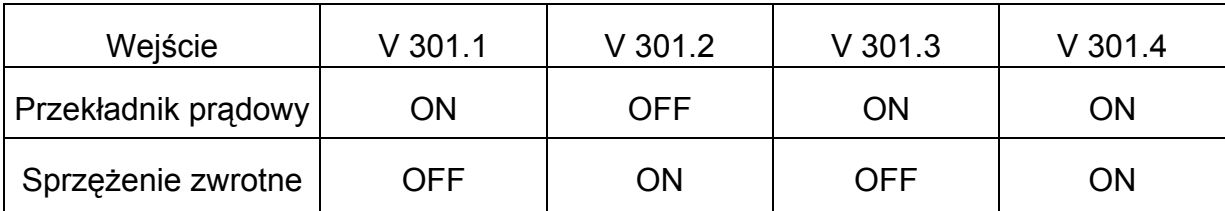

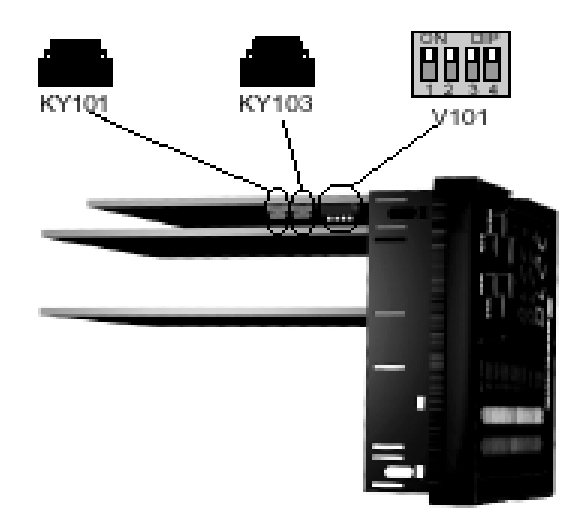

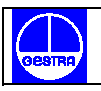

#### **21. SPRAWDZANIE OPCJI**

Regulator może być wyposażony w wiele opcji.

Dwa układy scalone ( KY 101 i KY 103 ) umieszczone tak jak to zostało pokazane na rys.22 i włożone do gniazda dają możliwość sprawdzenia czy regulator posiada żądaną opcję.

#### **21.1 WYBÓR I ZABEZPIECZENIE TRYBU PRACY I TRYBU KONFIGURACJI**

1. Przez V 101 /patrz rys.str.22/ możliwy jest wybór jednego z poniższych trybów działania

- a/ trybu pracy bez trybu konfiguracji
- b/ trybu pracy i konfiguracji
- c/ trybu ustawienia kodu zabezpieczającego

Ustaw V 101 według poniższej tabeli :

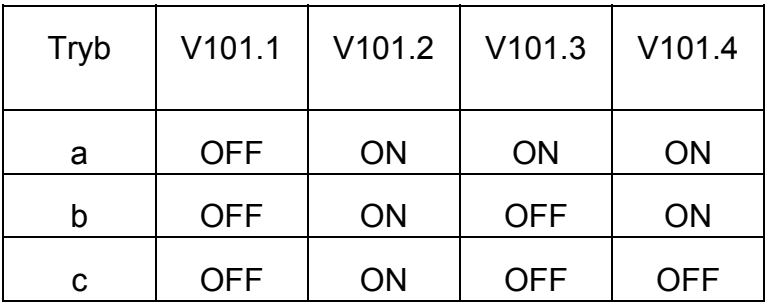

2. Po wybraniu trybu pracy / tryb a lub b / V 101.3 pozwala zablokować lub odblokować parametry konfiguracji.

Kiedy V101.3 jest ustawione na ON – parametry konfiguracji są zablokowane

Kiedy V101.3 jest ustawione na OFF – parametry konfiguracji są odblokowane.

Kiedy parametry konfiguracji są zablokowane żaden z nich nie może być modyfikowany.

#### **21.2 TRYB USTAWIENIA KODU ZABEZPIECZAJĄCEGO**

Ogólne uwagi :

Parametry urządzenia są podzielone na dwie rodziny, a każda rodzina jest podzielona na grupy.

- Pierwsza rodzina obejmuje wszystkie parametry pracy.
- Druga rodzina obejmuje wszystkie parametry konfiguracji.
- Specjalny kod zabezpieczający umożliwia modyfikację parametrów każdej rodziny.

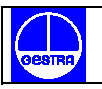

Dla parametrów pracy możliwe jest wyselekcjonowanie ,które z nich będą zabezpieczone kodem. W tym przypadku konieczne jest ustawienie kodu zabezpieczającego parametry pracy zanim zmodyfikuje się jeden lub kilka parametrów tej grupy.

Kod zabezpieczający parametry konfiguracji chroni wszystkie parametry tej grupy i koniecznie należy ustawić go zanim rozpocznie się modyfikację parametrów konfiguracji.

#### **21.3. USTAWIENIE KODU ZABEZPIECZAJĄCEGO**

- 1. Wyjmij urządzenie z obudowy.
- 2. Ustaw wewnętrzny przełącznik V101 następująco :

 V101.1 = OFF V101.2 = ON  $V101.3 = OFF$   $V101.4 = OFF$ 

- 3. Ponownie włóż urządzenie do obudowy.
- 4. Włącz urządzenie. Ekran wyświetli :

**Scrt** 

AO 1

 Górny ekran pokazuje, że został wybrany tryb ustawiania kodu zabezpieczającego podczas gdy niższy ekran pokazuje wersję oprogramowania .

5. Przyciśnij przycisk FUNC

#### **21.4. KOD ZABEZPIECZAJĄCY PARAMETRY PRACY**

Ekran pokaże :

**Scrt** 

#### Srun

Uwaga: Ekran środkowy pokazuje aktualny stan kodu zabezpieczającego parametry pracy /"0". .1" lub .On"/. Za pomocą strzałek "góra-dół" ustaw parametr "S.run" następująco :

0 - nie ma zabezpieczenia / zawsze można zmodyfikować wszystkie parametry pracy

1 - jest zabezpieczenie / zmodyfikowanie parametru pracy jest niemożliwe/.

Kod zabezpieczenia od 2 do 250 dla parametrów pracy.

Uwagi :

**Wyselekcjonowana wartość kodu zabezpieczającego nie może być dłużej wyświetlana i ekran automatycznie powraca do wyświetlania parametru "S.run".** 

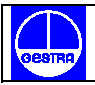

#### **Ekran pokazuje "On" kiedy "S.run" jest różny od 0 lub 1**

- "0" kiedy "S.run" jest równy 0
- "1" kiedy "S.run" jest równy 1

W przypadku zapomnienia kodu zabezpieczającego można ustawić jego nową wartość.

#### **21.5. GRUPY PARAMETRÓW PRACY ZABEZPIECZONE PRZEZ KODY.**

Ekran wyświetli :

**Scrt** 

Yes

Gr I

Za pomocą tego parametru możliwy jest wybór, czy grupa 1 parametrów pracy zostanie zabezpieczona kodem czy też nie.

Przez naciśnięcie strzałki "góra-dół" ustaw parametr grupy 1 jak następuje:

nO - nie ma zabezpieczenia /zawsze możliwe jest zmodyfikowanie parametrów pracy

grupy 1 /

Yes - modyfikacja parametru pracy grupy 1 będzie zabezpieczona kodem.

Wciśnij przycisk FUNC, urządzenie zapamiętuje nowe ustawienie i przechodzi do następnego parametru.

**Uwaga: wyżej opisana selekcja może być wielokrotnie powtarzana dla wszystkich grup parametrów pracy.** 

#### **21.6. KOD ZABEZPIECZAJĄCY PARAMETRY KONFIGURACJI**

Ekran wyświetli :

**Scrt** 

 $\sim$   $\sim$   $\sim$   $\sim$   $\sim$   $\sim$   $\sim$   $\sim$ **SC<sub>nF</sub>** 

Środkowy ekran pokazuje aktualne stany kodu zabezpieczającego parametry konfiguracji /"0", "1" lub ..On"/.

Za pomocą strzałek "góra-dół" ustaw parametr "SCnF" jak następuje :

0 - nie ma zabezpieczenia /zawsze można zmodyfikować wszystkie parametry konfiguracji/

1 - parametry są zabezpieczone /modyfikacja parametrów konfiguracji nie jest możliwa/.

Od 2 do 250 kod zabezpieczający dla ochrony parametru konfiguracji.

#### **Uwaga: Wyselekcjonowana wartość kodu zabezpieczającego nie może być dłużej**  wyświetlana i ekran powraca do parametru "SCnF"

Ekran wyświetla "On" kiedy " SCnF" jest różny od 0 lub 1

" 0" kiedy " SCnF" jest równy 0

. 1" kiedy "SCnF" jest równy 1

W przypadku zapomnienia kodu zabezpieczającego można ustawić jego nową wartość.

#### **22. TRYBY PRACY I KONFIGURACJI**

Selekcja dokonana za pomocą przełącznika V 101 opisana w rozdziale "Tryb pracy i tryb konfiguracji oraz ich zabezpieczenie " pozwala uruchomić jeden z dwu poniższych trybów :

- tryb pracy
- tryb konfiguracji

Po włączeniu zasilania urządzenie startuje w tym samym trybie w jakim pracowało przed wyłączeniem zasilania.

Ogólne uwagi o graficznych symbolach używanych dla wizualnego przedstawienia kodów;

Urządzenie wyświetla kilka liter za pomocą specjalnych symboli. Poniższa tabela pokazuje zależność pomiędzy symbolami i literami alfabetu :

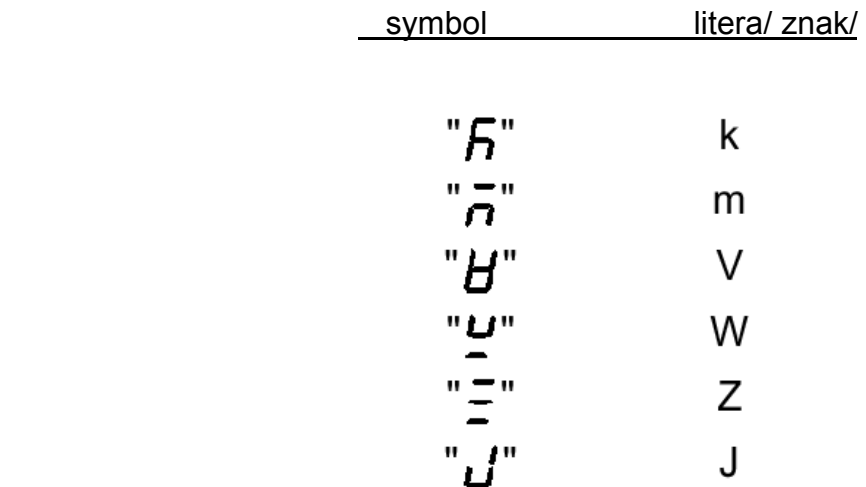

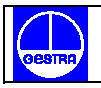

#### Opis klawiatury

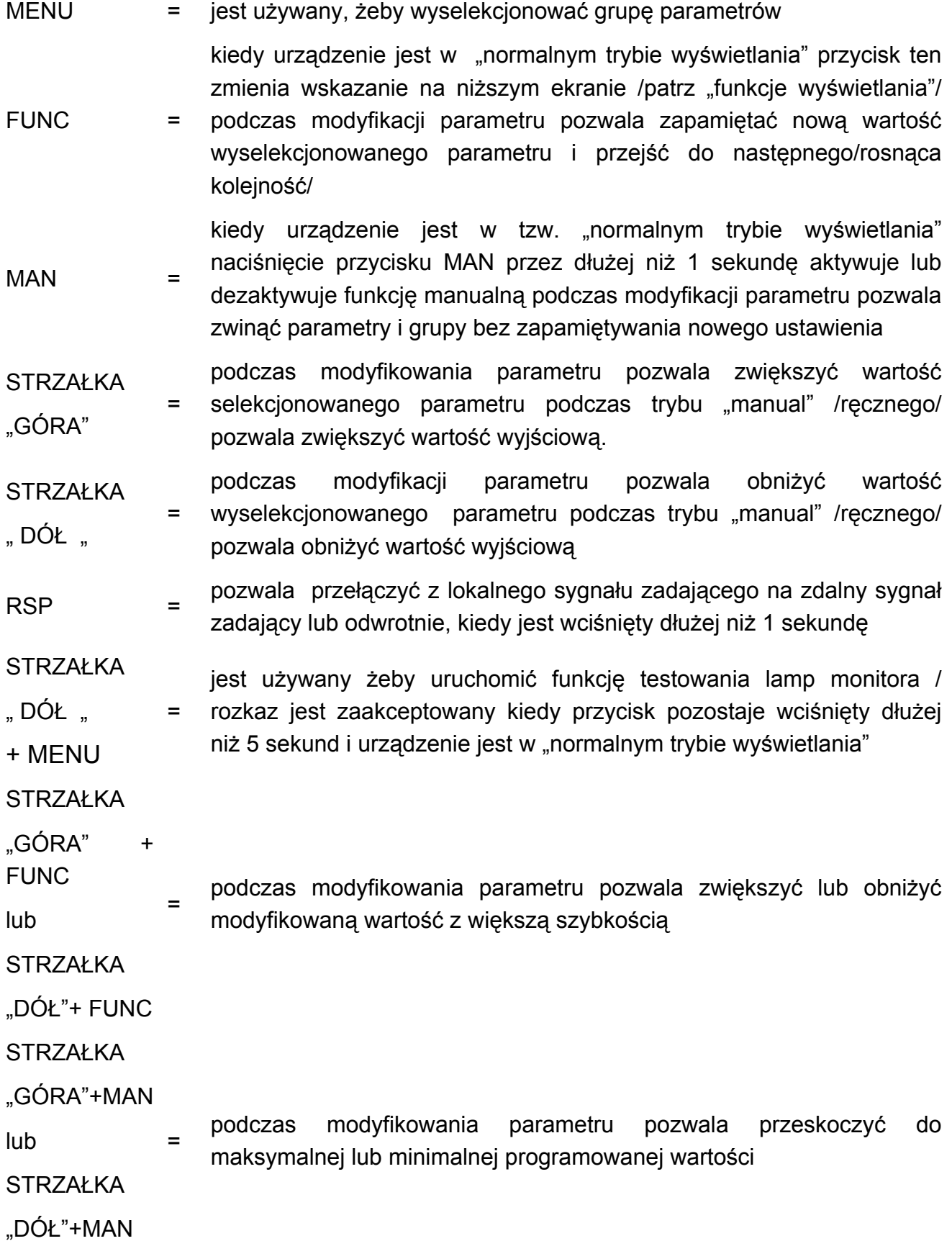

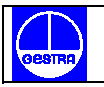

#### **Uwagi :**

**Czynności, które wymagają użycia dwu lub więcej przycisków muszą być wykonywane dokładnie w opisanej powyżej kolejności** 

Podczas trybu pracy przy modyfikacji parametrów może zostać wybrany 10 lub 30 sekundowy czas wyświetlania tego parametru / patrz "t.out" [C.I10] /.

Jeżeli podczas modyfikowania parametru żaden przycisk nie pozostaje wciśnięty dłużej niż 10/30 sekund urządzenie przechodzi automatycznie do "normalnego trybu wyświetlania", a ostatni parametr nie zostaje zmodyfikowany.

#### **23. TRYB KONFIGURACJI**

Włącz urządzenie. Urządzenie zostanie uruchomione w tym samym trybie w jakim pracowało przed wyłączeniem zasilania / w trybie konfiguracji lub w trybie pracy /.

Jeżeli urządzenie zostało uruchomione w trybie konfiguracji wciśnij przycisk MENU i przejdź do Grupy 1 konfiguracji / patrz str.30 /.

Jeżeli urządzenie jest uruchomione w trybie pracy to po przytrzymaniu klawisza MENU wciśniętego dłużej niż 5 sekund urządzenie wyświetla :

 COnF nont and the state of the state of the state of the state of the state of the state of the state of the state o  $AO<sub>1</sub>$ 

- **Uwaga:** 1. Wyższy ekran pokazuje rodzinę selekcjonowanych parametrów
	- 2. Środkowy ekran pokazuje wybrane działanie (wybraną opcję)
	- 3. Dolny ekran pokazuje wersję oprogramowania .
	- 4. Jeżeli żaden przycisk nie pozostaje wciśnięty dłużej niż 10 sekund ( lub 30 sekund dla ustawienia parametrów "CnF.6"t.out" - wybór czasu wyświetlania [C.I.10]) urządzenie powraca automatycznie do "normalnego trybu wyświetlania

Przez wciśnięcie strzałki "góra-dół" możliwy jest wybór pomiędzy :

- nont = /monitor/ ten wybór pozwala monitorować ale nie modyfikować wartości parametrów konfiguracji
- nodF = /modyfikacja/ ten wybór pozwala monitorować i modyfikować wartości parametrów konfiguracji.

#### **Uwagi:**

- 1. Podczas trybu monitorowania [nont] urządzenie kontynuuje pracę tak jak w trybie pracy.
- 2. Kiedy tryb modyfikacji został zapoczątkowany praca urządzenia zostaje wstrzymana i urządzenie :
	- ustawia sterowanie wyjść na OFF
	- ustawia retransmisje analogowe na retransmitowaną początkową wartość skali
	- ustawia alarmy na stan " bez alarmu"
	- ustawia zdarzenia na OFF
	- blokuje pracę szeregowego połączenia
	- czas wyświetlania zostaje usunięty
- 3. Kiedy przy pomocy V101 /V101.3 tryb modyfikacji zostaje zablokowany naciskanie strzałek "góra-dół" nie daje żadnego efektu.

#### **24. TRYB MONITOROWANIA**

Podczas trybu pracy możliwe jest monitorowanie, ale nie modyfikacja wszystkich parametrów konfiguracji. Kiedy wymagana jest sprawdzenie parametrów konfiguracji urządzenia postępuj następująco :

- 1. Za pomocą strzałek "góra-dół" wybierz tryb monitorowania
- 2. Wciśnij przycisk MENU, ekran wyświetli :

CnF<sub>1</sub> InPt

Oznacza to, że grupa 1 konfiguracji została wybrana i wszystkie parametry wejścia są dostępne.

#### **Uwagi :**

- 1. Podczas trybu monitorowania urządzenie kontynuuje pracę tak jak w trybie pracy.
- 2. Podczas trybu monitorowania, gdy żaden przycisk nie pozostaje wciśnięty dłużej niż 10 sekund / lub 30 sekund dla ustawienia parametru "t.out"[C.I10] urządzenie powraca automatycznie do "normalnego trybu wyświetlania".

#### **25. TRYB MODYFIKOWANIA**

- 1. Za pomocą strzałek "góra-dół" wybierz tryb modyfikowania.
- 2. Wciśnij przycisk MENU. Jeżeli konfigurowany parametr jest zabezpieczony kodem urządzenie wyświetli :

 ConF \_ \_ \_

**Scrt** 

3. Za pomocą strzałek "góra-dół" ustaw wartość równą kodowi zabezpieczającemu odnoszącą się do rodzaju konfiguracji /patrz konfiguracja kodów zabezpiecz. str. 24 /

Jeżeli kod jest odmienny od kodu zabezpieczającego urządzenie automatycznie powraca do pierwszego wyświetlenia, jeżeli wprowadzony kod jest prawidłowy ekran wyświetli:

> ConF OFF dFLt

Tryb modyfikacji został rozpoczęty.

4. Za pomocą strzałek "góra-dół" wybierz wskazanie OFF i wciśnij przycisk MENU.

Ekran wyświetli:

ConF 1

InPt

Jest to zobrazowanie pierwszej grupy parametrów konfiguracji.

#### **Uwagi :**

1. Na następnych stronach zostaną opisane wszystkie parametry urządzenia, jednakże urządzenie pokaże tylko te odnoszące się do specyfiki sprzętu i zgodne z konfiguracją urządzenia (np. ustawienie wyjścia 3 różnego od servo spowoduje, że wszystkie parametry odnoszące się do wyjścia serwomotoru zostaną przeskoczone).

- 2. Podczas modyfikowania parametrów konfiguracji wyższy ekran pokazuje wybraną grupę parametrów, niższy ekran pokazuje mnemoniczny kod wybranego parametru, podczas gdy środkowy ekran pokazuje wartość lub stan wybranego parametru.
- 3. Dla łatwej konsultacji została załączona tabela ze wszystkimi parametrami.

Wyjście z trybu modyfikacji parametrów konfiguracji następuje wg poniższego schematu:

- a. Należy przycisnąć przycisk MENU aż pojawi się napis "Configuration group END"
	- koniec konfiguracji grupy.
- b. Za pomocą strzałek "góra-dół" wybrać wskazanie "Yes"
- c. Nacisnąć przycisk MENU. Urządzenie kończy tryb modyfikowania parametrów konfiguracji wykonuje automatyczny reset i restartuje w trybie pracy.

#### **26. GRUPY 1 KONFIGURACJI [C.dxx]**

Konfiguracja wejścia głównego i pomocniczego.

 CnF.1 **InPt.** The contract of the contract of the contract of the contract of the contract of the contract of the contract of the contract of the contract of the contract of the contract of the contract of the contract of the co

Wciśnij przycisk FUNC.

#### **C.d01 - częstotliwość linii**

górny ekran : CnF.1 dolny ekran : Ln.Fr zakres : 50 Hz 60 Hz

# **C.d02 - zakres i typ głównego wejścia**

górny ekran : CnF.1 dolny ekran ; n.in.t zakresy : 1 = TC L od -100 do  $900 °C$  $2 = TC$  J od -100 do 1000  $^{\circ}C$ 

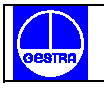

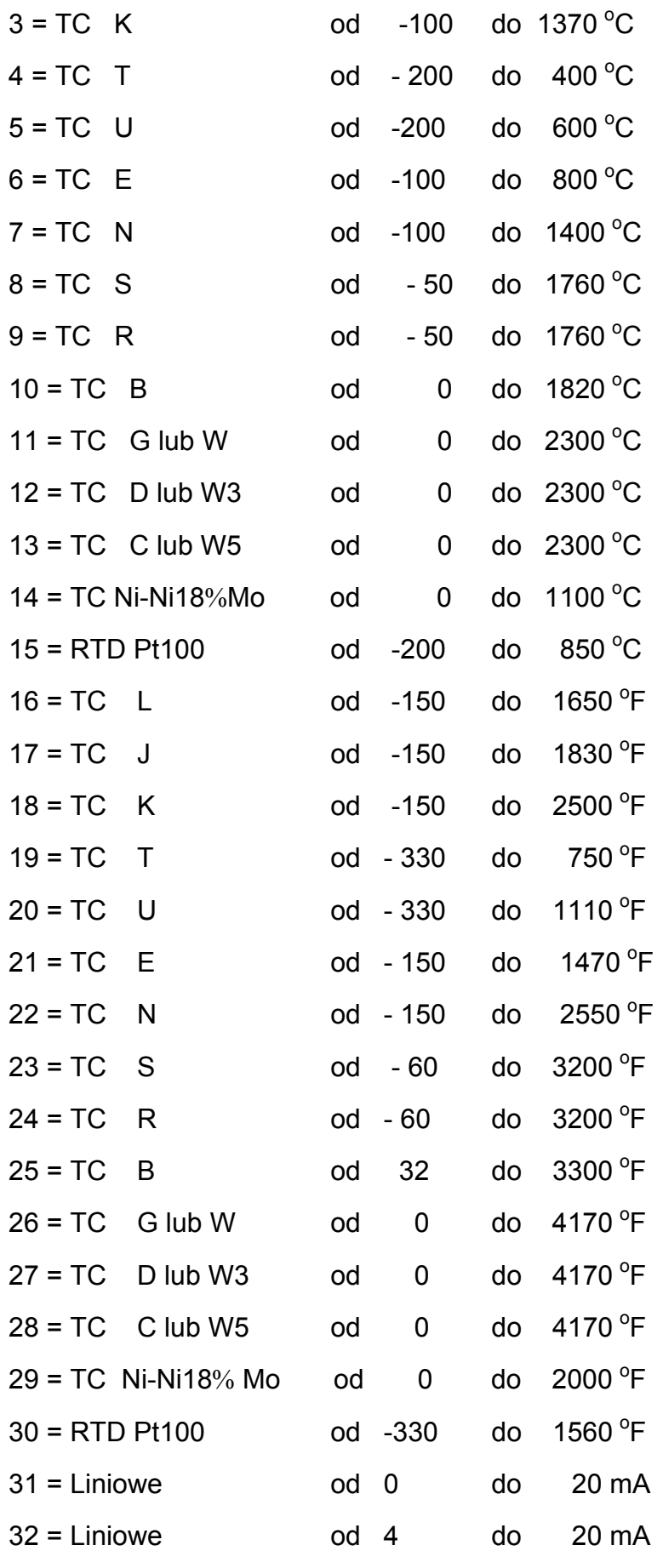

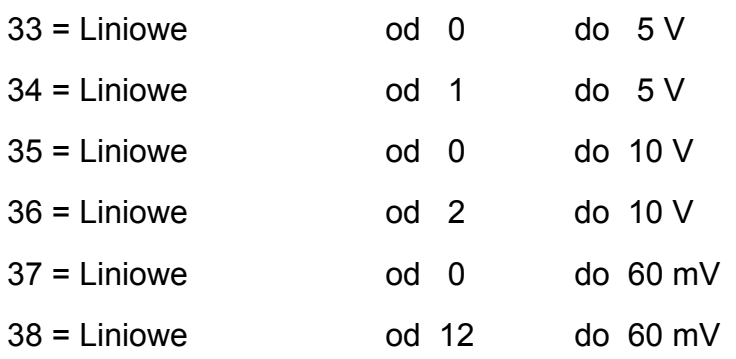

Dla tych zakresów możliwe jest wybranie odczytu z jedną cyfrą dziesiętną ale urządzenie nie mogłoby wyświetlić wartości niższej niż -199,9 lub wyższej niż 999,9 i zasięg wejścia będzie przez to ograniczony.

#### **Uwagi :**

- 1. Kiedy wejście liniowe jest wybrane urządzenie automatycznie ustawia odczyt wartości początkowej skali [C.d05] równy 0 i odczyt wartości końcowej skali [C.d06] równy 4000.
- 2. Kiedy rodzaj wejścia został zmieniony urządzenie automatycznie ustawia parametry :
	- "n.ln.L"[C.d05], "SS.th"[C.I09] i "brG.L"[C.I03] dla nowej początkowej wartości skali,
	- "n.ln.H"[C.d06] i "brG.H"[C.I04] dla nowej końcowej wartości skali,
	- "n.ln.d" $[C.d03]$  " bez cyfry dziesiętnej ".

#### **C.d03 - pozycja kropki dziesiętnej**

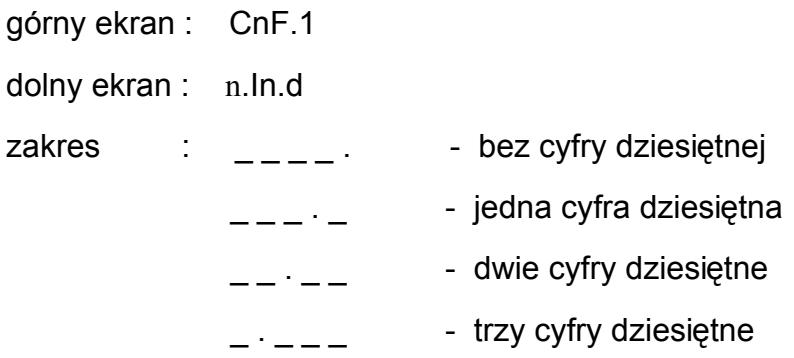

#### **Uwagi :**

- 1. Dla głównych wejść typu od 1 do 6, 15 i 30 można tylko wybrać opcje "bez cyfry dziesiętnej" i "jedna cyfra dziesiętna". Zakres wejścia jest ograniczony pomiędzy -199,9 i 999,9.
- 2. Dla głównych wejść typu od 7 do 14 i od 16 do 29 parametr ten nie jest dostępny.
- 3. Dla typów wejść liniowych /od 31 do 38/ wszystkie ustawienia są dostępne.

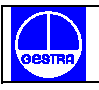

#### **C.d04 - wyciąganie pierwiastka kwadratowego dla głównego wejścia**

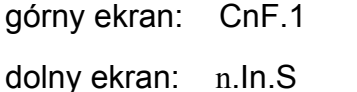

zakresy: dIS - wyciągnięcie pierwiastka kwadratowego niemożliwe

Enb - wyciągnięcie pierwiastka kwadratowego możliwe

#### **Uwagi:**

- 1. Parametr ten jest dostępny tylko dla głównego wejścia typu od 31 do 38.
- 2. Kiedy wyciąganie pierwiastka kwadratowego jest możliwe wartości następujących parametrów :
	- "n.In.L" / odczyt początkowej wartości skali [C.d05] /,
	- "n.ln.H" / odczyt pełnej wartości skali [C.d06]/,
	- "brG.L" / wykres słupkowy wartość początkowa skali [C.I03] /,
	- "br $G.H''$  / wykres słupkowy wartość pełnej skali  $[0.104]$  /,
	- "SS.th" / próg umożliwiający miękki start [C.109]

muszą być dodatnie albo równe 0.

 Wyciągając pierwiastek kwadratowy urządzenie sprawdza aktualną wartość parametrów "n.ln.H", "n.ln.L", "brG.L", "brG.H" i "SS.th" i zamienia na zero wartości ujemne.

#### **C.d05 Odczyt wartości początkowej skali**

- górny ekran : CnF.1
- dolny ekran : n.ln.L
- zakresy : od -1999 do 9999 dla wejścia liniowego /wejście od 31 do 38 /
	- od 0 do 9999 dla wejścia liniowego z wyciągnięciem pierwiastka kwadratowego,
	- od wartości początkowej zakresu do "n.ln.H" / odczyt pełnej wartości skali [C.d06] / dla wejścia TC/RTD.

#### **Uwagi:**

Zmiana wartości tego parametru powoduje dostosowanie do niego następujących parametrów:

"brG.L" /wykres słupkowy wartości początkowej skali [C.I03] i "rL" /dolna granica sygnału zadającego/. Jeżeli zostało wybrane wejście linowe również parametr "SS.th" /próg dla miękkiego startu [C.I09] / zostanie dostosowany do wartości tego wejścia.

#### **C.d06 Odczyt wartości pełnej skali**

górny ekran: CnF.1

dolny ekran: "n.ln.H"

- zakresy : od -1999 do 9999 dla wejścia liniowego /od 31 do 38/
	- od 0 do 9999 dla wejścia liniowego z wyciąganiem pierwiastka kwadratowego
	- od "n.In.L" / odczyt wartości początkowej skali [C.d05] / do pełnej wartości zakresu dla wejścia TC/RTD.

#### **Uwagi:**

- 1. Zmiana wartości tego parametru powoduje wyrównanie do niego parametrów "brG.H" / wykres słupkowy wartości pełnej skali [C.I04], "rH" / górna granica sygnału zadającego [r.E13]
- 2. Programowana rozpiętość wejścia , w wartości bezwzględnej, musi być większa niż 300°C lub 550°F dla wejść TC, 100°C lub 200°F dla wejść RTD i 100 cyfr dla wejść liniowych.

#### **C.d07 - wejście główne - ustawienie przesunięcia**

górny ekran : CnF.1

dolny ekran : OFSt

zakresy : od -500 do 500

**Uwaga:** Kropka dziesiętna będzie automatycznie ustawiona tak jak dla głównego wejścia.

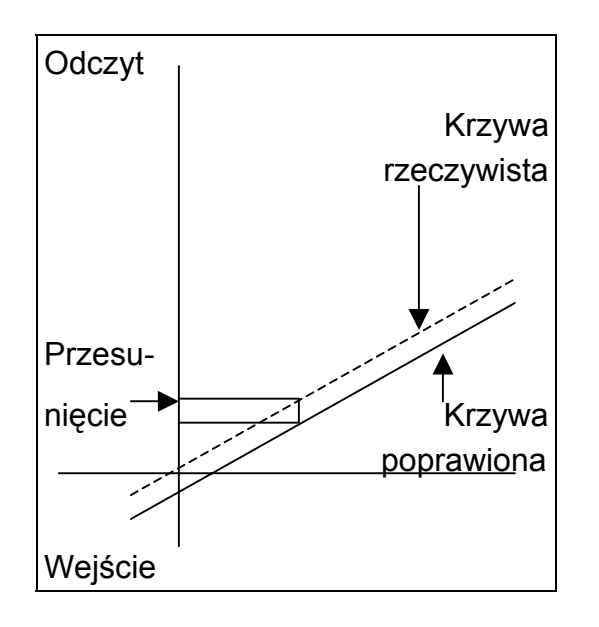
#### **C.d08 filtr wartości wyświetlanej**

górny ekran: CnF.1

dolny ekran : dS.FL

zakres : od 0 / bez filtra / do 8 sekund

**Uwaga:** Jest to pierwszy zalecany filtr cyfrowy stosowany do odczytu głównego wejścia.

#### **C.d09 funkcja wejścia pomocniczego**

górny ekran : CnF.1

dolny ekran : A.In.F

zakres : none = wejście nie używane

- rSP = wejście używane jako wejście zdalnego sygnału zadającego
- bIAS = wejście używane dla lokalnego sygnału zadającego.

#### **Uwagi :**

- 1. Kiedy opcja wejścia pomocniczego nie została ustawiona środkowy ekran wyświetli komunikat : "no.Pr" / nieobecny /.
- 2. Parametr "L.r.O.n, [C.d16] zostanie ustawiony na "n.ALG" jeżeli "A.ln.F"[C.d09]= "blAS"  $i$  "A.I.An, [C.d14]= "Cnd.A".
- 3. Kiedy wybrany został "bIAS" urządzenie używa jako czynnego sygnału zadającego sumy lokalnego sygnału zadającego z wartością mierzoną przez wejście wtórne skalowaną przez parametry "A.In.L" [C.d11] i "A.In.H" [C.d12].

#### **C.d10 typ wejścia pomocniczego**

Parametr ten zostanie przeskoczony jeżeli opcja wejścia pomocniczego nie została ustawiona lub "A.In.F" /funkcja wejścia pomocniczego [C.d09]/ jest równa "nonE".

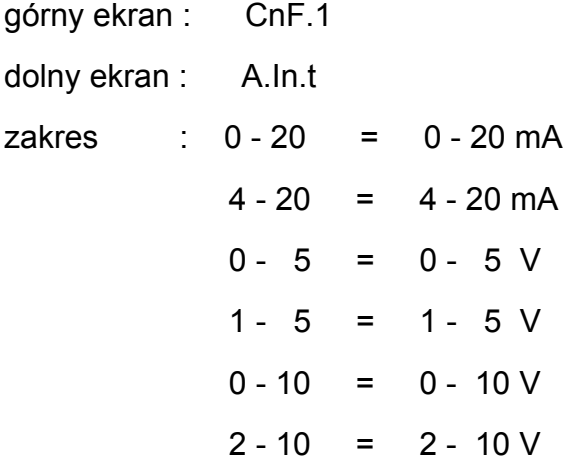

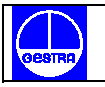

#### **C.d11 odczyt wartości początkowej skali wejścia pomocniczego**

Parametr ten jest dostępny tylko wtedy gdy wejście pomocnicze zostało skonfigurowane.

górny ekran : CnF.1

dolny ekran : A.In.L

zakres : od - 1999 do 9999

**Uwaga:** Kropka dziesiętna zostanie automatycznie ustawiona jak dla wejścia głównego.

#### **C.d12 odczyt wartości pełnej skali wejścia pomocniczego**

Parametr ten jest dostępny tylko wtedy gdy wejście pomocnicze zostało skonfigurowane.

górny ekran : CnF.1

dolny ekran : A.In.H

zakres : od - 1999 do 9999

**Uwaga:** Kropka dziesiętna zostanie automatycznie ustawiona jak dla wejścia głównego.

#### **C.d13 filtr wejścia pomocniczego**

Parametr ten jest dostępny tylko wtedy gdy wejście pomocnicze zostało skonfigurowane.

górny ekran : CnF.1

dolny ekran : A.I.FL

zakres : od 0 /bez filtra/ do 8 sekund

**Uwaga:** Jest to pierwszy zalecany filtr cyfrowy stosowany dla mierzonej wartości wejścia pomocniczego.

## **C.d14 tryb aktywowania wejścia pomocniczego**

Parametr ten jest dostępny tylko wtedy gdy wejście pomocnicze zostało skonfigurowane.

górny ekran : CnF.1

dolny ekran : A.I.An

zakres : norň = aktywacja wejścia pomocniczego jest sterowana przez zewnętrzny styk, przedni klawisz lub połączenie szeregowe.

Cnd.A = aktywacja wejścia pomocniczego jest sterowana przez jego stan .

 Urządzenie pracuje z lokalnym sygnałem zadającym kiedy wartość wejścia pomocniczego jest poza zakresem. Kiedy wartość wejścia jest w granicach zakresu urządzenie pracuje ze zdalnym sygnałem zadającym.

**Uwaga:** Parametr "L.r.O.ň "/ lokalny lub zdalny tryb działania sygnału zadającego[C.d16] / będzie dostosowany do "n.ALG" jeżeli "A.In.F" /funkcja wejścia pomocniczego [C.d09] / jest równa "bIAS" i "A.I.Aň "tryb aktywacji wejścia pomocniczego [C.d14] jest równe "Cnd.A"

## **C.d15 warunek bezpieczeństwa wejścia pomocniczego**

Parametr ten jest dostępny tylko kiedy wejście pomocnicze zostało skonfigurowane i "A.i.Aň" [C.d14]jest równe "norň"

- górny ekran : CnF.1
- dolny ekran : A.I.Sc
- zakres : none = kiedy wartość wejścia pomocniczego leży poza zakresem urządzenie pracuje jak w obecności minimalnej lub maksymalnej wartości wejścia pomocniczego
	- CndA = kiedy wartość wejścia pomocniczego leży poza zakresem wyjście sterujące zmierza do wartości bezpiecznej "SF.UL" / bezpieczna wartość wyjścia [C.G08] /

Jeżeli skonfigurowany jest napęd sterujący serwomotoru z pętlą otwartą to "bezpieczna wartość "SF.UL" [C.G08] nie daje efektu i urządzenie działa zgodnie z ustawieniem parametru "SF.Cn / warunek bezpiecznej wartości wyjścia [C.G07] /.

**Uwaga:** "SF.Cn" /warunek bezpiecznej wartości wyjścia [C.G07] / ma pierwszeństwo przed "A.I.Sc" / warunek bezpieczeństwa wejścia pomocniczego [C.d15].

## **C.d16 lokalny lub zdalny tryb działania sygnału zadającego**

Parametr ten jest dostępny tylko wtedy gdy skonfigurowane jest wejście pomocnicze.

górny ekran ; CnF.1

dolny ekran : L.r.O.ň

- zakres : ALG = podczas przejścia ze zdalnego na lokalny sygnał zadający wartość lokalnego sygnału zadającego zostanie wyrównana do ostatniej wartości zdalnego sygnału zadającego.
	- n.ALG = podczas przejścia ze zdalnego na lokalny sygnał zadający wartość lokalnego sygnału zadającego nie zostanie zmieniona/ zaprogramowane Grd1 [r.E14] i Grd2 [r.E15] mogą zostać aktywowane/.

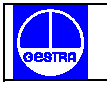

#### **Uwagi :**

- 1. Wybrany lokalny sygnał zadający zostanie zmieniony nawet jeżeli jest zabezpieczony oprogramowaniem.
- 2. Parametr jest dostosowany do "n.ALG" jeżeli "A.In.F" /funkcja wejścia pomocniczego[C.d09] jest równa "bIAS" i "A.I.Aň" /tryb aktywacji wejścia

## **Ogólna uwaga dotycząca grupy 1 konfiguracji :**

Wychodząc z grupy 1 konfiguracji urządzenie automatycznie sprawdza zaproponowany zakres dla wejścia liniowego. Jeżeli został on źle zaprogramowany urządzenie wyświetli :

 CnF.1 **Err** Err InPt

#### **26. GRUPA 2 KONFIGURACJI [ C.Exx ] - KONFIGURACJA WYJŚĆ**

 CnF.2 Out

#### **C.E01 funkcja wyjścia 1**

- górny ekran : CnF.2
- dolny ekran : 01.Fn

zakres : nonE = wyjście nie używane

ňAin = główne wyjście czasu proporcjonalnego

SECn = wyjście pomocnicze czasu proporcjonalnego

Alr.1 = wyjście alarmu 1

Eun.1 = wyjście zdarzenia 1

#### **C.E02 funkcja wyjścia 2**

górny ekran : CnF.2

dolny ekran : 02.Fn

zakres: nonE = wyjście nie używane

 ňAin = wyjście główne czasu proporcjonalnego SECn = wyjście pomocnicze czasu proporcjonalnego Alr.2 = wyjście alarmu 2 Eun.2 = wyjście zdarzenia 2

#### **C.E03 funkcja wyjścia 3**

Kiedy opcja ta jest nie została zainstalowana środkowy ekran wyświetli: "no.Pr" /nieobecny/

górny ekran : CnF.2 dolny ekran : 03.Fn zakres : nonE = wyjście nie używane ňAin = wyjście główne czasu proporcjonalnego SECn = wyjście pomocnicze czasu proporcjonalnego Alr.3 = wyjście alarmu 3 Eun.3 = wyjście zdarzenia 3 ňC.Sň = napęd serwomotoru jako główne wyjście SC.Sň = napęd serwomotoru jako wyjście pomocnicze

#### **C.E04 funkcja wyjścia 4**

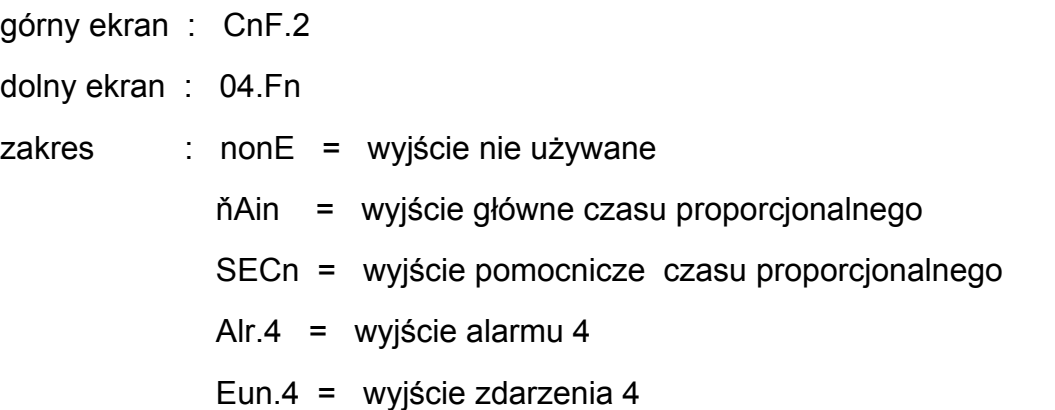

#### **Uwagi :**

- 1. Kiedy opcja jest nie zainstalowana środkowy ekran wyświetli :"no.Pr"/nieobecny/.
- 2. Kiedy wybrany jest napęd serwomotoru / patrz "selekcja 3 i 4 wyjścia na str.20/, wyjście 4 może być używane tylko jako napęd serwomotoru.

#### **C.E05 rodzaj serwomotoru**

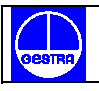

Parametr ten będzie dostępny tylko kiedy został skonfigurowany napęd serwomotoru /  $_{n}$ CnF.2 - 03.Fn" [C.E03] =  $_{n}$ nC.Sn $_{n}$  lub  $_{n}$ SC.Sn $_{n}$  /.

górny ekran : CnF.2

dolny ekran : Sň.tP

zakres : CLSd = typ petli zamkniętej Uwaga: ten wybór jest możliwy tylko, gdy został wybrany i zainstalowany obwód sprzężenia zwrotnego

OPEn = typ pętli otwartej

#### **C.E06 wskazanie położenia zaworu**

Ten parametr zostanie wyświetlony tylko wtedy gdy zostało skonfigurowane wyjście napędu serwomotoru z pętlą otwartą.

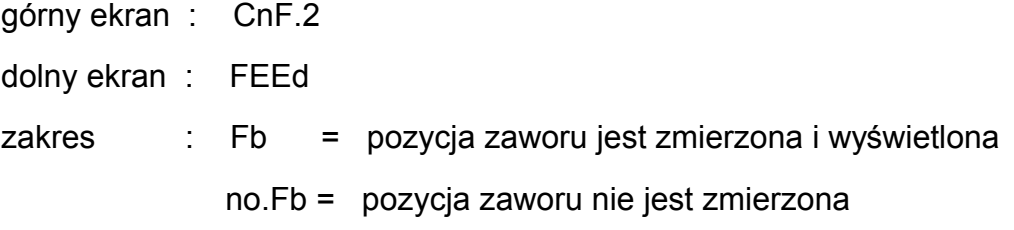

**Uwaga :** Jeżeli nie została zainstalowana opcja sprzężenia zwrotnego na ekranie pojawi się komunikat: "no.Fb" /brak sprzężenia zwrotnego/.

## **C.E07 funkcja 5 wyjścia**

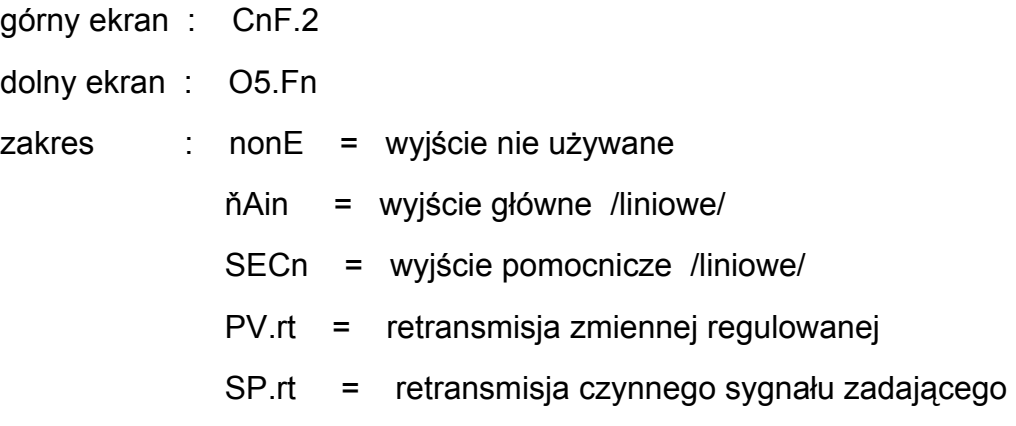

## **C.E08 zakres 5 wyjścia**

Parametr ten będzie dostępny tylko wtedy, gdy zostało skonfigurowane wyjście 5 /"O5.Fn" [C.E07] jest różne od "nonE" /.

górny ekran : CnF.2

dolny ekran : O5.rn

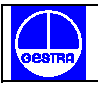

zakres : 0 - 20 = 0 -20 mA  $4 - 20 = 4 - 20$  mA

#### **C.E09 wartość początkowa skali retransmisji wyjścia 5**

Parametr ten będzie dostępny tylko wtedy gdy funkcja wyjścia 5 [C.E07] jest skonfigurowana

jako "PV.rt " lub "SP.rt ".

górny ekran : CnF.2

dolny ekran : O5.Lr

zakres : od -1999 do 9999

**Uwaga :** Kropka dziesiętna zostanie ustawiony tak jak dla parametru "CnF.1- ňln.d " [C.d03].

#### **C.E10 wartość pełnej skali retransmisji wyjścia 5**

Parametr ten będzie dostępny tylko wtedy, gdy funkcja wyjścia 5 [C.E07] jest skonfigurowana

jako "PV.rt" lub "SP.rt".

górny ekran : CnF.2

dolny ekran : O5.Hr

zakres : od -1999 do 9999

**Uwaga:** Kropka dziesiętna zostanie ustawiona tak jak dla parametru "CnF.1-ň.ln.d" [C.d03]

#### **C.E11 Filtr retransmitowanej wartości wyjścia 5**

Parametr ten będzie dostępny tylko wtedy gdy wyjście 5 jest skonfigurowane jako retransmisja zmiennej regulowanej /"O5.Fn" [C.E07] jest równe "PV.rt"/.

górny ekran : CnF.2

dolny ekran : O5.FL

zakres : od 0 /bez filtra/ do 8 sekund

**Uwaga:** Jest to pierwszy zalecany filtr cyfrowy stosowany dla retransmitowanej wartości wyjścia.

#### **C.E12 funkcja wyjścia 6**

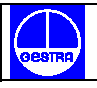

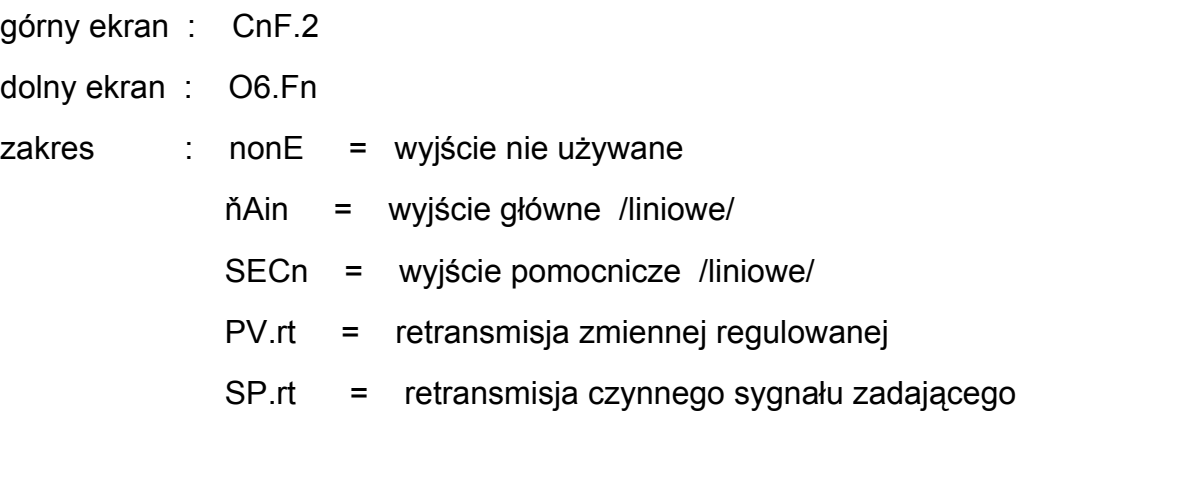

#### **C.E13 zakres wyjścia 6**

Parametr ten będzie dostępny tylko wtedy gdy zostało skonfigurowane wyjście 6 / "O6.Fn" [C.E12] jest różne od "nonE"/.

górny ekran : CnF.2 dolny ekran : O6.rn zakres : 0 - 20 = 0 - 20 mA  $4 - 20 = 4 - 20$  mA

#### **C.E14 wartość początkowa skali retransmisji wyjścia 6**

Parametr ten będzie dostępny tylko wtedy kiedy funkcja wyjścia 6 [C.E12] jest skonfigurowana jako "PV.rt" lub "SP.rt".

górny ekran : CnF.2

dolny ekran : O6.Lr

zakres : od -1999 do 9999

**Uwaga :** Kropka dziesiętna zostanie ustawiona tak jak dla parametru "CnF.1 - ň.ln.d "

[C.d03].

#### **C.E15 wartość pełnej skali retransmisji wyjścia 6**

Parametr ten będzie dostępny tylko wtedy gdy funkcja wyjścia 6 [C.E12 ] jest skonfigurowana jako "PV.rt" lub "SP.rt".

górny ekran : CnF.2

dolny ekran : O6.Hr

zakres : od -1999 do 9999

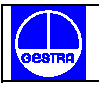

**Uwaga :** Kropka dziesiętna zostanie ustawiona tak jak dla parametru "CnF.1 – ň.In.d"

[C.d03].

## **C.E16 filtr retransmitowanej wartości wyjścia 6**

Ten parametr będzie dostępny tylko gdy wyjście 6 jest skonfigurowane jako retransmisja zmiennej regulowanej /"O6.Fn" [C.E12] jest równe "PV.rt".

górny ekran : CnF.2

dolny ekran : O6.FL

- zakres : od 0 /bez filtra/ do 8 sekund
- **Uwaga :** Jest to pierwszy zalecany filtr cyfrowy stosowany do retransmitowanej wartości wyjścia.

## **Ogólne uwagi do konfiguracji grupy 2**

**Contract Contract Contract Contract Contract Contract Contract Contract Contract Contract Contract Contract Contract Contract Contract Contract Contract Contract Contract Contract Contract Contract Contract Contract Contr** 

1. Wychodząc z konfiguracji grupy 2 urządzenie automatycznie sprawdza przystawanie wszystkich parametrów. Jeżeli zostanie wykryte złe ustawienie urządzenie wyświetli :

 CnF.2 erre de la construction de la construction de la construction de la construction de la construction de la cons

Parametr grupy 2 przechodzi test przystawalności kiedy :

- 1. Tylko jedno z 6 wyjść jest skonfigurowane jako wyjście główne /"ňAin"/.
- 2. Tylko jedno z 6 wyjść jest skonfigurowane jako wyjście pomocnicze /"SECn"/.
- 3. Jeżeli skonfigurowane jest jedno wyjście powinno to być wyjście główne /"ňAin"/.
- 4. Serwomotor musi być typu "pętli otwartej" jeżeli jest to jedno z dwóch wyjść.

Urządzenie może być używane jako przyrząd wskazujący /wskaźnik, miernik/ po to, żeby ten test był zadawalający nawet w przypadku, gdy żadne wyjście nie zostało skonfigurowane jako wyjście główne.

Podczas wychodzenia z grupy 2 konfiguracji następujące operacje zostają automatycznie wykonane:

- A. Parametr "Aň.UL" /wartość wyjściowa dla transferu z trybu auto do manual /ręcznego/ [C.G04] bedzie ustawiona na "bumpless" /"bun, / jeżeli :
	- 1. jego wartość jest mniejsza od 0 i skonfigurowane jest tylko jedno wyjście
- 2. skonfigurowany jest serwomotor z pętlą otwartą bez sprzężenia zwrotnego.
- B. Parametr "SF.Cn" /warunek bezpiecznej wartości wyjścia [C.G07] / zostanie ustawiony na "standard" / "Std"/ jeżeli nie jest on zgodny z typem skonfigurowanego wyjścia.
- C. Parametr "SF.UL" / bezpieczna wartość wyjścia [C.G08] / zostanie ustawiony na 0 jeżeli skonfigurowane jest tylko jedno wyjście i jego wartość jest mniejsza od 0
- D. Parametr "Fd.Fn" /bieżący pomiar wykrytego błędu wyjścia [C.I11] / zostanie ustawiony na "nonE" jeżeli jest przyporządkowany do wyjścia innego niż wyjście czasu proporcjonalnego.
- E. Parametr "Fd.Ou" / przyporządkowanie wyjścia alarmowi "wykrycia awarii wyjścia" [C.I13] / zostanie ustawiony na "nonE" jeżeli jest przyporządkowany wyjściu skonfigurowanemu jako wyjście sterujące
- F. Parametr "IP" /całkowite obciążenie wstępne [r.d05] zostanie ustawiony na 50.0 jeżeli skonfigurowane jest tylko jedno wyjście a jego wartość jest mniejsza od 0.

## **27. GRUPA 3 KONFIGURACJI [ C.Fxx]**

## **Konfiguracja wyjścia sterującego**

CnF.3 C.Cn

## **C.F01 podział zakresu**

Ten parametr będzie dostępny tylko wtedy gdy skonfigurowane są dwa wyjścia sterujące.

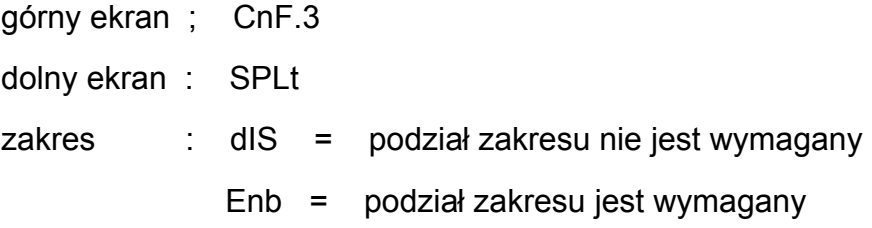

Uwaga na temat podziału zakresu :

Ta funkcja umożliwia napęd /przez tą samą czynność sterującą/ dwóch fizycznych wyjść /dwa serwomotory/ z odmiennym wzmocnieniem i odmiennymi punktami pracy. Zależność pomiędzy obliczoną mocą wyjściową i rzeczywistą mocą wyjściową została pokazana poniżej.

> Pierwsze wyjście Rzeczywista moc /główne/ Standardowa krzywa

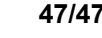

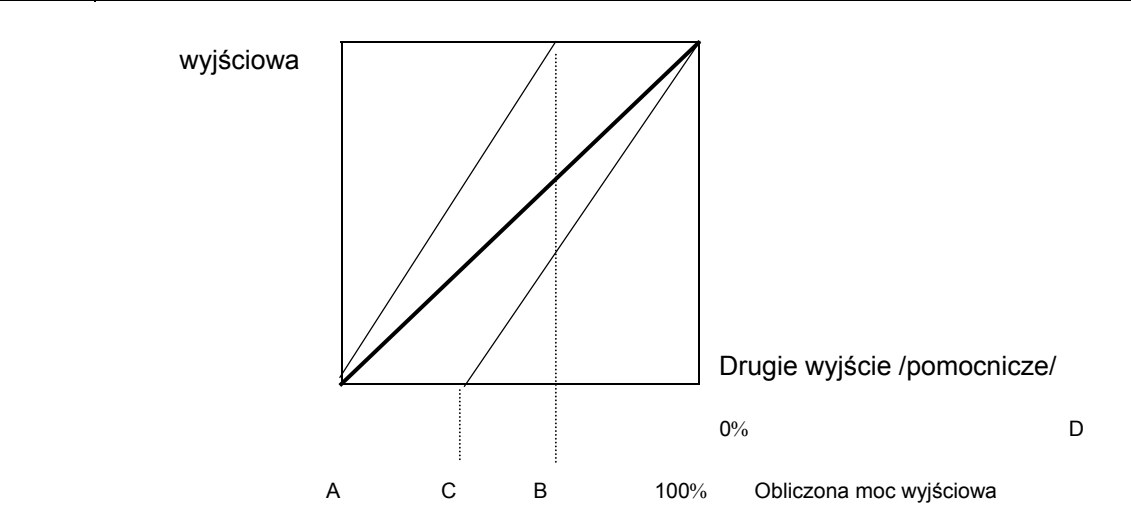

gdzie :

dla pierwszego wyjścia /głównego/

Bias 1 = -A / przesunięcie punktu pracy /

Gain  $1 = 100 / {B-A}$  /wzmocnienie/

dla drugiego wyjścia /pomocniczego/

Bias 2 = -C / przesunięcie punktu pracy /

Gain  $2 = 100 / {D-C}$  /wzmocnienie/

## Przykład:

Załóżmy, że pierwsze wyjście pracuje w zakresie od 0% do 33,3% obliczonej mocy wyjściowej, a drugie pracuje w zakresie od 33,3% do 100%

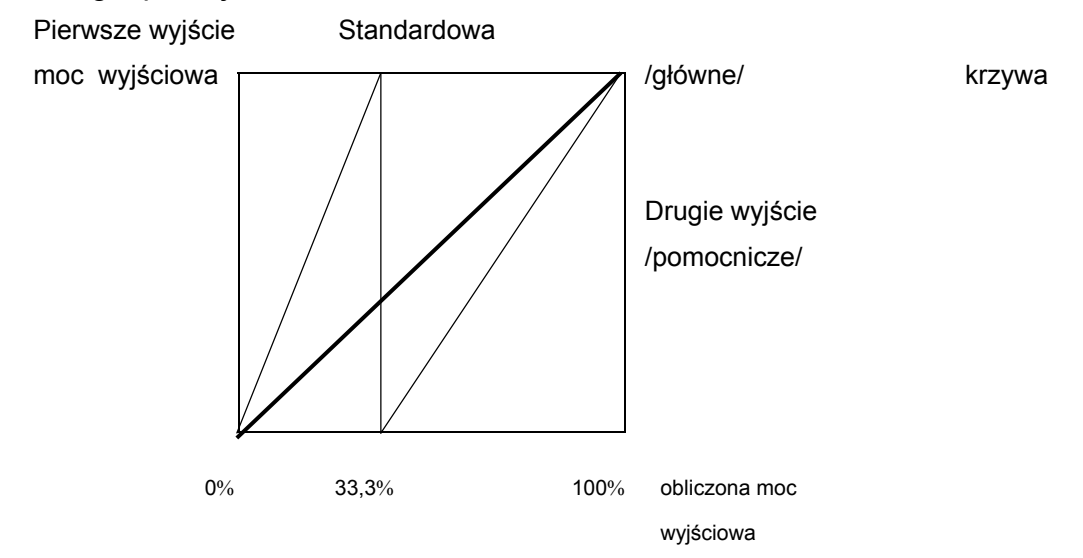

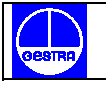

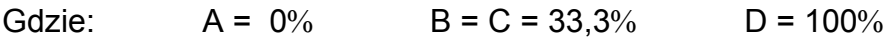

Ustawimy :

Bias  $1 = 0$ Gain  $1 = 100/$   $\{33.3-0\} = 3$ Bias  $2 = -33.3$ Gain 2 =  $100/$  {100-33,3}=1,5

gdzie: Bias = przesunięcie punktu pracy Gain = wzmocnienie Przesunięcie punktu pracy i wzmocnienie dwóch podzielonych wyjść są następujące: "ňC.bS" [C.F03] -jest przesunięciem punktu pracy dot. głównego wyjścia /Bias 1/ "ňC.Gn" [C.F02] - jest wzmocnieniem dot. głównego wyjścia /Gain 1/ "SC.bS" [ C.F05] - jest przesunięciem punktu pracy dot. wyjścia pomocniczego /Bias 2/ "SC.Gn" [C.F04] - jest wzmocnieniem dot .wyjścia pomocniczego /Gain 2/

#### **C.F02 wzmocnienie głównego wyjścia**

Parametr ten będzie dostępny tylko wtedy kiedy możliwy jest podział zakresu /"SPLt" [C.F01]=,,Enb" /. górny ekran : CnF.3

dolny ekran : ňC.Gn zakres : od 0.50 do 5.00

#### **C.F03 przesunięcie punktu pracy głównego wyjścia**

Parametr ten jest dostępny tylko wtedy kiedy możliwy jest podział zakresu

 $/$  "SPLt" [C.F01] = "Enb" /

górny ekran : CnF.3

dolny ekran : ňC.bS

zakres : od -100.0 do 100.0% rozpiętości skali wyjścia

#### **C.F04 wzmocnienie wyjścia pomocniczego**

Parametr ten będzie dostępny tylko wtedy kiedy możliwy jest podział zakresu

 $\textsf{N}$ "SPLt" [C.F01] = "Enb" / górny ekran : CnF.3 dolny ekran : S.C.Gn zakres : od 0.50 do 5.00

## **C.F05 przesunięcie punktu pracy wyjścia pomocniczego**

Parametr ten będzie dostępny tylko wtedy gdy możliwy jest podział zakresu

 $/$  "SPLt" [C.F01] = "Enb" /

górny ekran : CnF.3

dolny ekran : S.C.bS

zakres : od -100.0 do 100.0% skali wyjścia

#### **C.F06 kondycjonowanie głównego wyjścia**

Parametr ten będzie dostępny tylko wtedy gdy główne wyjście zostało skonfigurowane

- górny ekran : CnF.3
- dolny ekran : ňC.Cn

zakres : norň = wyjście sterujące jest obliczone przez PID

CňPL = wyjście jest dopełnione / 100 - wartość obliczona przez PID /

- Ouic = wyjście jest warunkowane charakterystyką przepływu "Szybkootwierającą" ("QUICK OPENING")
- Eou = wyjście jest warunkowane charakterystyką przepływu "Równoprocentową" ("EQUAL PERCENTAGE")

Czasami zawory nieliniowe są stosowane tam, gdzie odpowiedni jest zawór liniowy. W tych przypadkach wskazane jest doprowadzenie do liniowości stosunku proporcji pomiędzy natężeniem przepływu a skokiem zaworu, aby uzyskać lepsze sterowanie

Regulator umożliwia wybór linearyzacji wyjścia zgodnie z dwoma charakterystykami przepływu :

- SZYBKOOTWIERAJĄCĄ (QUICK OPENING)
- RÓWNOPROCENTOWĄ (EQUAL PERCENTAGE)

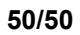

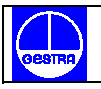

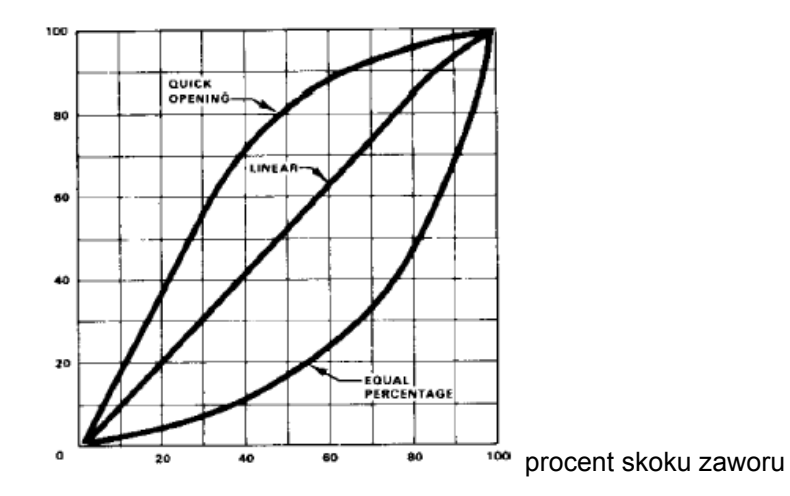

## **C.F07 wartość głównego wyjścia w jednostkach własnych (inżynierskich)**

Parametr ten będzie dostępny tylko wtedy, kiedy skonfigurowane jest główne wyjście.

górny ekran : CnF.3

dolny ekran : ň.SCL

zakres : nO = przeliczanie wartości wyjścia na inne jednostki (skalowanie) nie jest wymagane

YES = skalowanie jest wymagane

**Uwaga:** Skalowanie pozwala wyświetlić wartość wyjścia w jednostkach własnych (inżynierskich) zamiast w procentach.

## **C.F08 pozycja kropki dziesiętnej głównego wyjścia**

Parametr ten będzie dostępny tylko, gdy dla "ň.SCL" ("wartość głównego wyjścia w jednostkach inżynierskich " [C.F07] ) zostało wybrane wskazanie "YES".

górny ekran : CnF.3

dolny ekran : ňC.dP

zakres :

- bez cyfry dziesiętnej
- \_\_.\_ jedna cyfra dziesiętna
- \_\_\_\_ dwie cyfry dziesiętne

# **C.F09 początkowa wartość skali głównego wyjścia**

Parametr ten będzie dostępny tylko wtedy gdy dla "ň. SCL" ("wartość głównego wyjścia w jednostkach inżynierskich " [C.F07]) zostało wybrane wskazanie "YES"

górny ekran : CnF.3 dolny ekran : ňC.E.L zakres : od - 199 do 999

# **C.F10 wartość pełnej skali głównego wyjścia**

Parametr ten będzie dostępny tylko wtedy gdy dla "ň. SCL" ("wartość głównego wyjścia w jednostkach inżynierskich "[C.F07]) zostało wybrane wskazanie "YES"

górny ekran : CnF.3 dolny ekran : ňC.E.H zakres : od -199 do 999

górny ekran : CnF.3

## **C.F11 dodatkowe kondycjonowanie głównego wyjścia**

Parametr ten będzie dostępny tylko wtedy gdy wyjście główne zostało skonfigurowane i parametr "ňC.Cn" ( "kondycjonowanie głównego wyjścia " [C.F06] ) jest różne od "norň"

- dolny ekran : ňC.A.C zakres : bEFr = funkcje wyszczególnione w UWADZE (\*\*) są obliczone przed wprowadzeniem działania wybranego za pomocą parametru "ňC.Cn" ("kondycjonowanie głównego wyjścia" [C.F06])
	- Aftr = funkcje wyszczególnione w UWADZE (\*\*) są obliczone po wprowadzeniu działania wybranego za pomocą parametru "ňC.Cn" ("kondycjonowanie głównego wyjścia " [C.F06])

UWAGA (\*\*)

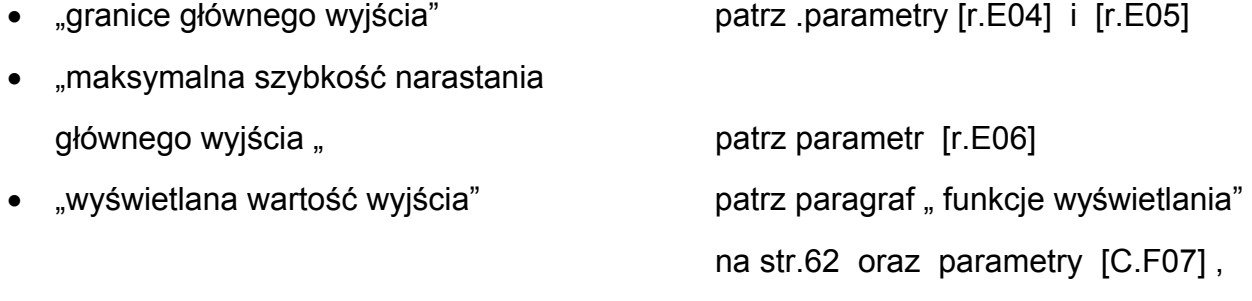

• "próg dla alarmu wartości wyjścia" patrz parametry [r.F01] , [r.F05] ,

[r.F09] i [r.F13]

"wartość wyjścia wyświetlona za pomocą wykresu słupkowego"

## **C.F12 kondycjonowanie wyjścia pomocniczego**

Parametr ten będzie dostępny tylko wtedy gdy wyjście pomocnicze zostało skonfigurowane.

- górny ekran : CnF.3
- dolny ekran : SC.Cn
- zakres : norň = wyjście jest obliczone przez PID
	- CňPL = wyjście jest dopełnione ( 100 wartość obliczona przez PID )
	- Quic = wyjście jest warunkowane charakterystyką przepływu "QUICK OPENING"
	- Eou = wyjście jest warunkowane charakterystyką przepływu "EQUAL PERCENTAGE'

Więcej szczegółów znajduje się w uwadze dotyczącej kondycjonowania wyjść na str.43

## **C.F13 wartość wyjścia pomocniczego w jednostkach inżynierskich**

Parametr ten będzie dostępny tylko wtedy gdy wyjście pomocnicze zostało skonfigurowane.

- górny ekran : CnF.3
- dolny ekran : S.SCL
- zakres : nO = przeliczanie wartości wyjścia na inne jednostki (skalowanie) nie jest wymagane

YES = skalowanie jest wymagane

**UWAGA:** Skalowanie pozwala wyświetlić wartość wyjścia w jednostkach inżynierskich zamiast w procentach.

## **C.F14 pozycja kropki dziesiętnej wyjścia pomocniczego**

Parametr ten będzie dostępny tylko, gdy dla "S.SCL" ("wartość wyjścia pomocniczego w jednostkach inżynierskich " [C.F13] ) zostało wybrane wskazanie "YES".

górny ekran : CnF.3

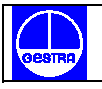

dolny ekran : SC.dP zakres : bez cyfry dziesiętnej \_\_.\_ jedna cyfra dziesiętna

\_\_\_\_\_ dwie cyfry dziesiętne

#### **C.F15 początkowa wartość skali wyjścia pomocniczego**

Parametr ten będzie dostępny kiedy "S.SCL" ("wartość wyjścia pomocniczego w jednostkach inżynierskich " [C.F13]) został ustawiony na wskazaniu "YES"

górny ekran : CnF.3 dolny ekran : SC.E.L zakres : od -199 do 999

## **C.F16 wartość pełnej skali wyjścia pomocniczego**

Parametr ten bedzie dostępny tylko wtedy, gdy dla "S.SCL" ("wartość wyjścia pomocniczego w jednostkach inżynierskich " [C.F13]) zostało wybrane wskazanie "YES"

górny ekran : CnF.3

dolny ekran : SC.E.H

zakres : od -199 do 999

## **C.F17 dodatkowe kondycjonowanie wyjścia pomocniczego**

Parametr ten będzie dostępny tylko wtedy gdy wyjście pomocnicze zostało skonfigurowane i parametr "SC.Cn " ( "kondycjonowanie wyjścia pomocniczego " [C.F12] ) jest różny od "norň"

górny ekran : CnF.3

dolny ekran : SC.A.C

zakres : bEFr = funkcje wyszczególnione w UWADZE (\*\*) są obliczone przed wprowadzeniem działania wybranego za pomocą parametru "SC.Cn" ("kondycjonowanie wyjścia pomocniczego" [C.F12] )

> AFtr = funkcje wyszczególnione w UWADZE (\*\*) są obliczone po wprowadzeniu działania wybranego za pomocą parametru "SC.Cn" ("kondycjonowanie wyjścia pomocniczego " [C.F12])

## **Ogólne uwagi dotyczące grupy 3 konfiguracji**

Wychodząc z grupy 3 konfiguracji urządzenie automatycznie sprawdza parametr "SPLt " ("podział zakresu" [C.F01]). Jeżeli parametr "SPLt" jest ustawiony na wskazaniu "Enb" (podział zakresu jest wymagany) wówczas urządzenie wykonuje następujące działania :

- Jeżeli parametr "Aň.UL" (" wartość wyjścia dla transferu z AUTO do MANUAL" [C.G04] jest niższy od zera zostanie ustawiony na opcję "buň"
- Jeżeli parametr "SF.UL" ("bezpieczna wartość wyjścia" [C.G08]) jest niższy od zera zostanie ustawiony na zero
- Jeżeli parametr "IP" ("całkowite obciążenie wstępne" [r.d05]) jest niższy od zera zostanie ustawiony na 50.0

## **28. GRUPA 4 KONFIGURACJI [C.Gxx]**

**Konfiguracja sterowania pomocniczego** 

 CnF.4 AC.Cn

## **C.G01 funkcja SMART**

Parametr ten będzie dostępny tylko wtedy gdy skonfigurowane jest przynajmniej jedno wyjście regulatora

górny ekran : CnF.4

dolny ekran : Sň.Fn

zakres : dIS = funkcja smart nieaktywna

Enb = funkcja smart może być uaktywniona

## **C.G02 rodzaj działania sterowania**

Parametr ten będzie dostępny tylko wtedy, gdy skonfigurowane jest przynajmniej jedno wyjście.

górny ekran : CnF.4

dolny ekran : Cn.tP

zakres : Pid = proces jest sterowany przez PID

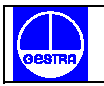

#### Pi = proces jest sterowany przez PI

#### **C.G03 funkcja ręczna**

Parametr ten będzie dostępny tylko wtedy, gdy skonfigurowane jest przynajmniej jedno wyjście.

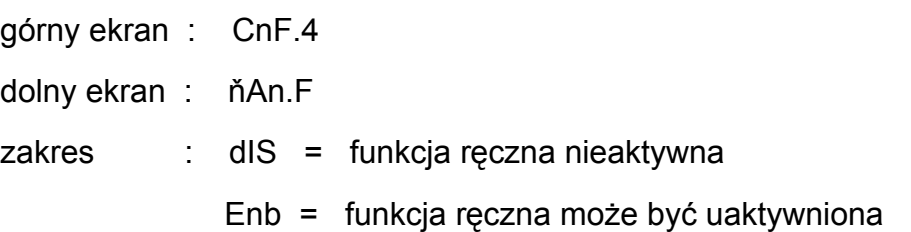

## **C.G04 wartość wyjścia dla transferu z AUTO do MAN**

Parametr ten będzie dostępny tylko wtedy, gdy skonfigurowane jest co najmniej jedno wyjście, a funkcja ręczna jest aktywna / "nAn.F" [C.G03] = Enb /.

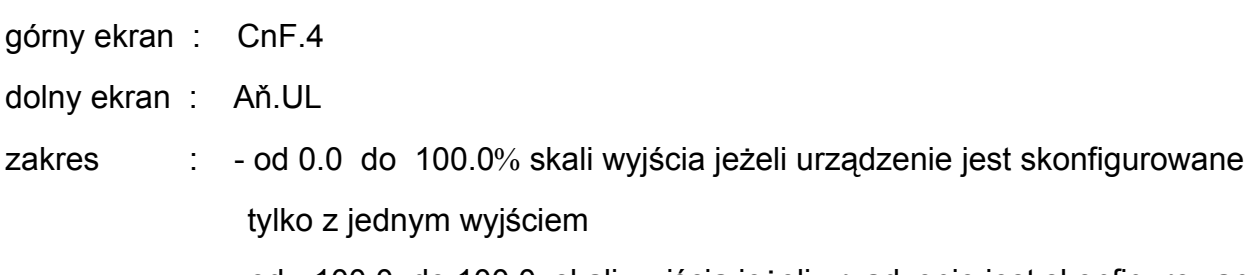

- od -100.0 do 100.0 skali wyjścia jeżeli urządzenie jest skonfigurowane

z dwoma wyjściami / podział zakresu wykluczony /.

Powyżej wartości 100.0 ekran pokazuje "buň" co oznacza, że transfer z trybu AUTO /automatyczny/ do MANUAL /ręczny/ jest "bumpless "-bezkolizyjny ( urządzenie przestawione na tryb MANUAL używa tej samej mocy wyjściowej co w trybie AUTO).

## **Uwagi :**

- 1. Kiedy skonfigurowany jest napęd serwomotoru z pętlą otwartą bez wskazania pozycji zaworu ekran wyświetli "buň" i parametr ten nie może być modyfikowany.
- 2. Kiedy skonfigurowany jest napęd serwomotoru z pętlą otwartą ze wskazaniem pozycji zaworu i wymagany jest transfer z trybu AUTO do trybu MANUAL, urządzenie jest w stanie osiągnąć zaprogramowaną wartość tego parametru / używając tymczasowo wartości pozycji zaworu jako sprzężenia zwrotnego.

## **C.G05 rodzaj transferu z trybu MANUAL (ręcznego) do AUTO (automatycznego)**

Parametr ten będzie dostępny tylko wtedy gdy skonfigurowane jest co najmniej jedno wyjście i aktywna jest funkcja ręczna / "ňAn.F" [C.G03] = "Enb" /.

górny ekran : CnF.4

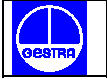

dolny ekran : ň.A.t.t zakres · buň buň.b = czynny sygnał zadający zostanie wyrównany do wartości zmierzonej

#### **Uwagi :**

- 1. Wyrównanie nie zostanie wykonane jeżeli pomiar jest błędny lub wybrany został zdalny sygnał zadający.
- 2. Wybrany lokalny sygnał zadający zostanie zmieniony nawet jeżeli jest zabezpieczony oprogramowaniem.

## **C.G06 stan urządzenia przy uruchamianiu**

Parametr ten będzie dostępny tylko wtedy gdy skonfigurowane jest co najmniej jedno wyjście i aktywna jest funkcja ręczna / "nAn.F" [C.G03] = "Enb"/.

- górny ekran : CnF.4
- dolny ekran : St.Fn
- zakres : Auto = uruchamianie zawsze w trybie AUTO (automatycznym)
	- ňan = uruchamianie zawsze w trybie MANUAL (ręcznym) z mocą wyjściową ustawioną na 0
	- Cnd.A = uruchamianie w tym samym trybie jak przed wyłączeniem urządzenia - jeżeli w trybie ręcznym to moc wyjściowa będzie ustawiona na zero.
	- Cnd.b = uruchamianie tym samym trybie jak przed wyłączeniem jeżeli w trybie ręcznym to moc wyjściowa będzie równa ostatniej wartości przed wyłączeniem urządzenia

## **C.G07 warunek dla bezpiecznej wartości wyjścia**

Parametr ten będzie dostępny tylko wtedy gdy skonfigurowane jest przynajmniej jedno wyjście.

górny ekran : CnF.4

dolny ekran : SF.Cn

zakres : Jeżeli żadne wyjście nie zostało skonfigurowane jako sterowanie serwomotoru z pętlą otwartą "SF.Cn" może zostać ustawiony następująco:

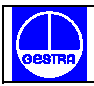

- Std = bez wartości bezpiecznej "ustawienie standardowe" patrz rozdział "komunikaty błędu"
- Ov.Un = bezpieczna wartość stosowana kiedy urządzenie wykrywa stan głównego wejścia jako "powyżej zakresu " lub "poniżej zakresu"
- Ov.Er = bezpieczna wartość stosowana gdy urządzenie wykrywa stan "powyżej zakresu" dla głównego wejścia
- Undr = bezpieczna wartość stosowana gdy urządzenie wykrywa stan "poniżej zakresu" dla głównego wejścia

Kiedy zostało skonfigurowane sterowanie serwomotoru z pętlą otwartą parametr "SF.Cn" może zostać ustawiony następująco :

- Std. = bez bezpiecznej wartości /"ustawienie standardowe"/ patrz rozdział "komunikaty błędu"
- Cnd.A = kiedy urządzenie wykrywa stan "powyżej zakresu " lub "poniżej zakresu " dla głównego wejścia, serwomotor jest sterowany do górnej granicy położenia
- Cnd.b = kiedy urządzenie wykrywa stan "powyżej zakresu" lub "poniżej zakresu" dla głównego wejścia, serwomotor jest sterowany do dolnej granicy położenia
- Cnd.C = kiedy urządzenie wykrywa stan "powyżej zakresu" lub "poniżej zakresu dla głównego wejścia serwomotor jest ustawiany w pozycji "standard"

## **C.G08 bezpieczna wartość wyjścia**

Parametr ten będzie dostępny tylko gdy parametr"SF.Cn" [C.G07] jest równy "Ov.Un" lub "Ov.Er" lub "Undr" albo parametr "A.I.Sc" warunek bezpieczeństwa wejścia pomocniczego [C.d15] jest równy "Cnd.A".

- górny ekran : CnF.4
- dolny ekran : SF.UL
- zakres : od 0.0 do 100.0 jeżeli urządzenie jest skonfigurowane tylko z jednym wyjściem sterowania o

d -100.0 do 100.0 jeżeli urządzenie jest skonfigurowane z dwoma wyjściami sterowania / podział zakresu wykluczony /.

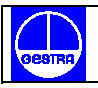

## **29. GRUPA 5 KONFIGURACJI [C.Hxx]**

#### **Konfiguracja wejścia i wyjścia cyfrowego**

 CnF.5 In.Ot

#### **C.H01 funkcja wejścia logicznego 1**

- górny ekran : CnF.5
- dolny ekran : d1.Fn
- zakres : nonE = styk wejścia nie używany
	- SP1.2 = styk wejścia używany do wybrania sygnału zadającego SP1/SP2 /patrz uwaga 2/
	- SP3.4 = styk wejścia używany do wybrania sygnału zadającego SP3/SP4
	- SP.Lr = styk wejścia używany do wybrania lokalnego lub zdalnego sygnału zadającego / zdalnego, kiedy poziom logiczny jest "1"/
	- Au.ňA = styk wejścia używany dla wyboru "auto-manual" / manual czyli ręczny, kiedy poziom logiczny jest "1"/
	- O.LIň = styk wejścia używany dla aktywowania ograniczenia wyjścia /wyjście ograniczone, kiedy poziom logiczny jest "1"/
	- Hold = styk wejścia używany do zatrzymania próbkowania wejścia funkcja Hold -/próbkowanie jest zatrzymane, kiedy poziom logiczny jest  $.1"$  /
	- ň.rSt = styk wejścia używany do zresetowania /potwierdzenia/ alarmu /reset gdy poziom logiczny jest  $,1$ "/
	- rE.dr = styk wejścia używany do wyboru działania sterowania bezpośredniego albo odwrotnego/bezpośrednie, kiedy poziom logiczny jest " $1"$ /

#### **Uwagi :**

- 1. Gdy obwody wejść logicznych nie zostały zainstalowane środkowy ekran wyświetli "no.Pr" /nieobecny/.
- 2. Kiedy jedno wejście logiczne jest ustawione na "SP.1.2", a żadne inne wejście logiczne nie jest ustawione na "SP.3.4" zależność pomiędzy poziomem logicznym i wybranym sygnałem zadającym jest następująca :

poziom logiczny 0 = SP

#### poziom logiczny 1 = SP2

Kiedy jedno wejście logiczne jest ustawione na "SP.1.2" a drugie wejście logiczne jest ustawione na "SP.3.4" zależność pomiędzy poziomami logicznymi i wybranym sygnałem zadającym jest następująca :

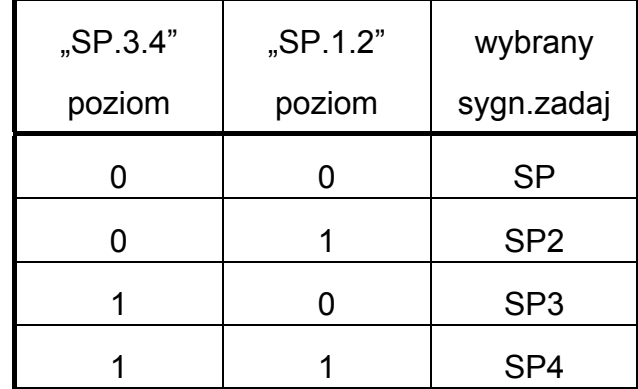

Kiedy jedno wejście logiczne jest ustawione na "SP.3.4" a żadne inne wejście logiczne nie jest ustawione na "SP.1.2"zależność pomiędzy poziomem logicznym i wybranym sygnałem zadającym jest następująca :

> poziom logiczny 0 = SP poziom logiczny 1 = SP3

## **C.H02 stan styku wejścia logicznego 1**

Parametr ten będzie dostępny tylko wtedy gdy "d1.Fn" [C.H01] jest różny od "nonE".

- górny ekran : CnF.5
- dolny ekran : d1.St

zakres : CLSd = wejście jest na poziomie logicznym "1" kiedy styk jest zamknięty OPEn = wejście jest na poziomie logicznym "1" kiedy styk jest otwarty

## **C.H03 funkcja wejścia logicznego 2**

Parametr ten będzie dostępny tylko wtedy, gdy odpowiednia jest opcja styku wejścia.

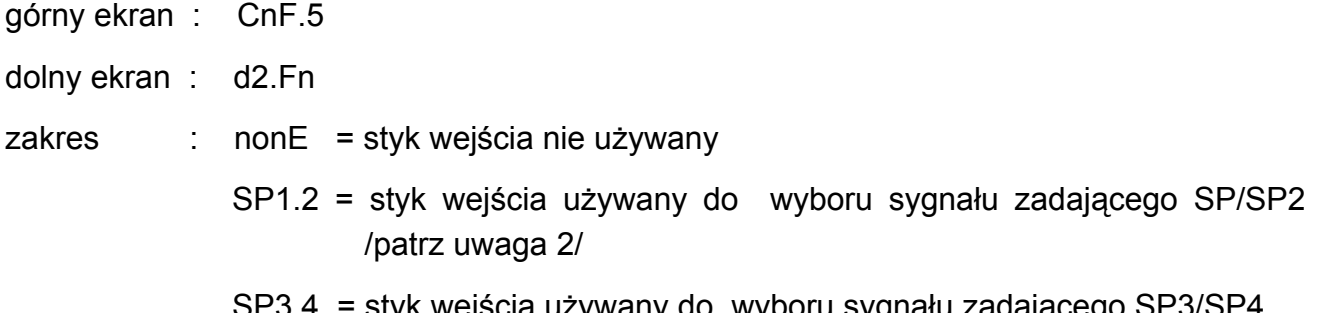

 $\,$ styk wejścia używany do wyboru sygnału zadającego SP3/ $\,$ 

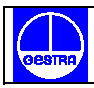

- SP.Lr = styk wejścia używany do wyboru lokalnego lub zdalnego sygnału zadającego / zdalny gdy poziom logiczny jest "1"/
- Au.ňA = styk wejścia używany do wyboru auto manual/manual, czyli ręczny kiedy poziom logiczny jest "1"/
- O.LIň = styk wejścia używany do aktywacji ograniczenia wyjścia /wyjście ograniczone kiedy poziom logiczny jest "1"/
- Hold = styk wyjścia używany do zakończenia próbkowania wejścia tzw. funkcja zatrzymania /próbkowanie jest zakończone kiedy poziom logiczny jest " $1"$ /
- ň.rSt = styk wejścia używany do zresetowania /potwierdzenia/ alarmu /reset kiedy poziom logiczny jest  $.1"$ /
- rE.dr = styk wejścia używany do wyboru działania sterowania jako odwrotnego albo bezpośredniego / bezpośrednie, kiedy poziom logiczny jest .1"/

#### **Uwaga :**

Patrz również uwagę 2 parametru "d1.Fn" [C.H01] - funkcja wejścia logicznego 1.

## **C.H04 stan styku wejścia logicznego 2**

Parametr ten będzie dostępny tylko wtedy gdy "d2.Fn" [C.H03] jest różny od "nonE".

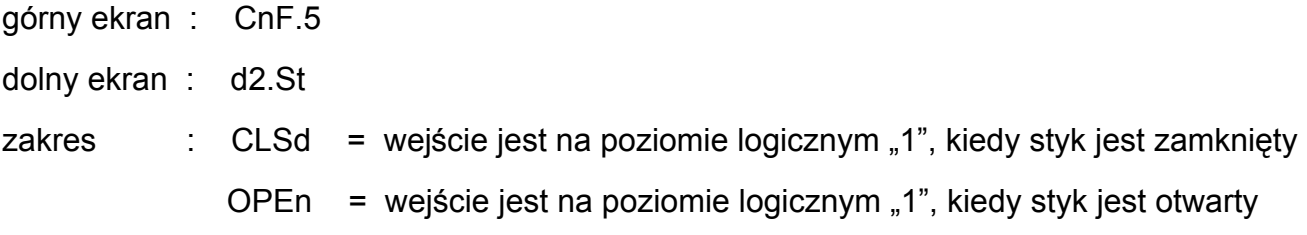

## **C.H05 funkcja wejścia logicznego 3**

Parametr ten będzie dostępny tylko wtedy, gdy odpowiednia jest opcja styku wejścia:

górny ekran : CnF.5 dolny ekran : d3.Fn zakres : nonE = styk wejścia nie używany SP1.2 = styk wejścia używany do wyboru sygnału zadającego SP/SP2 SP3.4 = styk wejścia używany do wyboru sygnału zadającego SP3/SP4 (patrz uwaga 2)

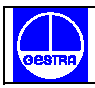

- SP.Lr = styk wejścia używany do lokalnego lub zdalnego sygnału zadającego / zdalny gdy poziom logiczny jest "1"/
- Au.ňA = styk wejścia używany do wyboru trybu "auto" lub "manual" / manual czyli ręczny kiedy poziom logiczny jest "1"/
- O.LIň = styk wejścia używany do aktywacji ogranicznika wyjścia /wyjście ograniczone kiedy poziom logiczny jest "1"/
- Hold = styk wejścia używany do zatrzymania próbkowania wejścia / próbkowanie zatrzymane kiedy poziom logiczny jest "1" /
- ň.rSt = styk wejścia używany do zresetowania /potwierdzenia/ alarmu /reset kiedy poziom logiczny jest "1"/
- rE.dr = styk wejścia używany do wyboru działania sterowania jako odwrotnego lub bezpośredniego / bezpośrednie, kiedy poziom logiczny jest  $,1"$ .

#### **Uwaga :**

Patrz również uwagę 2 "d1. Fn" / funkcja wejścia logicznego 1 [C. H01] /

## **C.H06 stan styku wejścia logicznego 3**

Parametr ten będzie dostępny tylko kiedy "d3.Fn" [C.H05] jest różny od "nonE".

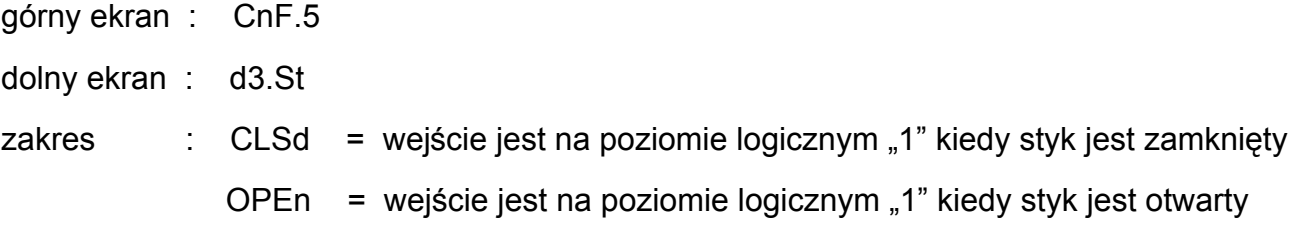

## **C.H07 funkcja zdarzenia 1**

Parametr ten będzie dostępny tylko gdy, wyjście 1 jest skonfigurowane jako wskaźnik zdarzenia / "01.Fn" [C.E01] jest równe "Eun.1" /

górny ekran : CnF.5

dolny ekran : E1.Fn

- zakres : ň.In.E = błąd /powyżej zakresu –poniżej zakresu -przerwanie obwodu-zwarcie /na głównym wejściu - poziom logiczny "1", kiedy występuje błąd
	- $Cj.Er = b$ łąd pomiaru CJ /poziom logiczny "1", kiedy występuje błąd/

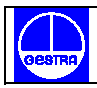

- A.In.E = błąd /powyżej zakresu-poniżej zakresu-przerwanie obwodu /na wejściu pomocniczym - poziom logiczny "1", kiedy występuje błąd
- $nE = b$ łąd jakiegokolwiek pomiaru /poziom logiczny "1", kiedy występuje błąd /
- Au.ň $A =$  wskaźnik trybu auto-manual /poziom logiczny "1", kiedy urządzenie jest w trybie ręcznym "manual"/
- SP.Lr = wskaźnik lokalnego lub zdalnego sygnału zadającego /poziom logiczny "1", kiedy używany jest zdalny sygnał zadający.

#### **C.H08 stan styku zdarzenia 1**

Parametr ten będzie dostępny tylko wtedy gdy wyjście 1 jest skonfigurowane jako wskaźnik wydarzenia /"01.Fn" [C.E01] jest równe "Eun.1"/

- górny ekran : CnF.5
- dolny ekran : E1.St

zakres : CLSd = wyjście jest na poziomie logicznym "1", kiedy styk jest zamknięty OPEn = wyjście jest na poziomie logicznym "1", kiedy styk jest otwarty

## **C.H09 funkcja zdarzenia 2**

Parametr ten będzie dostępny tylko gdy wyjście 2 jest skonfigurowane jako wskaźnik zdarzenia. /"02.Fn" [C.E02] jest równe "Eun.2"/

- górny ekran : CnF.5
- dolny ekran : E2.Fn

zakres : ň.In.E = błąd /poniżej zakresu –powyżej zakresu –przerwanie obwodu zwarcie/ na głównym wejściu - poziom logiczny "1", kiedy

występuje błąd

- $Cj.Er = b$ łąd pomiaru CJ /poziom logiczny "1", gdy występuje błąd/
- A.In.E = błąd /powyżej zakresu-poniżej zakresu-przerwanie obwodu/ na wejściu pomocniczym - poziom logiczny "1", gdy występuje błąd
- ňEA.E = błąd jakiegokolwiek pomiaru /poziom logiczny "1", kiedy występuje błąd/
- Au.ňA = wskaźnik trybu auto-manual /poziom logiczny "1", kiedy urządzenie pracuje w trybie ręcznym – manual/
- SP.L.r = wskaźnik zdalnego lub lokalnego sygnału zadającego /poziom logiczny "1" kiedy jest używany zdalny sygnał zadający/

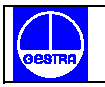

#### **C.H10 stan styku zdarzenia 2**

Parametr ten będzie dostępny tylko wtedy gdy wyjście 2 jest skonfigurowane jako wskaźnik zdarzenia / "O2.Fn " $[C.E02]$  jest równe "Eun 2" /

- górny ekran : CnF.5
- dolny ekran : E2.St
- zakres : CLSd = wyjście jest na poziomie logicznym "1", kiedy styk jest zamknięty OPEn = wyjście jest na poziomie logicznym "1" kiedy styk jest otwarty

#### **C.H11 funkcja zdarzenia 3**

Parametr ten będzie dostępny tylko wtedy, kiedy wyjście 3 jest skonfigurowane jako wskaźnik zdarzenia / "O3.Fn" [C.E09] jest równe "Eun.3"/

- górny ekran : CnF.5
- dolny ekran : E3.Fn
- 
- zakres : ň.In.E = błąd /powyżej zakresu poniżej zakresu przerwanie obwodu zwarcie/ na głównym wejściu – poziom logiczny "1", kiedy występuje błąd
	- $Ci$ . Er = błąd pomiaru CJ /poziom logiczny "1", kiedy występuje błąd
	- A.In.E = błąd / powyżej zakresu poniżej zakresu przerwanie obwodu– zwarcie / na wejściu pomocniczym – poziom logiczny "1", kiedy występuje błąd
	- $nE = b$ łąd jakiegokolwiek pomiaru / poziom logiczny "1", kiedy występuje błąd/
	- Au.ňA = wskaźnik trybu auto-manual /poziom logiczny"1", gdy urządzenie pracuje w trybie ręcznym –manual /
	- SP.L.r = wskaźnik zdalnego lub lokalnego sygnału zadającego / poziom logiczny "1", kiedy używany jest zdalny sygnał zadający /

## **C.H12 stan styku zdarzenia 3**

Parametr ten będzie dostępny gdy wyjście 3 jest skonfigurowane jako wskaźnik zdarzenia  $\degree$ "O3.Fn" [C.E09] jest równe "Eun.3" /

górny ekran : CnF.5

dolny ekran : E3.St

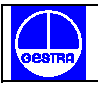

zakres : CLSd = wyjście jest na poziomie logicznym "1", kiedy styk jest zamknięty OPEn = wyjście jest na poziomie logicznym "1", kiedy styk jest otwarty

#### **C.H13 funkcja zdarzenia 4**

Parametr ten będzie dostępny gdy wyjście 4 jest skonfigurowane jako wskaźnik zdarzenia  $/$ "O4.Fn" [C.E04] jest równe "Eun"/

górny ekran : CnF.5

dolny ekran : E4.Fn

zakres : ň.ln.E = błąd /powyżej zakresu – poniżej zakresu- przerwanie obwodu – zwarcie/ na głównym wejściu /poziom logiczny "1", kiedy występuje błąd/

- Cj.Er = błąd pomiaru CJ /poziom logiczny "1" kiedy występuje błąd /
- A.In.E = błąd /powyżej zakresu-poniżej zakresu-przerwanie obwodu/ na wejściu pomocniczym – poziom logiczny "1" kiedy występuje błąd
- $\text{MEA}$ . E = błąd jakiegokolwiek pomiaru / poziom logiczny "1", kiedy występuje błąd /
- Au.ňA = wskaźnik trybu auto-manual /poziom logiczny "1", kiedy urządzenie jest w trybie ręcznym – manual/
- SP.L.r = wskaźnik zdalnego lub lokalnego sygnału zadającego / poziom logiczny "1", kiedy używany jest zdalny sygnał zadający /

#### **C.H14 stan styku zdarzenia 4**

Parametr ten będzie dostępny, kiedy wyjście 4 jest skonfigurowane jako wskaźnik zdarzenia / "O4.Fn" [C.E04] jest równe "Eun.4" /

górny ekran : CnF.5

dolny ekran : E4.St

zakres : CLSd = wyjście jest na poziomie logicznym "1" kiedy styk jest zamknięty OPEn = wyjście jest na poziomie logicznym "1" kiedy styk jest otwarty

## **Ogólne uwagi dotyczące grupy 5 konfiguracji**

1. Wybór funkcji wejścia cyfrowego powinien być zgodny z innymi parametrami konfiguracji w przeciwnym razie wejście cyfrowe pozostanie nieużywane.

2. Zmieniając menu urządzenie sprawdzi czy ta sama funkcja została przypisana więcej niż jednemu wejściu cyfrowemu. W przeciwnym razie ekran wyświetli :

> górny ekran : CnF.5 środkowy ekran : Err dolny ekran : In.Ot

# **30. GRUPA 6 [C.Ixx] KONFIGURACJI**

## **Pozostałe parametry konfiguracji**

CnF.6

Ot Hr

## **C.I01 funkcja zielonego wykresu słupkowego**

Parametr ten będzie dostępny tylko dla modelu MKC.

górny ekran : CnF.6 dolny ekran : G.brG zakres : Pr.Ur = zielony wykres pokaże wartość wielkości regulowanej

DEV. = zielony wykres pokaże różnicę wartości mierzonej i wartości zadanej /sygnału zadającego/

## **C.I02 funkcja pomarańczowego wykresu słupkowego**

Parametr ten będzie dostępny tylko dla modelu MKC

górny ekran : CnF.6

dolny ekran : O.brG

zakres : OP.SP = na wykresie jest pokazana wartość czynnego sygnału zadającego P.Out = na wykresie jest pokazana przetworzona wartość wyjściowa

## **C.I03 wartość początkowa skali wykresu słupkowego**

Paramter ten będzie dostępny tylko dla modelu MCK kiedy "G.brG" [C.I01] jest równe

"Pr.Ur" i / albo "O.brG" [C.I02] jest równe "OP.SP".

- górny ekran : CnF.6
- dolny ekran : brG.L
- zakres : od "ň.ln.L" / od odczytu początkowej wartości skali [C.d05] / do "ň.ln.H" / odczyt pełnej wartości skali [C.d06] /

## **C.I04 wartość pełnej skali wykresu słupkowego**

Parametr ten będzie dostępny tylko dla modelu MKC, kiedy "G.brG" [C.I01] jest równe

" Pr.Ur " i /lub "O.brG"  $[C.102]$  jest równe "OP.SP".

- górny ekran : CnF.6
- dolny ekran : brG.H
- zakres : od "ň.ln.L" / odczyt początkowej wartości skali [C.d05] do "ň.ln.H" /odczyt pełnej wartości skali [C.d06]/

## **C.I05 rozdzielczość wykresu słupkowego**

Parametr ten będzie dostępny tylko dla modeli MKC, kiedy "G.brG" [C.101] jest równe  $DEV$ ".

górny ekran : CnF.6

dolny ekran : brG.d

zakres : 1-2-5-10-20 lub 50 cyfr dla odcinka

## **C.I06 ustawienie czynnego sygnału zadającego przy rozruchu**

- górny ekran : CnF.6
- dolny ekran : SP.AL
- zakres : ALG = przy rozruchu czynny sygnał zadający jest wyrównany do mierzonej wartości, a następnie osiąga wybrany sygnał zadający /"Grd1"  $[r.E14]$  i "Grd2"  $[r.E15]$ /
	- n.ALG = przy rozruchu czynny sygnał zadający jest równy wybranemu sygnałowi zadającemu

#### **Uwaga :**

Wybór "ALG" nie przynosi efektu kiedy pomiar jest błędny lub wybrany został zdalny sygnał zadający.

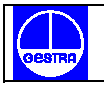

#### **C.I07 rodzaj wyświetlenia sygnału zadającego**

górny ekran : CnF.6

- dolny ekran : SP.dS
- zakres : Fn.SP = kiedy urządzenie jest w normalnym trybie wyświetlania i sygnał zadający zmienia się środkowy ekran wyświetli końcową wartość sygnału zadającego
	- OP.SP = kiedy urządzenie jest w normalnym trybie wyświetlania i sygnał zadający zmienia się środkowy ekran wyświetli czynną wartość sygnału zadającego

#### **Uwaga :**

Wyboru tego można dokonać tylko wtedy gdy używane są lokalne sygnały zadające.

#### **C.I08 zachowanie serwomotoru, gdy moc wyjściowa jest ograniczona**

Parametr ten będzie dostępny tylko wtedy gdy skonfigurowany jest napęd sterujący serwomotoru z pętlą zamkniętą

górny ekran : CnF.6

dolny ekran : Sr.bH

- zakres : bAL = kiedy wyjście PID osiąga określone granice wyjścia / "dolna" granica głównego wyjścia sterowania" [r.E04] lub "górna granica głównego wyjścia sterowania " [r.E05] lub "dolna granica wyjścia pomocniczego "[r.E08] lub "górna granica wyjścia pomocniczego [r.E09] / wtedy urządzenie osiągnie odnośną granicę i następnie utrzyma przekaźnik wyjścia w stanie otwartym
	- n.bAL= kiedy wartość PID jest wyższa niż " górna granica głównego wyjścia sterowania " [r.E05] lub "górna granica wyjścia pomocniczego [r.E09] styk przekaźnika wyjścia 3 jest zawsze zamknięty, kiedy wartość PID jest niższa niż "dolna granica głównego wyjścia sterowania " [r.E04] lub "dolna granica wyjścia pomocniczego" [r.E08] styk przekaźnika wyjścia 4 jest zawsze zamknięty.

#### **C.I09 próg wejścia umożliwiający miękki start**

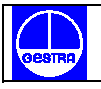

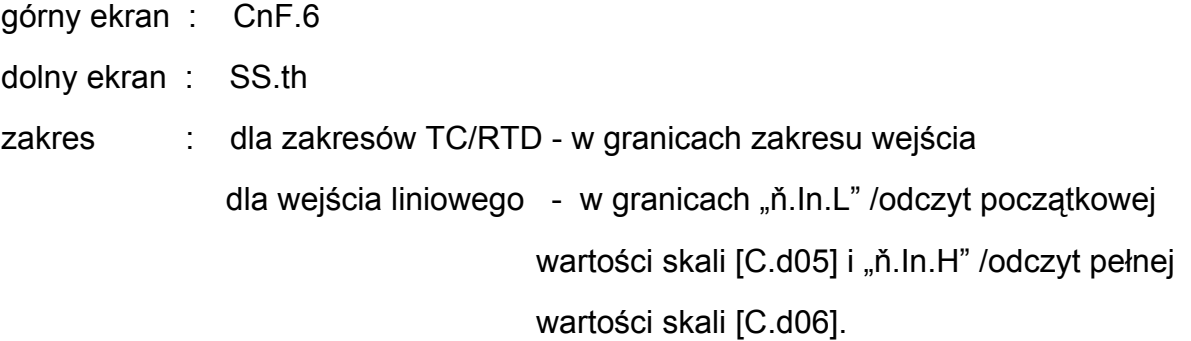

#### **Uwaga :**

Przy rozruchu, jeżeli mierzona wartość jest niższa niż wartość progu, urządzenie utrzyma ograniczenie mocy wyjściowej / "ň.OLL" [r.E04], "ň.OLH" [r.E05], "S.OLL" [r.E08] i "S.OLH" [r.E09] / dla zaprogramowanego czasu /"tOL" [rE.16].

Funkcja ta jest nazwana "miękkim startem". Ta wartość graniczna /ten próg/ nie przynosi efektu jeżeli "tOL" [rE.16] = InF lub kiedy jedno wejście logiczne jest skonfigurowane dla aktywowania ogranicznika wyjścia.

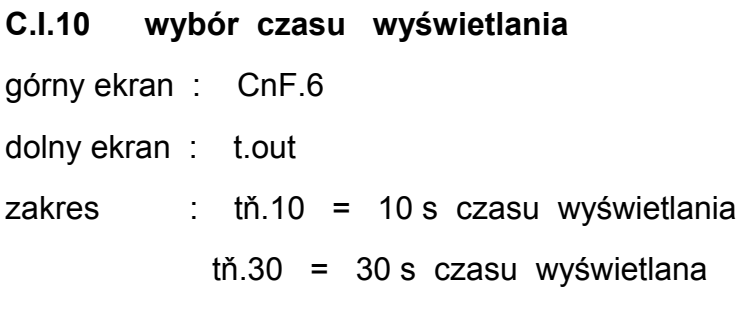

Więcej szczegółów w uwadze 2 na str.26

## **C.I11 wykrywanie awarii wyjścia /OFD/**

Parametr ten będzie dostępny tylko wtedy gdy została skonfigurowana odpowiednia opcja i wyjście główne albo pomocnicze jest skonfigurowane jako wyjście czasu proporcjonalnego.

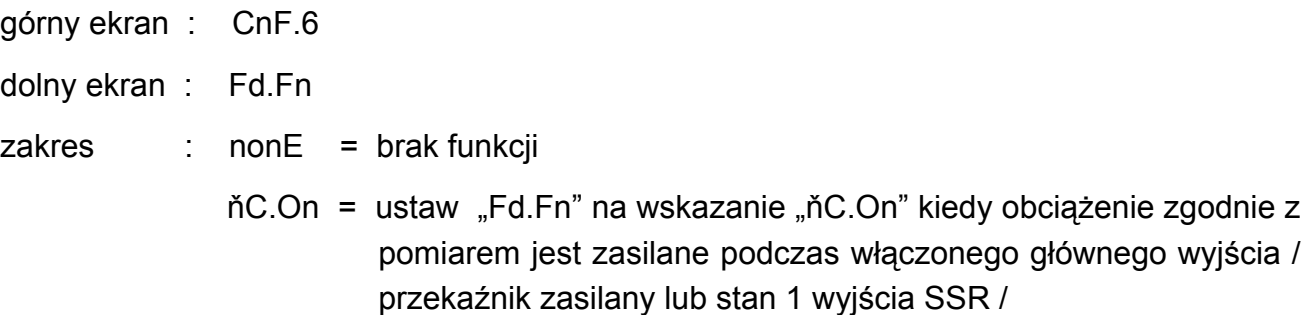

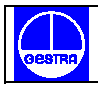

- ňC.OF = ustaw "Fd.Fn" na wskazanie "ňC.OF" kiedy obciążenie zgodnie z pomiarem jest zasilane podczas wyłączonego głównego wyjścia /przekaźnik nie zasilany lub stan 0 wyjścia SSR/
- SC.On = ustaw "Fd.Fn" na wskazanie "SC.On" kiedy obciążenie zgodnie z pomiarem jest zasilane podczas stanu włączonego wyjścia pomocniczego/ przekaźnik zasilany lub stan 1 wyjścia SSR /
- SC.OF = ustaw "Fd.Fn" na "SC.OF", kiedy obciążenie zgodnie z pomiarem jest zasilane podczas stanu wyłączonego wyjścia pomocniczego /przekaźnik nie zasilany lub stan 0 wyjścia SSR /.

#### **Uwaga :**

Kiedy została wybrana nieodpowiednia opcja środkowy ekran wyświetli "no.Pr".

## **C.I12 pełna wartość skali przekładnika prądowego**

Parametr ten będzie dostępny tylko gdy "Fd.Fn" [C.I11] jest różny od "nonE".

górny ekran : CnF.6 dolny ekran : Fd.HS zakres : od 10 A do 100 A

## **C.I13 Wykrycie awarii wyjścia - przyporządkowanie wyjścia**

Parametr ten będzie dostępny tylko gdy "Fd.Fn" [C.111] jest różny od "nonE".

górny ekran : CnF.6 dolny ekran : Fd.Ou

zakres : nonE = alarm "wykrycia awarii wyjścia " jest sygnalizowany tylko na wyświetlaczu

- OUt.1 = alarm "wykrycia awarii wyjścia " jest sygnalizowany na wyjściu 1
- OUt.2 = alarm "wykrycia awarii wyjścia " jest sygnalizowany na wyjściu 2
- OUt.3 = alarm "wykrycia awarii wyjścia " jest sygnalizowany na wyjściu 3

OUt.4 = alarm "wykrycia awarii wyjścia " jest sygnalizowany na wyjściu 4

#### **Uwaga :**

Wskaźnik alarmu "wykrycia awarii wyjścia" nie może być przyporządkowany wyjściu skonfigurowanemu jako wyjście sterowania.

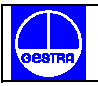

Ta grupa będzie wyświetlona tylko wtedy, gdy aktywny jest tryb modyfikacji konfiguracji. górny ekran : ConF

dolny ekran : End

- zakres : nO = za pomocą tego wyboru urządzenie wraca do pierwszego wyświetlenia trybu modyfikacji parametrów konfiguracji
	- YES = ten wybór kończy tryb modyfikacji parametrów konfiguracji. Urządzenie wykonuje automatyczny reset i restartuje w trybie pracy.

Naciskając przyciski "strzałki góra-dół" wybierz żądaną czynność, a następnie wciśnij przycisk "MENU".

## **32. TRYB PRACY**

Jeżeli V101 został prawidłowo ustawiony / patrz rozdział " Wybór i zabezpieczenie trybu pracy i trybu konfiguracji" na str.22 / i tryb konfiguracji został zakończony , urządzenie pracuje w trybie pracy i w znajduje się w "normalnym trybie wyświetlania" /patrz poniżej/.

W trybie pracy urządzenie kontynuuje zarządzanie wszystkimi funkcjami /SMART, ALARMY etc. /.

## **33. FUNKCJA WYŚWIETLANIA**

Kiedy urządzenie jest zasilane i działa w trybie automatycznym górny ekran wyświetla wielkość regulowaną / wartość będzie migała jeżeli praca urządzenia została chwilowo zatrzymana / środkowy ekran wyświetla wartość sygnału zadającego / końcowego lub czynnego / - zgodnie z ustawieniem parametru "SP.dS [C.I07].

Stan ten określany jest jako "normalny tryb wyświetlania".

Dolny ekran wyświetli :

a. przy uruchamianiu urządzenia wartość wyjściową regulatora /dioda % jest zapalona/.

## **UWAGI :**

Zgodnie z typem skonfigurowanego wyjścia , wyjście może być wyświetlone w następujący sposób :

- a.1/ Gdy urządzenie jest skonfigurowane tylko z napędem sterującym serwomotoru to wartość położenia sprzężenia zwrotnego jest wyświetlona w zakresie - 19.0% do 120.0% /ekran jest pusty jeżeli zaprogramowany był serwomotor z pętlą otwartą bez wskazania pozycji zaworu/.
- a.2/ Jeżeli urządzenie jest skonfigurowane z jednym wyjściem sterowania / liniowe lub czasu proporcjonalnego/ wartość wyjścia sterowania jest wyświetlana w zakresie 0% do 100 %
- a.3/ Jeżeli urządzenie jest skonfigurowane z dwoma wyjściami, wartość głównego wyjścia jest pokazana w dwóch najbardziej istotnych cyfrach podczas gdy wartość wyjścia wtórnego jest pokazana w dwóch mniej istotnych cyfrach. Kropka dziesiętna pomiędzy dwoma wartościami będzie migała.

## **Uwaga :**

Symbol graficzny "??" pokazuje, że określone wyjście sterowania jest większe lub równe 100%. Ilekroć jedno z dwu wyjść jest typu serwomotoru urządzenie pokazuje dla tego wyjścia pozycję sprzężenia zwrotnego zamiast wyjścia w procentach.

- b. Wciśnij przycisk FUNC, niższy ekran wyświetli "A" gdy zasilanie obciążenia jest włączone i płynie prąd obciążenia.
- c. Wciśnij ponownie przycisk FUNC, niższy ekran pokaże "b" dla prądu upływowego płynącego przez obciążenie kiedy zasilanie obciążenia jest wyłączone.
- d. Naciśnij ponownie przycisk FUNC, niższy ekran wyświetli "Fd" odnoszące się do stanu alarmu " Wykrycia awarii wyjścia ":

 $OFF$  = nie ma alarmu

AL /miga/ = alarm

AL /zapalone  $/ =$  alarm potwierdzony.

- e. Naciśnij ponownie przycisk FUNC, niższy ekran wyświetli "ň " przy wartości głównego wyjścia w zakresie 0.0% do 99.9% (-19.0% dla sprzeżenia zwrotnego). " " oznacza, że wyjście sterowania jest większe lub równe 100% lub w granicach skali skonfigurowanej przez "ňC.E.L [C.F09] i "ňC.E.H" [C.F10].
	- **Uwaga:** Gdy główne wyjście jest typu serwomotoru urządzenie pokazuje dla tego wyjścia pozycję sprzężenia zwrotnego zamiast wyjścia w procentach.
- f. Naciśnij ponownie przycisk FUNC, niższy ekran wyświetli "S" przy wartości wyjścia pomocniczego w zakresie 0.0% do 99.9 % (-19.0% dla sprzężenia zwrotnego). " oznacza, że wyjście sterowania jest większe lub równe 100% / lub w granicach skali skonfigurowanej przez "SC.E.L" [C.F15] i "SC.E.H" [C.F16].
	- **Uwaga :** Gdy wyjście wtórne jest typu serwomotoru urządzenie pokazuje dla tego wyjścia pozycję sprzężenia zwrotnego zamiast wyjścia w procentach

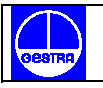

g. Naciśnij ponownie FUNC, niższy ekran wyświetli wartość wejścia pomocniczego (jeżeli jest skonfigurowane). Naciskając jeszcze raz przycisk FUNC sprawimy, że ekran ponownie powróci do wyświetlenia wartości wyjścia.

Wszystkie opisane sposoby wizualizacji nie są ograniczone czasem wyświetlania chyba, że OFD (wykrycie awarii wyjścia) znajduje się w stanie niepotwierdzonego alarmu. W tej sytuacji urządzenie wyświetla wskazanie ekranu opisane w punkcie d/ i jeżeli konieczne jest wyświetlenie innego wskazania urządzenie powraca do niego po czasie wyświetlania.

## **Uwagi :**

- 1. Powyższe wskazanie zostaną wyświetlone tylko wtedy, gdy wcześniej została skonfigurowana odpowiednia funkcja.
- 2. Po zmodyfikowaniu lub monitorowaniu parametru urządzenie powraca do "normalnego trybu wyświetlania " z wcześniej wybranym wskazaniem na dolnym ekranie.

## **34. WSKAZANIA - INDYKATORY**

- °C pali się , gdy regulowana wielkość podana jest w stopniach Celsjusza
- °F pali się , gdy regulowana wielkość podana jest w stopniach Fahrenheita
- ST miga ,gdy aktywowany został pierwszy krok w algorytmie SMART
	- pali się, gdy aktywowany został drugi krok w algorytmie SMART
- % pali się , gdy niższy ekran pokazuje wartość mocy wyjściowej
- MAN pali się , gdy urządzenie jest w trybie ręcznym
- REM pali się , gdy urządzenie jest sterowane przez połączenie szeregowe
- RSP pali się , gdy używany jest zdalny sygnał zadający
- SPX pali się , gdy używany jest wtórny (pomocniczy ) sygnał zadający /SP3 lub SP4 / - miga , gdy używany jest tymczasowy sygnał zadający z połączenia szeregowego
- 1 pali się, gdy wyjście 1 jest używane jako wyjście sterujące i jest włączone lub, gdy zdarzenie 1 jest na poziomie logicznym "1" lub, gdy alarm 1 jest aktywny i potwierdzony
	- miga, gdy alarm 1 jest aktywny i nie jest potwierdzony
	- 2 pali się, gdy wyjście 2 jest używane jako wyjście sterowania i jest włączone lub, gdy zdarzenie 2 jest na poziomie logicznym "1" lub gdy alarm 2 jest aktywny i jest potwierdzony
		- miga, gdy alarm 2 jest aktywny i nie jest potwierdzony
- 3 pali się, gdy wyjście 3 jest używane jako wyjście sterowania i jest włączone lub wyjście serwomotoru wzrasta lub zdarzenie 3 jest na poziomie logicznym "1" lub alarm 3 jest aktywny i jest potwierdzony
	- miga, gdy alarm 3 jest aktywny i nie jest potwierdzony
- 4 pali się, gdy wyjście 4 jest używane jako wyjście sterowania i jest włączone lub, gdy wyjście serwomotoru zmniejsza się lub gdy zdarzenie 4 jest na poziomie logicznym "1" lub kiedy alarm 4 jest w aktywny i jest potwierdzony
	- miga, gdy alarm 4 jest aktywny i nie jest potwierdzony.

# **35. OPIS WYKRESU SŁUPKOWEGO**

Dwa 33 diodowe wykresy słupkowe są dostępne tylko dla modelu MKC.

Na prawym wykresie, z pomarańczowymi diodami , możliwe jest pokazanie :

- czynnego sygnału zadającego w skali w skali skonfigurowanej przez parametry "brG.L" [C.I03] i "brG.H" [C.I04] .

Dioda SP znajdująca się u podstawy wykresu jest zapalona.

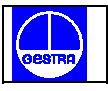

wartości mocy wyjściowej.

 Dioda % umieszczona na górze wykresu jest zapalona. Gdy urządzenie ma dwa wyjścia procesu środkowa dioda / która jest diodą dwukolorową / zapala się na zielono. To dzieli wykres na dwie części: główne wyjście procesu jest pokazane w górnej części podczas gdy, wyjście pomocnicze pokazane jest w dolnej części wykresu. Jeżeli wyjście procesu jest typu serwomotoru wykres pokaże pozycję zaworu zamiast mocy wyjściowej / pierwsza lub ostatnia dioda miga gdy pozycja sprzężenia zwrotnego jest poza zakresem od 0 do 100.

# Na lewym wykresie / z zielonymi diodami / możliwe jest pokazanie :

- wielkości regulowanej w skali skonfigurowanej przez parametry "brG.L" [C.I03] i "brG.H" [C.I04]. Dioda "PV" umieszczona u podstawy wykresu jest zapalona.
- błędu odchylenia /PV-SP/ z rozdzielczością skonfigurowaną przez "brG.d" [C.105]. Dioda "DEV" umieszczona u góry wykresu jest zapalona. Kiedy wybrane zostało wskazanie błędu odchylenia środkowa dioda, która jest diodą dwukolorową zapala się na pomarańczowo. Dzieli to wykres na dwie części: błąd dodatni zostaje wyświetlony w górnej części wykresu podczas gdy błąd ujemny zostaje pokazany w jego dolnej części. Ostania dioda będzie migała, kiedy wartość odchylenia znajduje się poza zakresem.

# **36. FUNKCJA WYKRYCIA AWARII WYJŚCIA (OFD)**

Urządzenie jest w stanie zmierzyć i wyświetlić :

- prąd wyjścia czasu proporcjonalnego (głównego lub pomocniczego w zależności od tego, które zostało zaprogramowane ) płynący przez obciążenie podczas zasilania
- prąd upływowy przepływający przez obciążenie przy braku zasilania

Jeżeli urządzenie zostało prawidłowo skonfigurowane alarm zostaje aktywowany gdy :

- prąd płynący przez obciążenie podczas zasilania jest niższy niż wartość parametru "A.L.Fd" [r.C14]. Wskazuje to na częściowe lub całkowite przerwanie zasilania, uszkodzenie serwomotoru lub obniżenie poboru mocy z powodu stopienia się bezpiecznika
- prąd upływowy /przy braku zasilania/ jest wyższy niż wartość parametru "A.H.Fd" [r.C15]
	- co wskazuje na zwarcie serwomotoru.

Paragraf "funkcje wyświetlania " opisuje jak pokazać dwie wartości prądowe.

Występowanie uszkodzenia jest pokazane na niższym ekranie przez wyświetlenie komunikatu

"Fd.AL" / wskazanie AL może migać lub nie w zależności od tego, czy alarm jest czy nie jest potwierdzony/ oraz przez wyświetlenie stanu określonego wyjścia.

Jeżeli cykl "włączony-wyłączony "jest niższy niż 120 ms odpowiedni pomiar nie może zostać przeprowadzony i urządzenie pokaże ostatnią zmierzoną wartość, która będzie migała.

# **37. BEZPOŚREDNI DOSTĘP DO SYGNAŁU ZADAJĄCEGO**

Gdy urządzenie jest w trybie "Auto" i w "normalnym trybie wyświetlania" możliwy jest bezpośredni dostęp do modyfikacji wybranego sygnału zadającego / SP, SP2, SP3 lub SP4/

Wciśnięcie klawiszy "strzałki góra-dół" przez czas dłuższy niż 2 sekundy spowoduje, że sygnał zadający zacznie się zmieniać. Nowa wartość sygnału zadającego staje się aktywna jeżeli żaden przycisk nie zostanie wciśnięty do końca 2 sekundowego czasu wyświetlania.

Bezpośredni dostęp do sygnału zadającego jest niemożliwy gdy grupa 1 parametrów pracy jest zabezpieczona programowo lub gdy używany jest zdalny sygnał zadający.

# **38. FUNKCJA RĘCZNA "MANUAL"**

Funkcja ręczna " Manual " może być dostępna / jeżeli jest skonfigurowana / przez wciśnięcie przycisku MAN na czas dłuższy niż 1 sekunda lub przez wybór wejścia logicznego skonfigurowanego jako "Au.ňA" / wybór Auto - Manual /.

Rozkaz z klawiatury jest akceptowany i wykonany tylko wtedy, gdy urządzenie jest w "normalnym trybie wyświetlania " podczas, gdy rozkaz z wejścia logicznego jest zawsze przyjmowany i wykonywany.

Podczas pracy w trybie ręcznym pali się dioda MAN, środkowy ekran wyświetla wskazanie "ň., przy wartościach głównego wyjścia / od 0.0 do 99.9% / a dolny ekran wyświetla wskazanie "S" przy wartości wyjścia pomocniczego / od 0.0 do 99.9 % /.

Gdy urządzenie jest skonfigurowane tylko z jednym wyjściem sterującym i wyjście to jest typu "servo" ekran pokaże aktualną pozycję zaworu.

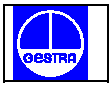

Gdy urządzenie ma dwa wyjścia sterowania i jedno z nich jest typu "servo" podczas pozycjonowania zaworu ekran pokaże zamiast aktualnego położenia położenie końcowe zaworu .

Wyjście sterujące i/albo pozycja sprzężenia zwrotnego mogą być modyfikowane za pomocą " strzałek góra - dół ".

Żeby powrócić do trybu "Auto" wciśnij przycisk MAN na czas dłuższy niż 1 sekunda lub zmień konfigurację wejścia logicznego.

Przejście z trybu AUTO do trybu MANUAL jest bezkolizyjne / funkcja ta nie jest możliwa jeżeli przy konfiguracji parametru "Aň.UL" [C.G04] została wybrana wartość wyjścia.

Przejście z trybu MANUAL do trybu AUTO jest bezkolizyjne (transfer bezkolizyjny nie jest Możliwy, gdy wykluczone jest działanie całkowe).

Jeżeli przejście z trybu AUTO do trybu MANUAL jest wykonane podczas pierwszej części algorytmu SMART /TUNE/ to przy powrocie do trybu AUTO urządzenie zostanie automatycznie umieszczone w drugiej części algorytmu SMART /ADAPTIVE/.

Po włączeniu zasilania urządzenie rozpoczyna pracę zgodnie z ustawieniem parametru konfiguracji "St.Fn" [C.G06].

# **Uwagi :**

1. Jeżeli przy konfiguracji wejścia logicznego wybrany został ręczny "MANUAL" lub automatyczny "AUTO" rodzaj sterowania, przy włączeniu zasilania urządzenie rozpocznie pracę zgodnie ze stanem wejścia logicznego.

Jeżeli stan wejścia logicznego wymaga trybu ręcznego "MANUAL" urządzenie zweryfikuje ustawienie parametru "St.Fn" [C.G06] i jeżeli "St.Fn" [C.G06] jest równe "AUTO", "ňan" lub "Cnd.A" wartość mocy wyjściowej zostanie ustawiona na zero w przeciwnym wypadku pozostanie równa ostatniej wartości przed wyłączeniem zasilania.

2. Jeżeli urządzenie jest skonfigurowane z jednym wyjściem sterowania , wyjście sterujące jest typu "servomotoru" /z pętlą otwartą lub zamkniętą / i urządzenie rozpoczyna pracę w trybie ręcznym "MANUAL" wówczas :

2A. Zawór pozostaje w tej samej pozycji jeżeli :

"St.Fn"  $[**C.G06**] =$  "ňan" lub  $H.S.t.Fn''$  [C.G06] =  $H.S.n''$  lub  $R.S.t.Fn''$  [C.G06] =  $R.S.n.d.b''$  i  $R.A.n.U.L''$  [C.G04] =  $R.D.n.d.m.c.$ 

 2B. Zawór zostanie przesunięty do wartości określonej przez "An.UL" jeżeli: "St.Fn" [C.G06] = "Cnd.b" i "Aň.UL" [C.G04] jest różne od "buň".

# **39. POŁĄCZENIE SZEREGOWE**

# **Urządzenie może być przyłączone do komputera za pomocą połączenia szeregowego.**

Komputer może określić pracę urządzenia albo w trybie LOCAL / funkcje i parametry są sterowane klawiaturą/ lub w trybie REMOTE /funkcje i parametry są sterowane przez połączenie szeregowe/. Tryb REMOTE /zdalny/ jest sygnalizowany za pomocą diody REM. Pozwala to zmodyfikować skonfigurowane parametry przez połączenie szeregowe.

Konieczne warunki dla wdrożenia tej funkcji są następujące :

- 1. Grupa 7 parametrów pracy powinna być właściwie skonfigurowana .
- 2. Urządzenie musi być w trybie pracy.
- 3. Kiedy jest wymagana modyfikacja parametrów konfiguracji, przełącznik V 101.3 powinien być ustawiony na OFF /konfiguracja parametrów jest możliwa/.

Podczas wprowadzania parametrów konfiguracji urządzenie pracuje z pętlą otwartą ze wszystkimi wyjściami wyłączonymi.

Pod koniec procedury konfiguracji urządzenie wykonuje automatyczny reset i następnie powraca do sterowania z pętlą zamkniętą.

# **40. TEST LAMPY**

Kiedy wymagane jest sprawdzenie sprawności monitora ustaw urządzenie na "normalny tryb wyświetlania" i wciśnij klawisze "strzałka w dół" i MENU na czas 5 sekund.

Urządzenie włączy / z 50% obciążeniem roboczym / wszystkie diody monitora. Funkcja ta określana jest mianem "LAMP TEST" - badanie lamp. Podczas tego testu nie ma zastosowania tzw. "czas wyświetlania" i kiedy wymagany jest powrót do "normalnego trybu wyświetlania" należy wcisnąć jakikolwiek przycisk. Przez cały ten czas urządzenie kontynuuje sterowanie procesem.

# **41. FUNKCJA SMART**

Jest używana w celu automatycznej optymalizacji procesu sterowania. Aby uaktywnić funkcję SMART należy :

- 1. Nacisnąć przycisk MENU aż zostanie wyświetlona "Gr.2" parametrów pracy.
- 2. Nacisnąć przycisk FUNC aż pokaże się parametr "Snrt".
- 3. Nacisnąć "strzałkę do góry" lub "strzałkę w dół" i na środkowym ekranie ustawić wskazanie "ON"
- 4. Nacisnąć przycisk FUNC

Dioda ST zapali się lub będzie migała zgodnie z wybranym algorytmem. Kiedy funkcja SMART jest uaktywniona możliwe jest wyświetlenie ale nie modyfikowanie parametrów sterowania.

Żeby dezaktywować funkcję SMART należy :

- 1. Nacisnąć przycisk MENU aż ukaże się "Gr.2" parametrów pracy.
- 2. Nacisnąć przycisk FUNC aż ukaże się parametr "Sňrt".
- 3. Nacisnąć "strzałkę do góry " lub "strzałkę w dół" i na środkowym ekranie ustawić wskazanie "OFF"
- 4. Nacisnąć przycisk FUNC.

Dioda ST zgaśnie. Urządzenie zachowa aktualne ustawienie parametrów sterowania .

Modyfikacja parametrów jest teraz możliwa.

## **Uwagi :**

- 1. Kiedy zaprogramowane jest sterowanie ON/OFF (włączony wyłączony ) /Pb=0/ funkcja SMART jest nieaktywna.
- 2. Aktywowanie lub dezaktywowanie funkcji SMART może być zabezpieczone.

# **42. FUNKCJA ZATRZYMANIA**

Za pomocą wejścia logicznego możliwe jest zatrzymanie próbkowania wejść / pomiar chwilowych wartości wielkości zmiennych / i zapamiętanie wartości ostatniego pomiaru /wejścia głównego i pomocniczego/.

Podczas zatrzymania pomiarów urządzenie będzie kontynuować sterowanie procesem używając ostatnich zmierzonych wartości, a następujące funkcje zostaną wstrzymane :

- 1. Przejście z lokalnego sygnału zadającego na zdalny sygnał zadający i vice versa.
- 2. Przejście z trybu ręcznego "MANUAL" do trybu automatycznego "AUTO"

# **Uwaga :**

Przejście z trybu automatycznego do trybu ręcznego jest dozwolone.

Zmierzona wartość będzie migała na górnym ekranie co oznacza, że funkcja zatrzymania została aktywowana.

# **43. ZABEZPIECZENIE PARAMETRU**

Przechodząc z jednej grupy parametrów do grupy następnej urządzenie wyświetli :numer grupy /na górnym ekranie/ , mnemoniczny kod /na dolnym ekranie/ i stan zabezpieczenia grupy /na środkowym ekranie/.

Możliwe stany zabezpieczenia to :

- Enb = parametry tej grupy nie są zabezpieczone i mogą być modyfikowane
- inh = parametry tej grupy są zabezpieczone i nie mogą być modyfikowane

= parametry tej grupy są zabezpieczone oprogramowaniem

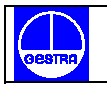

W tym przypadku używając przycisków "strzałka do góry" i "strzałka w dół " wprowadź wartość równą wartości zaprogramowanej przy "ustawianiu kodu zabezpieczającego parametry pracy " (str.23) Jeżeli wprowadzona wartość jest zgodna z kodem parametry tej grupy mogą być modyfikowane. W przeciwnym wypadku pozostaną zabezpieczone.

#### **Uwaga :**

Jeden klucz oprogramowania zabezpiecza jedną lub więcej grup parametrów pracy tak, że kiedy to zabezpieczenie jest dezaktywowane możliwe jest modyfikowanie parametrów pracy wszystkich grup. Programowe zabezpieczenie będzie automatycznie przywrócone kiedy urządzenie powróci do "normalnego trybu wyświetlania (po naciśnięciu przycisku MENU lub gdy minie czas wyświetlania ).

# **44. MODYFIKACJA PARAMETRÓW PRACY**

Za pomocą przycisku MENU możliwe jest rozpoczęcie modyfikacji parametrów pracy przez wybranie żądanej grupy parametrów. Podczas modyfikacji górny ekran pokazuje wybraną grupę parametrów, dolny ekran pokazuje mnemoniczny kod wybranego parametru, podczas gdy środkowy ekran wyświetla jego wartość lub stan. Monitorowanie i modyfikacja parametru mają określony "czas wyświetlania, /patrz parametr "t.out" [C.I10]/ po którym, ekran powraca do "normalnego trybu wyświetlania", a ostatni wyświetlony parametr pozostaje niezmieniony.

## **Uwagi :**

- 1. Na następnych stronach opiszemy wszystkie parametry urządzenia, ale wyświetlone zostaną tylko parametry zgodne z konfiguracją urządzenia.
- 2. Jeżeli wszystkie parametry grupy nie są dostępne urządzenie nie wyświetli tej grupy.
- 3. W celu ułatwienia korzystania z tej instrukcji dołączono do niej tabelę zawierającą wszystkie parametry pracy.

# **45. Grupa 1 parametrów pracy [r.Axx]**

Sygnał zadający WARTOŚCI

 Gr. I \_ \_ \_ \_ St.Pn

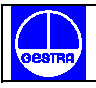

#### **r.A01 główny sygnał zadający**

górny ekran : Gr.1 dolny ekran : SP zakres  $\therefore$  od "rL" [r.E12] do "rH" [r.E13]

## **r.A02 sygnał zadający 2**

Parametr ten jest dostępny tylko gdy konfiguracja jednego z wejść logicznych pozawala na wybór SP/SP2

górny ekran : Gr.1

dolny ekran : SP2

zakres :  $od$ ,  $rL$ "  $[r.E12]$  do  $rH$ "  $[r.E13]$ 

#### **r.A03 sygnał zadający 3**

Parametr ten będzie dostępny tylko, gdy konfiguracja jednego z wejść logicznych pozwala na wybór SP3/SP4.

górny ekran : Gr.1

dolny ekran : SP3

zakres :  $od$ ,  $rL$ "  $[r.E12]$  do  $rH$ "  $[r.E13]$ 

## **r.A04 sygnał zadający 4**

Parametr ten będzie dostępny tylko wtedy gdy konfiguracja jednego z wejść logicznych pozwala na wybór SP/SP2 a drugiego na wybór SP3/SP4.

górny ekran : Gr.1 dolny ekran : SP4

zakres :  $od$ ,  $rL$ "  $[r.E12]$  do  $rH$ "  $[r.E13]$ 

## **r.A05 wprowadzanie danych fabrycznych grupy 1**

górny ekran : Gr.1 dolny ekran : dFLt. zakres : OFF = dane nie są wprowadzane

ON = wprowadzanie danych

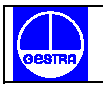

# **46. Grupa 2 parametrów pracy [r.bxx]**

SMART AKTYWNY / NIEAKTYWNY

 Gr.2  $-$ Snr.t

# **r.b01 - aktywowanie i dezaktywowanie algorytmu SMART**

Parametr ten jest dostępny, gdy skonfigurowane jest co najmniej jedno wyjście sterowania i funkcja SMART jest aktywna / " $Sn.Fn"$  [C.G01] = "Enb" /.

górny ekran : Gr.2

dolny ekran : Snrt

zakres : OFF = algorytm SMART jest dezaktywowany

ON = algorytm SMART jest aktywny

Ustaw ON lub OFF żeby aktywować lub dezaktywować algorytm SMART.

# **47. Grupa 3 parametrów pracy [r.Cxx]**

# PRÓG ALARMU I WARTOŚĆ HISTEREZY

Gr.3

Alrn

 $-$ 

## **r.C01 ręczny reset alarmów**

górny ekran : Gr.3

dolny ekran : ň.rSt

zakres : ON/OFF

Zmień na ON i następnie wciśnij klawisz FUNC, żeby zresetować czyli potwierdzić aktywowanie alarmu.

## **Uwagi :**

1. Funkcja reset /potwierdzenie/ jest zawsze możliwa.

2. Gdy jedno z wejść logicznych jest skonfigurowane jako reset alarmu obydwie funkcje /parametru "ň.rSt" i wejścia logicznego/ są aktywne.

## **r.C02 próg alarmu 1**

Parametr ten jest dostepny gdy alarm 1 jest skonfigurowany jako alarm procesu, alarm odchylenia lub alarm głównego lub pomocniczego wyjścia / "A1.tP" [rF.01] = "Proc" lub "dEV" lub "ňAin" lub "SECn". / .

górny ekran : Gr.3

dolny ekran : AL 1

zakres : - w urządzeniach technicznych w granicach zakresu dla alarmu procesu

- od -1000 do 1000 dla alarmu odchylenia

- od 0.0% do 100.0% dla alarmu wyjścia sterowania

#### **Uwaga :**

Granice zakresu są skonfigurowane przez "ň.ln.L" [C.d05] i "ň.ln.H" [C.d06].

## **r.C03 niski próg stosowany gdy alarm 1 jest alarmem pasmowym**

Parametr ten jest dostępny tylko kiedy alarm 1 jest skonfigurowany jako alarm pasmowy  $/$ "A1.tP" [rF.01] = "bAnd"/.

górny ekran : Gr.3 dolny ekran : bA1.L zakres : od 0 do 1000

## **r.C04 wysoki próg stosowany kiedy alarm 1 jest alarmem pasmowym**

Parametr ten jest dostępny tylko kiedy alarm 1 jest skonfigurowany jako alarm pasmowy  $1/1.4$ , A1.tP" [rF.01] =  $1.6$ And".

górny ekran : Gr.3 dolny ekran : bA1.h

zakres : od 0 do 1000

# **Uwaga :**

Wartości "bA1.L" i "bA1.h" są algebraicznie dodane do czynnego sygnału zadającego po to żeby uzyskać granice pasma.

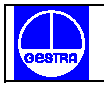

#### **r.C05 próg alarmu 2**

Parametr ten jest dostępny kiedy alarm 2 jest skonfigurowany jako alarm procesu, alarm odchylenia lub alarm wyjścia głównego lub pomocniczego / "A2.tP" [rF.05] = "Proc" lub "dEV" lub "ňAin" lub "SECn" /.

górny ekran : Gr.3

dolny ekran : AL2

zakres : - w urządzeniach technicznych w granicach zakresu dla alarmu procesu

- od -1000 do 1000 dla alarmu odchylenia
- od 0.0% do 100.0% dla alarmów wyjścia sterowania

#### **Uwaga :**

Granice rozpiętości są skonfigurowane przez "ň.ln.L" [C.d05] i "ň.ln.H" [C.d06].

# **r.C06 niski próg stosowany gdy alarm 2 jest alarmem pasmowym**

Parametr ten jest dostępny tylko gdy alarm 2 jest skonfigurowany jako alarm pasmowy  $/$ "A2.tP" [rF.05] = "bAnd"/.

- górny ekran : Gr.3
- dolny ekran : bA2.L

zakres : od 0 do -1000

## **r.C07 wysoki próg używany gdy alarm 2 jest alarmem pasmowym**

Parametr ten jest dostępny tylko kiedy alarm 2 jest skonfigurowany jako alarm pasmowy  $/$ "A2.tP" [rF.05] = "bAnd"/.

górny ekran : Gr.3

dolny ekran : bA2.h

zakres : od 0 do 1000

## **Uwaga :**

Wartości "bA2.L" i "bA2.h" są algebraicznie dodane do czynnego sygnału zadającego poto, aby uzyskać granice pasma.

#### **r.C08 próg alarmu 3**

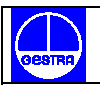

Parametr ten jest dostępny kiedy alarm 3 jest skonfigurowany jako alarm procesu, alarm odchylenia lub alarm wyjścia głównego lub pomocniczego /"A3.tP" [rF.09] = "Proc" lub "dEV" lub "ňAin" lub "SECn"/.

- górny ekran : Gr.3
- dolny ekran : AL3

zakres : - w urządzeniach technicznych w granicach zakresu dla alarmu procesu

- od -1000 do 1000 dla alarmu odchylenia
- od 0.0% do 100.0% dla alarmów wyjścia sterowania

#### **Uwaga :**

Granice zakresu są skonfigurowane przez "ň.ln.L" [C.d05] i "ň.ln.H" [C.d06].

#### **r.C09 niski próg stosowany kiedy alarm 3 jest alarmem pasmowym**

Parametr ten jest dostępny kiedy alarm 3 jest skonfigurowany jako alarm pasmowy / "A3.tP"  $[$ rF.09 $] =$  "bAnd"/.

górny ekran : Gr.3 dolny ekran : bA3.L zakres : od 0 do -1000

## **r.C10 wysoki próg stosowany kiedy alarm 3 jest alarmem pasmowym**

Parametr ten jest dostępny tylko gdy alarm 3 jest skonfigurowany jako alarm pasmowy /"A3.tP" [rF.09] = bAnd"/.

- górny ekran : Gr.3
- dolny ekran : bA3.h

zakres : od 0 do 1000

#### **Uwaga :**

Wartości "bA3.L" i "bA3.h" są algebraicznie dodane do czynnego sygnału zadającego po to, aby uzyskać granice pasma.

#### **r.C11 próg alarmu 4**

Parametr ten jest dostępny gdy alarm 4 jest skonfigurowany jako alarm procesu, alarm odchylenia lub alarm wyjścia głównego lub pomocniczego /"A4.tP" [rF.13] = "Proc" lub "dEV" lub "ňAin" lub "SECn" /.

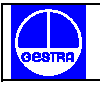

górny ekran : Gr.3

dolny ekran : AL4

zakres : - w urządzeniach technicznych w granicach zakresu dla alarmu procesu - od -1000 do 1000 dla alarmu odchylenia

- od 0.0% do 100.0% dla alarmów wyjścia sterowania

#### **Uwaga :**

Granice zakresu są skonfigurowane przez "ň.ln.L" [C.d05] i "ň.ln.H" [C.d06].

#### **r.C12 niski próg stosowany, gdy alarm 4 jest alarmem pasmowym**

Parametr ten jest dostępny tylko, gdy alarm 4 jest skonfigurowany jako alarm pasmowy

 $\frac{1}{2}$  /"A4.tP" [rF.13] = "bAnd" /.

górny ekran : Gr.3

dolny ekran : bA4.L

zakres : od 0 do -1000

## **r.C13 wysoki próg stosowany gdy alarm 4 jest alarmem pasmowym**

Parametr ten jest dostępny tylko gdy alarm 4 jest skonfigurowany jako alarm pasmowy  $/$ "A4.tP" [rF.13] = "bAnd"/.

górny ekran : Gr.3

dolny ekran : bA4.h

zakres : od 0 do 1000

#### **Uwaga :**

Wartości "bA4.L" i "bA4.h" są algebraicznie dodane do działającego /czynnego/ sygnału zadającego po to, żeby uzyskać granice pasma.

## **r.C14 niski próg alarmu wykrycia awarii wyjścia**

Parametr ten jest dostępny tylko gdy opcja jest aktywna i "Fd.Fn" [C.I10] jest równe "ňC.On" lub "ňC.OF" lub "SC.On" lub "SC.OF".

górny ekran : Gr.3

dolny ekran : A.L.Fd

zakres  $\therefore$  od 0 do "Fd.HS" [C.112]

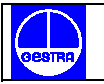

#### **Uwagi :**

- 1. Alarm jest aktywny, kiedy prąd mierzony podczas włączonego obciążenia jest niższy od wartości progowej.
- 2. Rozdzielczość progu alarmu OFD /czyli alarmu wykrycia awarii wyjścia/ jest równa 0.1A dla zakresu do 25 A i 1 A dla zakresu do 100 A.
- 3. Histereza tej wartości progu jest ustalona na 1% fsv.

# **r.C15 wysoki próg alarmu wykrycia awarii wyjścia**

Parametr ten jest dostępny tylko gdy opcja jest obecna /aktywowana/ i "Fd.Fn" [C.I10] jest równy "ňC.On" lub "ňC.OF" lub "SC.On" lub "SC.OF"

- górny ekran : Gr.3
- dolny ekran : A.H.Fd
- zakres :  $od \space 0$  do  $\text{Fd.HS}$ " [C.112]

# **Uwagi :**

- 1. Alarm jest aktywny, kiedy prąd mierzony podczas wyłączonego obciążenia /prąd upływowy/ jest wyższy niż ten próg.
- 2. Rozdzielczość progu alarmu OFD /alarmu wykrycia awarii wyjścia/ jest równa 0.1A dla zakresu do 25A i 1A dla zakresu do 100 A.
- 3. Histereza tych wartości progu jest ustalona na 1% fsv.

## **r.C16 histereza alarmu 1**

Parametr ten jest dostępny tylko gdy wyjście 1 jest skonfigurowane jako wyjście alarmu  $/$ "O1.Fn" [C.E01] = "Alr.1"/.

górny ekran : Gr.3

dolny ekran : HSA1

zakres : od 1 do 200

## **r.C17 histereza alarmu 2**

Parametr ten jest dostępny tylko gdy wyjście 2 jest skonfigurowane jako wyjście alarmu  $1,02.Fn''$  [C.E02] =  $,ALr.2''/$ .

górny ekran : Gr.3

dolny ekran : HSA2

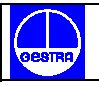

zakres : od 1 do 200

#### **r.C18 histereza alarmu 3**

Parametr ten jest dostępny tylko gdy wyjście 3 jest skonfigurowane jako wyjście alarmu  $/$ "O3.Fn" [C.E03] = "ALr.3"/.

górny ekran : Gr.3

dolny ekran : HSA3

zakres : od 1 do 200

## **r.C19 histereza alarmu 4**

Parametr ten jest dostępny tylko gdy wyjście 4 jest skonfigurowane jako wyjście alarmu

 $/$  "O4.Fn" [C.E04] = "ALr.4" /.

górny ekran : Gr.3 dolny ekran : HSA4 zakres : od 1 do 200

## **r.C20 wprowadzanie danych fabrycznych grupy 3**

górny ekran : Gr.3 dolny ekran : dFLt. zakres : OFF = dane nie są wprowadzane ON = wprowadzanie danych

# **48. Grupa 4 parametrów pracy [r.dxx]**

PARAMETRY STEROWANIA

 Gr.4 \_ \_ \_ \_

**Cntr** 

## **Uwaga:**

Kiedy funkcja SMART jest aktywna wszystkie parametry obliczone przez SMART /Pb, Ti, Td i rCG / nie mogą być modyfikowane.

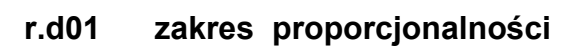

Parametr ten jest dostępny tylko gdy skonfigurowane jest co najmniej jedno wyjście sterowania.

- górny ekran : Gr.4
- dolny ekran : Pb

zakres : od 0.5% do 999.0% zakresu skali wejścia ustaw 0.0% dla operacji sterowania On/OFF

## **Uwagi :**

- 1. Rozdzielczość zakresu proporcjonalności będzie równa: 0,1% do 10.0% i 1% do 999.0
- 2. Kiedy urządzenie pracuje z algorytmem SMART wartość "Pb" będzie ograniczona do wartości wybranych dla parametrów "Pb.Hi" [r.L02] i "Pb.Lo" [r.L01]

## **r.d02 histereza ( dla sterowania ON/OFF )**

Parametr ten jest dostępny kiedy Pb [r.d01] = 0 (sterowanie ON/OFF)

górny ekran : Gr.4

dolny ekran : HYS

zakres : od 0.1% do 10.0% zakresu skali wejścia

#### **r.d03 czas całkowania**

Parametr ten jest dostępny kiedy skonfigurowane jest co najmniej jedno wyjście sterowania i Pb [r.d01] jest różne od 0.

górny ekran : Gr.4

dolny ekran : ti

zakres : od 00.01 do 20.00 mm.ss

Powyżej tej wartości ekran staje się pusty i działanie całkowania jest wykluczone.

#### **Uwaga :**

Kiedy urządzenie pracuje z algorytmem SMART wartość "ti" zostanie ograniczona do wartości wybranych przy "ti.Hi" [r.L04] i "ti.Lo" [r.L03].

#### **r.d04 czas różniczkowania**

Parametr ten jest dostępny kiedy skonfigurowane jest co najmniej jedno wyjście sterowania "Cn.tP" [C.G02] jest równe "Pid" i "Pb" [r.d01] jest różne od 0.

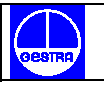

górny ekran : Gr.4

dolny ekran : td

zakres : od 00.00 do 10.00 mm.ss

# **Uwagi :**

- 1. Kiedy urządzenie pracuje z algorytmem SMART i "Cn.tP" [C.G02] jest równe "Pid", wartość "td" będzie równa 1/4 jednej czwartej wartości "ti".
- 2. Kiedy "Cn.tP" [C.G02] jest równy "Pi" działanie różniczkowania jest wykluczone.

# **r.d05 całkowite obciążenie wstępne**

Parametr ten jest dostępny kiedy skonfigurowane jest co najmniej jedno wyjście sterowania i "Pb" [r.d01] jest różne od 0.

- górny ekran : Gr.4
- dolny ekran : IP
- zakresy : od 0.0 do 100.0% wyjścia, kiedy urządzenie jest skonfigurowane tylko z jednym wyjściem sterowania
	- od -100.0 do 100.0% wyjścia, kiedy urządzenie jest skonfigurowane z dwoma wyjściami sterowania /podział zakresu wykluczony /.

## **r.d06 wzmocnienie wyjścia pomocniczego**

Parametr ten jest dostępny kiedy dwa wyjścia sterowania są skonfigurowane /podział zakresu wykluczony/ i "Pb" [r.d01] jest różny od 0.

górny ekran : Gr.4

dolny ekran : r.Gn

zakres : od 0.20 do 2.00

## **r.d07 nakładanie się / strefa nieczułości wyjścia głównego i pomocniczego**

Parametr ten jest dostępny kiedy dwa wyjścia sterowania są skonfigurowane /podział zakresu wykluczony/ i "Pb" [r.d01] jest różne od 0.

górny ekran : Gr.4 dolny ekran : OLAP

zakres : od -20 do 50

## **Uwaga :**

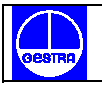

Wartość negatywna oznacza strefę nieczułości a wartość pozytywna oznacza nakładanie się wyjść.

#### **r.d08 rodzaj sterowania**

- górny ekran : Gr.4
- dolny ekran : Cn.Ac
- zakres : rEv = działanie odwrotne
	- dir = działanie bezpośrednie

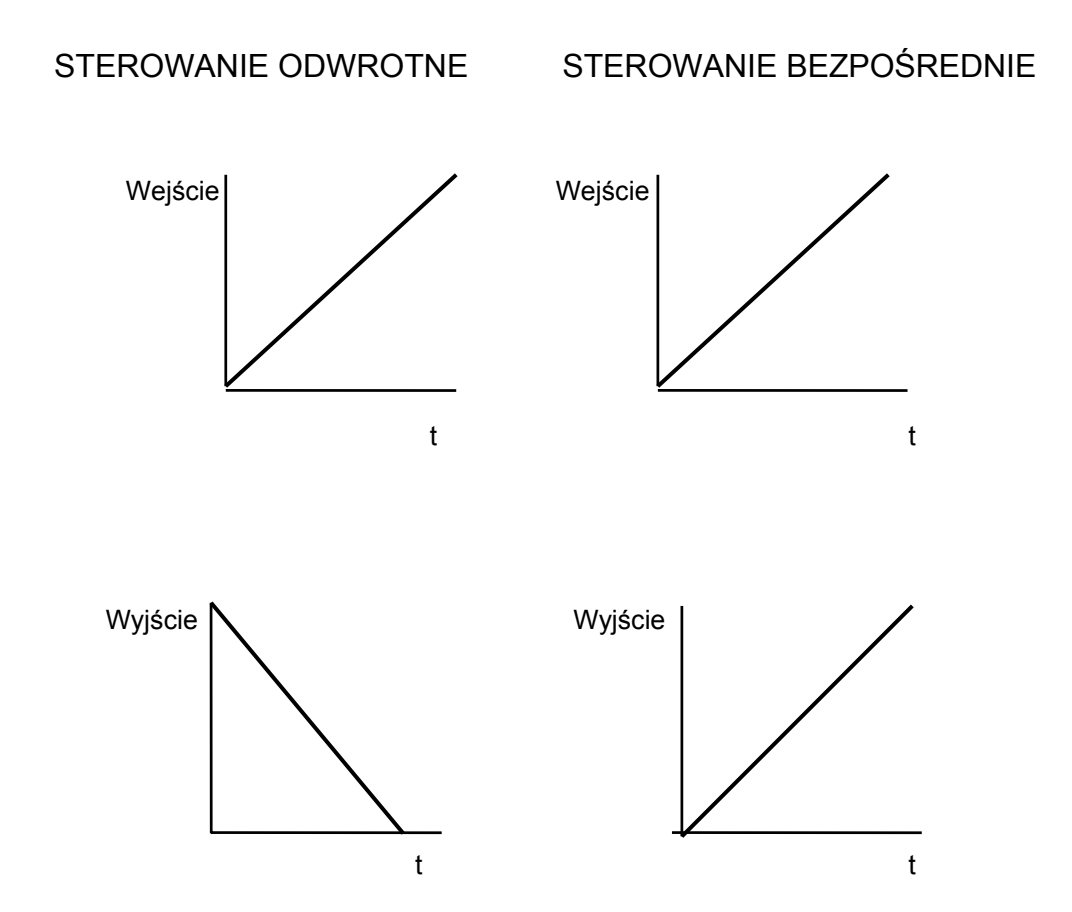

#### **Uwagi:**

Gdy urządzenie jest skonfigurowane z dwoma wyjściami sterowania /podział zakresu wykluczony/ działanie sterowania musi być odwrotne i nie może być modyfikowane. Kiedy wybór pomiędzy sterowaniem bezpośrednim a starowaniem odwrotnym jest dokonany za

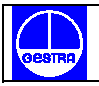

pomocą wejścia logicznego parametr ten pozwala monitorować tylko aktualnie wybrany rodzaj sterowania.

## **r.d09 wprowadzanie danych fabrycznych grupy 4**

- górny ekran : Gr.4
- dolny ekran : dFLt
- zakres : OFF = dane nie są wprowadzane
	- ON = wprowadzanie danych

# **49. Grupa 5 parametrów pracy [r.Exx]**

# PARAMETRY STEROWANIA POMOCNICZEGO

Gr.5

Actr

## **r.E01 zakończenie anty resetu**

\_ \_ \_ \_

Parametr ten jest dostępny, tylko kiedy skonfigurowane jest co najmniej jedno wyjście sterowania i "Pb" [r.d01] jest różne od 0.

górny ekran : Gr.5

dolny ekran : ArW

zakres : od 10% do 200% zakresu skali wejścia

## **r.E02 czas skoku serwomotoru**

Parametr ten jest dostępny, kiedy skonfigurowane jest wyjście napędu serwomotoru ( z petla otwarta )"O3.Fn" [C.E03] jest równe "ňC.Sň "lub "SC.Sň "i "Sň.tP" [C.E05] jest równe "OPEn" .

górny ekran : Gr. 5

dolny ekran : Sň.tt

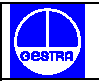

zakres : od 0.12 do 3.00 m.ss

#### **r.E03 strefa nieczułości serwomotoru**

Parametr ten jest dostępny kiedy skonfigurowane jest wyjście napędu serwomotoru / "O3.Fn" [C.E03] jest równe "ňC.Sň" lub "SC.Sň" /.

górny ekran : Gr.5

dolny ekran : Sn.db

zakres : od 1% do 50%

#### **r.E04 dolna granica głównego wyjścia sterowania**

Parametr ten jest dostępny, kiedy jedno wyjście sterowania jest skonfigurowane jako wyjście główne .

górny ekran : Gr.5

dolny ekran : ň.OLL

zakres : od 0.0% /zakresu skali wyjścia/ do "ň.OLH" [r.E05]

#### **r.E05 górna granica głównego wyjścia sterowania**

Parametr ten jest dostępny kiedy jedno wyjście sterowania jest skonfigurowane jako wyjście główne.

górny ekran : Gr.5 dolny ekran : ň.OLH

zakres : od "ň.OLL" [r.E04] do 100.0% zakresu skali wyjścia

#### **r.E06 maksymalna szybkość narastania głównego wyjścia sterowania**

Parametr ten jest dostępny kiedy jedno wyjście sterowania jest skonfigurowane jako wyjście główne.

górny ekran : Gr.5 dolny ekran : ň.rňP zakres : od 0.1%/s do 25.0%/s

Powyżej tej wartości ekran pokazuje "Inf" oznaczające, że nie ma narzuconej żadnej granicy.

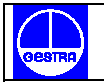

#### **Uwagi :**

- 1. Parametr ten będzie aktywny nawet jeżeli urządzenie jest skonfigurowane dla sterowania On/OFF
- 2. Podczas transferu z trybu AUTO (automatycznego) do trybu MANUAL (ręcznego), jeżeli ta czynność nie została zaprogramowana jako transfer bezkolizyjny, ustawienie parametru "ň.rňP" zostanie zignorowane i wartość wyjścia będzie się stopniowo zwiększać do wartości ustawionej przez parametr "Aň.UL" [C.G04].

#### **r.E07 czas cyklu głównego wyjścia**

Parametr ten jest dostępny kiedy skonfigurowane jest główne wyjście czasu proporcjonalnego.

górny ekran : Gr.5

dolny ekran : ňC.CY

zakres : od 1 do 200s

#### **r.E08 dolna granica wyjścia pomocniczego**

Parametr ten jest dostępny, kiedy jedno wyjście sterowania jest skonfigurowane jako wyjście pomocnicze.

górny ekran : Gr.5

dolny ekran : S.OLL

zakres : od 0.0% zakresu skali wyjścia do "S.OLH" [r.E09]

## **r.E09 górna granica wyjścia pomocniczego**

Parametr ten jest dostępny, kiedy jedno wyjście sterowania jest skonfigurowane jako wyjście pomocnicze .

górny ekran : Gr.5 dolny ekran : S.OLH

zakres : od S.OLL [r.E08] do 100.0% zakresu skali wyjścia

#### **r.E10 maksymalna szybkość narastania wyjścia pomocniczego**

Parametr ten jest dostępny kiedy jedno wyjście sterowania jest skonfigurowane jako wyjście pomocnicze.

górny ekran : Gr.5

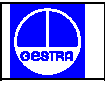

dolny ekran : S.rňP

zakres : od 0.1%/s do 25.0%/s

Powyżej tej wartości ekran pokazuje "Inf" oznaczające, że żadna granica nie jest narzucona.

#### **Uwagi :**

- 1. Parametr ten będzie aktywny, nawet jeżeli urządzenie jest skonfigurowane dla sterowania On/OFF
- 2. Podczas transferu z trybu AUTO (automatycznego) do trybu MANUAL (ręcznego), jeżeli czynność ta nie została zaprogramowana jako transfer bezkolizyjny, ustawienie parametru "S.rňP" zostanie zignorowane i wyjście będzie się stopniowo zwiększać do wartości ustawionej przez parametr "Aň.UL" [C.G04].

## **r.E11 czas cyklu wyjścia pomocniczego**

Parametr ten jest dostępny kiedy wyjście pomocnicze jest skonfigurowane jako wyjście czasu proporcjonalnego.

górny ekran : Gr.5

dolny ekran : SC.CY

zakres : od 1 do 200 s

## **r.E12 dolna granica sygnału zadającego**

górny ekran : Gr.5

dolny ekran : rL

zakres :  $od_{m}$   $\hbar$ .ln.L" [C.d05] do rH [r.E13]

#### **Uwaga:**

Po każdorazowej modyfikacji parametru "ň.ln.L" [C.d05] :

- 1. wartość parametru rL zostanie dopasowana do parametru "ň.ln.L" [C.d05]
- 2. jeżeli wartości sygnału zadającego leżą poza nowymi granicami, wówczas sygnał zadający automatycznie przyjmuje wartość fabryczną.

## **r.E13 górna granica sygnału zadającego**

górny ekran : Gr.5

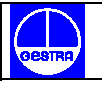

dolny ekran : rH

zakres : od rL  $[r.E12]$  do  $\ldots$  n. In H"  $[C.d06]$ 

## **Uwaga :**

Po każdorazowej modyfikacji parametru "ň.ln.H" [C.d06] :

- 1. parametr rH zostanie dostosowany do parametru "ň.ln.H" [C.d06]
- 2. jeżeli wartości sygnału zadającego leżą poza nowymi granicami "rH" automatycznie przyjmuje wartość ustawioną fabrycznie.

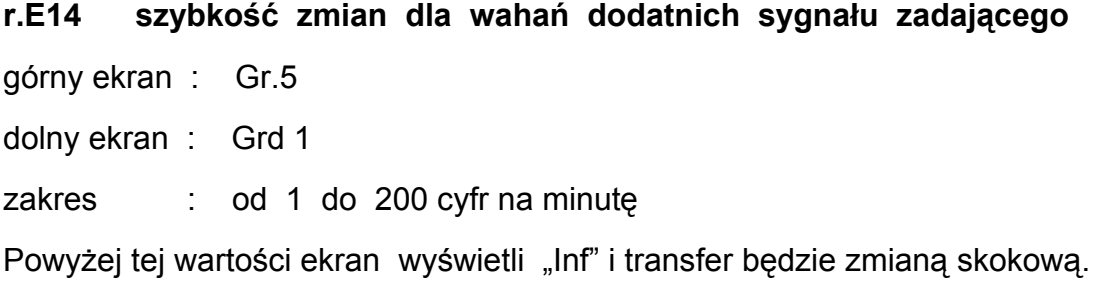

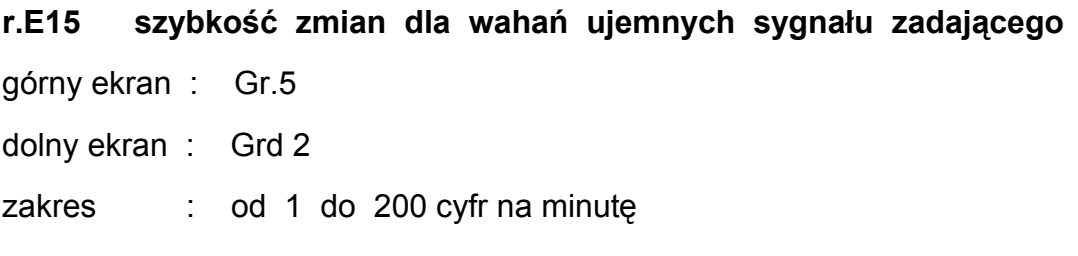

Powyżej tej wartości ekran wyświetli "Inf" i transfer będzie zmianą skokową.

## **r.E16 czas zwłoki dla miękkiego startu**

Parametr ten jest dostępny, kiedy co najmniej jedno wyjście jest skonfigurowane jako wyjście sterowania i żadne wejście logiczne nie jest skonfigurowane jako "ogranicznik wyjścia"

górny ekran : Gr.5

dolny ekran : tOL

zakres : od 1 do 540 min.

Powyżej tej wartości ekran wyświetla "Inf" i ograniczenie jest aktywne.

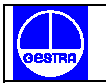

## **Uwaga :**

Parametr "tOL" może być zawsze zmodyfikowany, ale jego nowa wartość zostanie użyta dopiero przy następnym uruchomieniu urządzenia.

# **r.E17 sterowanie zewnętrzne dla wyboru trybu AUTO (automatycznego) lub trybu MANUAL ( ręcznego )**

Parametr ten jest dostępny kiedy jedno z wejść logicznych jest skonfigurowane dla wyboru trybu ręcznego lub automatycznego.

górny ekran : Gr.5

dolny ekran : E.Aň

zakres ON = wyboru trybu AUTO lub MANUAL można dokonać tylko za pomocą wejścia logicznego

> OFF = wyboru trybu AUTO lub MANUAL można dokonać za pomocą klawisza "Man" lub za pomocą połączenia szeregowego

# **r.E18 sterowanie zewnętrzne dla wyboru lokalnego lub zdalnego sygnału zadającego**

Parametr ten jest dostępny, kiedy jedno z wejść logicznych jest skonfigurowane dla wyboru lokalnego lub zdalnego sygnału zadającego i "A.I.Aň "[C.d14] jest równe "norň "..

- górny ekran : Gr.5
- dolny ekran : E.Lr
- zakres : ON = wyboru lokalnego lub zdalnego sygnału zadającego można dokonać tylko za pomocą zewnętrznego styku
	- OFF = wyboru lokalnego lub zdalnego sygnału zadającego można dokonać za pomocą klawisza "RSP" lub połączenia szeregowego.

# **r.E19 sterowanie zewnętrzne dla wyboru bezpośredniego lub odwrotnego działania wyjścia**

Parametr ten jest dostępny kiedy jedno z wejść logicznych jest skonfigurowane dla wyboru bezpośredniego lub odwrotnego działania wyjścia.

górny ekran : Gr.5

dolny ekran : E.rd

zakres : ON = wyboru można dokonać tylko za pomocą zewnętrznego styku

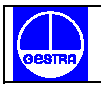

OFF = wyboru można dokonać za pomocą parametru "Cn.Ac" [r.d08] lub za pomocą połączenia szeregowego.

# **r.E20 wprowadzanie danych fabrycznych grupy 5**

- górny ekran : Gr.5
- dolny ekran : dFLt
- zakres : OFF = dane nie są wprowadzane
	- ON = wprowadzanie danych

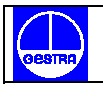

# **50. Grupa 6 parametrów pracy [r.Fxx]**

USTAWIANIE ALARMU

 Gr.6 \_ \_ \_ \_ A.SEt

## **r.F01 rodzaj alarmu 1**

Parametr ten jest dostępny, tylko gdy wyjście 1 / OUT1/ jest skonfigurowane jako wyjście alarmu 1  $\sqrt{O(1.5)}$  [C.E01] = "Alr.1"

górny ekran : Gr.6

dolny ekran : A1.tP

zakres : Proc = alarm wielkości regulowanej bAnd = alarm pasmowy wielkości regulowanej dEV = alarm odchylenia wielkości regulowanej ňAin = alarm wartości głównego wyjścia sterowania SECn = alarm wartości wyjścia pomocniczego

## **Uwaga:**

Jeżeli rodzaj alarmu został zmieniony próg alarmu zostanie dostosowany do wartości fabrycznej tego parametru i alarm zostanie wyzerowany.

# **r.F02 konfiguracja alarmu 1**

Parametr ten jest dostępny, tylko kiedy wyjście 1 /OUT1/ jest skonfigurowane jako wyjście alarmu 1  $\sqrt{O1.Fn}$  [C.E01] = "Alr.1" /.

- górny ekran : Gr.6
- dolny ekran : A1.Cn

- zakres : H.A = wysoki alarm /poza pasmem/ z automatycznym resetem
	- L.A. = niski alarm /w zakresie pasma/ z automatycznym resetem
	- H.A.Ac = wysoki alarm /poza pasmem/ z automatycznym resetem i potwierdzeniem

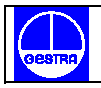

- L.A.Ac = niski alarm /w zakresie pasma/ z automatycznym resetem i potwierdzeniem
- H.L. = wysoki alarm /poza pasmem/ z ręcznym resetem
- L.L. = niski alarm / w zakresie pasma / z ręcznym resetem

## **Uwaga :**

Kiedy konfiguracja alarmu została zmieniona alarm zostaje wyzerowany.

## **r.F03 działanie alarmu 1**

Parametr ten jest dostępny, kiedy wyjście 1 /OUT1/ jest skonfigurowane jako wyjście alarmu 1  $\sqrt{7}$ O1.Fn" [C.E01] = "Alr.1" /.

- górny ekran : Gr.6
- dolny ekran : A1.Ac
- zakres : dir = działanie bezpośrednie przekaźnik zasilany lub SSr = 1 przy aktywnym alarmie
	- rEV = działanie odwrotne przekaźnik zasilany lub SSr = 1, kiedy nie ma alarmu

## **r.F04 alarm 1 - funkcja gotowości**

Parametr ten jest dostępny tylko kiedy wyjście 1 /OUT1/ jest skonfigurowane jako wyjście alarmu 1 / "O1.Fn" [C.E01] = "Alr.1" /.

- górny ekran : Gr.6
- dolny ekran : A1.St

zakres : OFF = funkcja gotowości nieaktywna

ON = funkcja gotowości aktywna

## **Uwagi :**

- 1. Jeżeli alarm jest zaprogramowany jako alarm pasmowy lub alarm odchylenia ta funkcja nie uaktywnia alarmu po zmianie sygnału zadającego lub przy rozruchu urządzenia aż do momentu, gdy zmienna regulowana osiąga próg alarmu plus lub minus histereza. Jeżeli alarm jest zaprogramowany jako alarm procesu lub jako alarm wyjścia sterowania ta funkcja nie uaktywnia alarmu przy rozruchu urządzenia aż do momentu, gdy zmienna regulowana osiąga próg alarmu plus lub minus histereza.
- 2. Zmiana ustawienia tego parametru z On na OFF ma natychmiastowy skutek, podczas gdy zmiana ustawienia z OFF na On daje efekt przy następnym rozruchu lub zmianie sygnału zadającego.

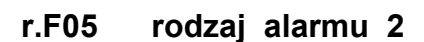

Parametr ten jest dostępny tylko gdy wyjście 2 /OUT2/ jest skonfigurowane jako wyjście alarmu 2  $\sqrt{2}$  / $\sqrt{2}$ . Fn<sup>"</sup> [C.E02] = "Alr. 2"/.

górny ekran : Gr.6

dolny ekran : A2.tP

zakres : Proc = alarm wielkości regulowanej bAnd = alarm pasmowy wielkości regulowanej dEV = alarm odchylenia wielkości regulowanej ňAin = alarm wartości głównego wyjścia sterowania SECn = alarm wartości wyjścia pomocniczego

#### **Uwaga :**

Jeżeli rodzaj alarmu został zmieniony próg alarmu zostanie dostosowany do wartości fabrycznej tego parametru i alarmu zostanie wyzerowany.

## **r.F06 konfiguracja alarmu 2**

Parametr ten jest dostępny tylko gdy wyjście 2 /OUT2/ jest skonfigurowane jako wyjście alarmu 2  $\sqrt{2}$  /  $\sqrt{2}$ . Fn<sup>"</sup> [C.E02] = "Alr.2" /.

górny ekran : Gr.6

dolny ekran : A2.Cn

zakres :  $H.A.$  = wysoki alarm /poza pasmem/ z automatycznym resetem

L.A. = niski alarm / w zakresie pasma/ z automatycznym resetem

- H.A.Ac = wysoki alarm /poza pasmem/ z automatycznym resetem i potwierdzeniem
- L.A.Ac = niski alarm / w zakresie pasma/ z automatycznym resetem i potwierdzeniem
- H.L. = wysoki alarm /poza pasmem/ z ręcznym resetem
- L.L. = niski alarm / w zakresie pasma / z ręcznym resetem

## **Uwaga :**

Kiedy konfiguracja alarmu została zmieniona alarm zostanie wyzerowany.

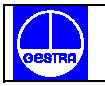

#### **r.F07 działanie alarmu 2**

Parametr ten jest dostępny tylko gdy wyjście 2 /OUT2/ jest skonfigurowane jako wyjście alarmu 2  $/^{\prime\prime}$ O2.Fn $^{\prime\prime}$  [C.E02] = "Alr.2" /.

- górny ekran : Gr.6
- dolny ekran : A2.Ac
- zakres : dir = działanie bezpośrednie przekaźnik zasilany lub SSr = 1, gdy alarm jest aktywny
	- rEV = działanie odwrotne przekaźnik zasilany lub SSr = 1 gdy nie ma alarmu

## **r.F08 funkcja gotowości alarmu 2**

Parametr ten jest dostępny gdy wyjście 2 /OUT2/ jest skonfigurowane jako wyjście alarmu 2  $/$ "O2.Fn" [C.E02] = "Alr.2" /.

górny ekran : Gr.6 dolny ekran : A2.St zakres : OFF = funkcja gotowości nieaktywna ON = funkcja gotowości aktywna

## **Uwagi :**

.

- 1. Jeżeli alarm jest zaprogramowany jako alarm pasmowy lub alarm odchylenia ta funkcja nie uaktywnia alarmu po zmianie sygnału zadającego lub przy rozruchu urządzenia aż do momentu, gdy wielkość regulowana osiąga próg alarmu plus lub minus histereza. Jeżeli alarm jest zaprogramowany jako alarm procesu lub alarm wyjścia sterowania ta funkcja nie uaktywnia alarmu przy rozruchu urządzenia do momentu, gdy wielkość regulowana osiąga próg alarmu plus lub minus histereza
- 2. Zmiana ustawienia tego parametru z On na OFF daje natychmiastowy skutek podczas, gdy zmiana ustawienia z OFF na ON daje efekt przy następnym rozruchu lub zmianie sygnału zadającego

#### **r.F09 rodzaj alarmu 3**

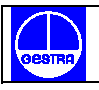

Parametr ten jest dostępny, tylko kiedy wyjście 3 /OUT3/ jest skonfigurowane jako wyjście alarmu 3  $/$ "O3.Fn" [C.E03] = "Alr.3"/.

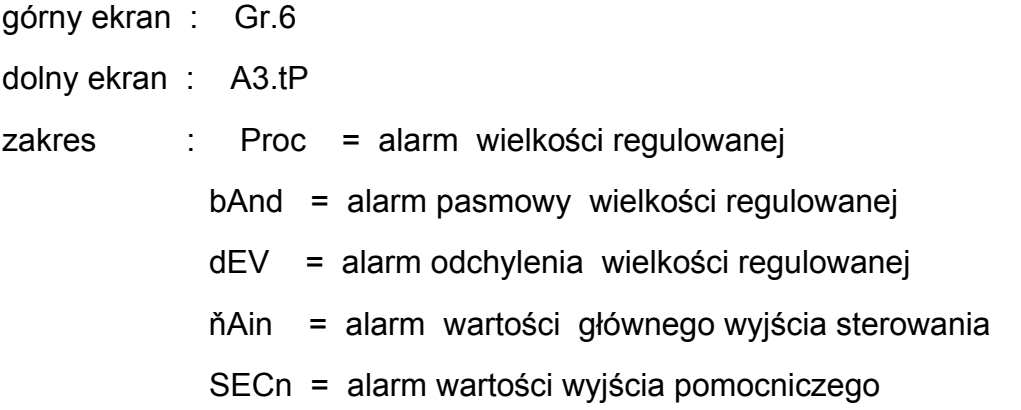

#### **Uwaga :**

Jeżeli został zmieniony rodzaj alarmu próg alarmu zostanie dostosowany do wartości fabrycznej tego parametru i alarm zostanie wyzerowany.

## **r.F10 konfiguracja alarmu 3**

Parametr ten jest dostępny tylko kiedy wyjście 3 /OUT3/ jest skonfigurowane jako wyjście alarmu  $3 / 03.$ Fn" [C.E03] =  $.$ Alr.3"/.

- górny ekran : Gr.6
- dolny ekran : A3.Cn

zakres : H.A. = wysoki alarm / poza pasmem/ z automatycznym resetem

- L.A. = niski alarm /w zakresie pasma / z automatycznym resetem
- H.A.Ac = wysoki alarm /poza pasmem/ z automatycznym resetem i potwierdzeniem
- L.A.Ac = niski alarm /w zakresie pasma / z automatycznym resetem i potwierdzeniem
- H.L. = wysoki alarm /poza pasmem/ z ręcznym resetem
- L.L. = niski alarm / w zakresie pasma / z ręcznym resetem

## **Uwaga :**

Kiedy konfiguracja alarmu została zmieniona alarm zostanie wyzerowany.

#### **r.F11 działanie alarmu 3**

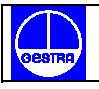

Parametr ten jest dostępny tylko gdy wyjście 3 /OUT3/ jest skonfigurowane jako wyjście alarmu  $3 /$  "O3.Fn" [C.E03] = "Alr.3" /.

górny ekran : Gr.6

dolny ekran : A3.Ac

zakres : dir = działanie bezpośrednie - przekaźnik zasilany lub SSr=1 gdy alarm jest aktywny

> rEV = działanie odwrotne - przekaźnik zasilany lub SSr=1 gdy nie ma alarmu.

# **r.F12 funkcja gotowości alarmu 3**

Parametr ten jest dostępny tylko gdy wyjście 3 /OUT3/ jest skonfigurowane jako wyjście alarmu  $3$  /"O3.Fn" [C.E03] = "ALr.3" /.

górny ekran : Gr.6

dolny ekran : A3.St.

zakres : OFF = funkcja gotowości nieaktywna

ON = funkcja gotowości aktywna

# **Uwagi :**

- 1. Jeżeli alarm jest zaprogramowany jako alarm pasmowy lub alarm odchylenia ta funkcja nie uaktywnia alarmu po zmianie sygnału zadającego lub przy rozruchu urządzenia aż do momentu, gdy wielkość regulowana osiąga próg alarmu plus lub minus histereza. Jeżeli alarm jest zaprogramowany jako alarm procesu lub alarm wyjścia sterowania ta funkcja nie uaktywnia alarmu przy rozruchu urządzenia aż do momentu gdy wielkość regulowana osiąga próg alarmu plus lub minus histereza.
- 2. Zmiana ustawienia tego parametru z On na OFF daje natychmiastowy skutek, podczas gdy zmiana ustawienia z OFF na On daje efekt przy następnym rozruchu lub zmianie sygnału zadającego.

# **r.F13 rodzaj alarmu 4**

Parametr ten jest dostępny tylko kiedy wyjście 4 /OUT 4/ jest skonfigurowane jako wyjście alarmu 4 / "O4.Fn" [C.E04] = "ALr.4" /.

górny ekran : Gr.6

dolny ekran : A4.tP

zakres : Proc = alarm wielkości regulowanej

- bAnd = alarm pasmowy wielkości regulowanej
- dEV = alarm odchylenia wielkości regulowanej
- ňAin = alarm wartości głównego wyjścia sterowania
- SECn = alarm wartości wyjścia pomocniczego

#### **Uwaga:**

Jeżeli rodzaj alarmu został zmieniony próg alarmu zostanie dostosowany do wartości fabrycznej tego parametru i alarm zostanie wyzerowany.

## **r.F14 konfiguracja alarmu 4**

Parametr ten jest dostępny gdy wyjście 4 /OUT4/ jest skonfigurowane jako wyjście alarmu 4  $/$  "O4.Fn" [C.E04] = "ALr.4 " $/$ .

- górny ekran : Gr.6
- dolny ekran : A4.Cn

- zakres : H.A. = wysoki alarm /poza pasmem/ z automatycznym resetem
	- L.A. = niski alarm /w zakresie pasma/ z automatycznym resetem
	- H.A.Ac = wysoki alarm /poza pasmem/ z automatycznym resetem i potwierdzeniem
	- L.A.Ac = niski alarm / w zakresie pasma/ z automatycznym resetem i potwierdzeniem
	- H.L. = wysoki alarm /poza pasmem/ z ręcznym resetem
	- L.L. = niski alarm /w zakresie pasma / z ręcznym resetem

## **Uwaga :**

Jeżeli konfiguracja alarmu została zmieniona alarm zostanie wyzerowany.

# **r.F15 działanie alarmu 4**

Parametr ten jest dostępny tylko gdy wyjście 4 /OUT4/ jest skonfigurowane jako wyjście alarmu 4 / "O4.Fn" [C.E04] = "ALr.4 /.

górny ekran : Gr.6

dolny ekran : A4.Ac

zakres : dir = działanie bezpośrednie - przekaźnik zasilany lub SSr=1, gdy alarm jest aktywny

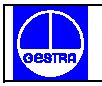

rEV = działanie odwrotne - przekaźnik zasilany lub SSr=1, gdy nie ma alarmu

# **r.F16 funkcja gotowości alarmu 4**

Parametr ten jest dostepny tylko gdy wyjście 4 /OUT4/ jest skonfigurowane jako wyjście alarmu 4 /"O4.Fn" [C.E04] = "ALr.4" /.

górny ekran : Gr.6

dolny ekran : A4.St

zakres : OFF = funkcja gotowości nieaktywna

On = funkcja gotowości aktywna

## **Uwagi :**

- 1. Jeżeli alarm jest zaprogramowany jako alarm pasmowy lub alarm odchylenia ta funkcja nie uaktywnia alarmu po zmianie sygnału zadającego lub przy rozruchu urządzenia aż do momentu, kiedy wielkość regulowana osiąga próg alarmu plus lub minus histereza. Jeżeli alarm jest zaprogramowany jako alarm procesu lub alarm wyjścia sterowania ta funkcja nie uaktywnia alarmu przy rozruchu urządzenia aż do momentu, kiedy wielkość regulowana osiąga próg alarmu plus lub minus histereza.
- 2. Zmiana ustawienia tego parametru z On na OFF ma natychmiastowy skutek, podczas gdy zmiana ustawienia z OFF na On daje efekt przy następnym rozruchu lub zmianie sygnału zadającego.

# **r.F17 konfiguracja alarmu OFD / wykrycia awarii wyjścia /**

Parametr ten jest dostępny tylko kiedy skonfigurowana jest opcja OFD /"Fd.Fn" [C.I11] jest równe "ňC.On" lub "ňC.OF" lub "SC.On" lub "SC.OF" /.

górny ekran : Gr.6

dolny ekran : Fd.Cn

zakres  $\therefore$  A = alarm z automatycznym resetem

A.Ac = alarm z automatycznym resetem i potwierdzeniem

L.. = alarm z ręcznym resetem

## **Uwaga :**

Jeżeli konfiguracja alarmu została zmieniona alarm zostanie wyzerowany.

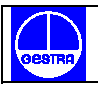

## **r.F18 działanie alarmu OFD / wykrycia awarii wyjścia /**

Parametr ten jest dostępny tylko kiedy jedno wyjście jest skonfigurowane jako wskaźnik alarmu OFD / "Fd.Fn" [C.I11] równe "ňC.On" lub "ňC.OF" lub "SC.On" lub "SC.OF" i "Fd.Ou" [C.I13] jest różne od "nonE" /.

- górny ekran : Gr.6
- dolny ekran : Fd.Ac
- zakres : dir = działanie bezpośrednie przekaźnik zasilany lub SSr=1, gdy alarm jest aktywny
	- rEV = działanie odwrotne-przekaźnik zasilany lub SSr= 1, gdy nie ma alarmu

# **Uwaga :**

Kiedy wyjście OFD jest w warunku OR / czyli LUB / z alarmem lub z wyjściem zdarzenia, parametr "Fd.Ac"może tylko być monitorowany, ale nie modyfikowany i przyjmuje to samo działanie / zdefiniowane przez "działanie alarmu" lub "poziom logiczny zdarzenia" / dla alarmu lub zdarzenia.

# **r.F19 wprowadzanie danych fabrycznych grupy 6**

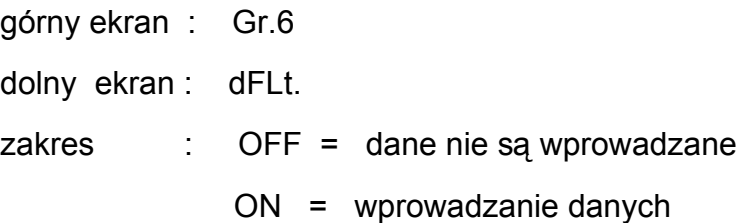

# **51. Grupa 7 parametrów pracy [r.Gxx]**

PARAMETRY POŁĄCZENIA SZEREGOWEGO

```
 Gr.7
```
Sr.Ln

# **r.G01 protokół szeregowy interfejsu**

\_ \_ \_ \_

górny ekran : Gr.7

dolny ekran : S.L.Pr

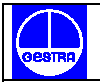

zakres : OFF = bez szeregowego interfejsu nbUS = Modbus jbUS = Jbus

#### **Uwaga :**

Jeżeli nie ma szeregowego interfejsu ekran wyświetli "no.Pr".

#### **r.G02 adres połączenia szeregowego**

Parametr ten jest dostępny tylko gdy "S.L.Pr" [r.G01] jest różne od "OFF".

górny ekran : Gr.7

dolny ekran : S.L.Ad

zakres : od 1 do 255

## **r.G03 szybkość transmisji połączenia szeregowego**

Parametr ten jest dostępny tylko gdy "S.L.Pr" [r.G01] jest różny od "OFF"

górny ekran : Gr.7

dolny ekran : S.L.bd

zakres : od 600 do 19200 bodów /19200 bodów jest wyświetlane na ekranie jako 19.20 /

## **r.G04 format bajtów połączenia szeregowego**

Parametr ten jest dostępny tylko gdy "S.L.Pr" [r.G01] jest różne od OFF

górny ekran : Gr.7

dolny ekran : S.L.bF

zakres : 8 = 8 bitów bez parzystości

8E = 8 bitów + parzystość

8O = 8 bitów + nieparzystość

## **r.G05 wprowadzanie danych fabrycznych grupy 7**

górny ekran : Gr.7 dolny ekran : dFLt
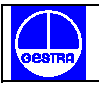

zakres : OFF = dane nie są wprowadzane ON = wprowadzanie danych

## **52. Grupa 8 parametrów pracy [r.Hxx]**

## KALIBROWANIE POTENCJOMETRU SPRZĘŻENIA ZWROTNEGO

 Gr.8  $-$ F.CAL

#### **Uwaga :**

Grupa 8 czasu pracy zostanie wyświetlona, tylko gdy urządzenie pracuje w trybie MANUAL (ręcznym).

#### **r.H01 potencjometr sprzężenia zwrotnego - umożliwienie kalibrowania**

Parametr ten jest dostępny tylko gdy skonfigurowane jest wyjście serwomotoru / z pętlą zamkniętą / lub wyjście serwomotoru / z pętlą otwartą/ ze wskazaniem pozycji zaworu .

górny ekran : Gr.8

dolny ekran : En.CL

zakres : OFF = ten wybór uniemożliwia kalibrację potencjometru sprzężenia zwrotnego i urządzenie powraca do pierwszego wyświetlenia grupy 8 parametrów pracy

> On = ten wybór rozpoczyna kalibrację potencjometru sprzężenia zwrotnego

#### **Uwaga :**

Podczas procedury kalibrowania potencjometru sprzężenia zwrotnego nie ma zastosowania tzw. czas wyświetlania.

#### **r.H02 ustawianie dolnej granicy serwomotoru**

Parametr ten jest dostępny, tylko gdy parametr kalibracji potencjometru sprzężenia zwrotnego [r.H01] jest ustawiony na wskazaniu "On"

górny ekran : Gr.8

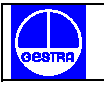

dolny ekran : POS.L

zakres : od 0.0% do 100.0%

Środkowy ekran pokaże pozycję zaworu jako procent pełnego zakresu skali wejścia. Za pomocą przycisków "strzałka góra-dół" możliwe jest zmodyfikowanie pozycji zaworu. Po wybraniu żądanej pozycji wciśnij przycisk FUNC.

#### **r.H03 ustawianie dolnej granicy sprzężenia zwrotnego**

Parametr ten jest dostępny, tylko gdy parametr kalibracji potencjometru sprzężenia zwrotnego [r.H01] jest ustawiony na wskazaniu "On".

górny ekran : Gr.8

dolny ekran : Fb.LC

- zakres : OFF = żeby zachować wcześniej wybrane wartości i pominąć kalibrację tego parametru należy wybrać wskazanie "OFF" i wcisnąć przycisk FUNC
	- On = żeby zapamiętać aktualną pozycję jako ustawienie dolnej granicy sprzężenia zwrotnego należy wybrać wskazanie "On", a następnie przycisnąć przycisk FUNC

#### **r.H04 ustawianie górnej granicy serwomotoru**

Parametr ten jest dostępny tylko wtedy kiedy [r.H01] – umożliwienie kalibracji potencjometru sprzężenia zwrotnego – jest ustawiony na wskazaniu "On"

górny ekran : Gr.8

dolny ekran : POS.H

zakres : od 0.0% do 100.0%

Środkowy ekran pokaże pozycję zaworu jako procent pełnego zakresu wejścia. Za pomocą przycisków "strzałka góra-dół" możliwa jest zmiana pozycji zaworu. Po osiągnięciu żądanej końcowej pozycji zaworu wciśnij przycisk FUNC.

### **r.H05 ustawianie górnej granicy sprzężenia zwrotnego**

Parametr ten jest dostępny tylko gdy [r.H01] – umożliwienie kalibracji potencjometru sprzężenia zwrotnego – jest ustawione na wskazaniu "On"

górny ekran : Gr.8

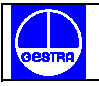

dolny ekran : Fb.HC

- zakres : OFF = żeby pominąć kalibrację i zachować wcześniej ustawioną wartość należy wybrać wskazanie "OFF" a następnie wcisnąć przycisk FUNC
	- On = żeby zapamiętać aktualną pozycję jako kalibrację górnej granicy sprzężenia zwrotnego należy wybrać wskazanie "On" i następnie wcisnąć przycisk FUNC.

Procedura jest teraz zakończona i skalibrowane wartości są automatycznie sprawdzane. Jeżeli skalibrowany zakres sprzężenia zwrotnego jest większy niż 20% zakresu wejścia potencjometru urządzenie zapamiętuje nowe wartości i powraca do pierwszego wyświetlenia grupy 8 parametrów pracy. W przeciwnym razie urządzenie zachowuje wcześniejsze wartości a na ekranie pojawia się komunikat :

 Gr.8 **Err** Err F.CAL

W takim przypadku konieczne jest powtórzenie procedury kalibrowania potencjometru sprzężenia zwrotnego.

**r.H06 wprowadzanie danych fabrycznych grupy 8** 

górny ekran : Gr.8

dolny ekran : dFLt.

zakres : OFF = dane nie są wprowadzane

On = wprowadzanie danych

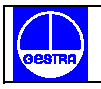

## 53. Grupa "dF" parametrów pracy [r.lxx]

WPROWADZANIE FABRYCZNYCH PARAMETRÓW PRACY

 Gr.dF \_ \_ \_ \_ dFLt

## **r.I01 wprowadzanie fabrycznych parametrów pracy**

Wprowadzanie fabrycznych parametrów dla wszystkich grup parametrów pracy ( z wyjątkiem składających się na grupę 8)

górny ekran : Gr.dF

dolny ekran : dFLt

zakres : OFF = dane nie zostaną wprowadzone

 On = parametry fabryczne zostaną wprowadzone dla wszystkich grup parametrów pracy (z wyjątkiem grupy 8)

## 54. Grupa "Hd" [r.Lxx] parametrów pracy

## PARAMETRY UKRYTE - WARTOŚCI GRANICZNE FUNKCJI SMART

Gr.Hd

 $-$ **Hidn** 

#### **Uwaga :**

Grupa ta jest dostępna z każdej grupy parametrów. W tym celu należy wcisnąć przycisk MENU i przytrzymać go przez 8 sekund.

# **r.L01 minimalna wartość zakresu proporcjonalności obliczona przez algorytm SMART**

Parametr ten jest dostępny tylko gdy skonfigurowana jest funkcja SMART / "Sn.Fn" [C.G01]  $=$   $Enb" /$ .

górny ekran : Gr.Hd

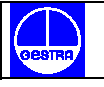

dolny ekran : Pb.Lo

zakres :  $od \ 0.5\%$  do  $Pb.Hi''$  [r. L02]

**Uwaga :**

Rozdzielczość wartości "Pb.Lo" będzie równa 0.1% do 10.0% i 1% do 999.0%.

## **r.L02 maksymalna wartość zakresu proporcjonalności obliczona przez algorytm SMART**

Parametr ten jest dostępny tylko gdy skonfigurowana jest funkcja SMART /"Sň.Fn" [C.G01]  $=$   $Enb" /$ .

górny ekran : Gr.Hd

dolny ekran : Pb.Hi

zakres : od "Pb.Lo" [r.L01] do 999.0%

#### **Uwaga :**

Rozdzielczość wartości "Pb.Hi" będzie równa 0.1% do 10.0% i 1% do 999.0

#### **r.L03 minimalna wartość czasu całkowania obliczona przez algorytm SMART**

Parametr ten jest dostępny tylko kiedy skonfigurowana jest funkcja SMART /"Sň.Fn"  $[C.G01] = Enb"$ .

górny ekran : Gr.Hd

dolny ekran : ti.Lo

zakres :  $od$   $00.01$  mm.ss  $do$   $, ti.Hi''$   $[r.L04]$ 

#### **r.L04 maksymalna wartość czasu całkowania obliczona przez algorytm SMART**

Parametr ten jest dostępny tylko gdy skonfigurowana jest funkcja SMART / "Sň.Fn" [C.G01]  $=$   $\mathsf{Emb}^n$  /.

górny ekran : Gr.Hd dolny ekran : ti.Hi zakres  $\therefore$  od  $\pi$ ti.Lo" [r.L03] do 20.00 mm.ss

#### **r.L05 wzmocnienie wyjścia pomocniczego obliczone przez algorytm SMART**

Parametr ten jest dostepny tylko kiedy skonfigurowana jest funkcja SMART /"Sň.Fn"  $[C.G01] = Enb" / i skonfigure$ wane jest wyjście pomocnicze / bez podziału zakresu /

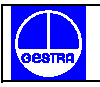

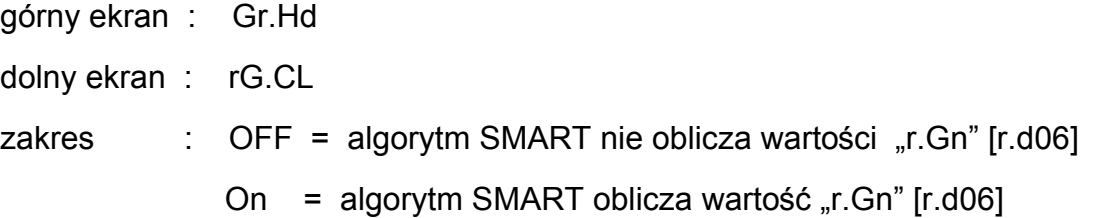

### **r.L06 wprowadzanie danych fabrycznych grupy ukrytej**

- górny ekran : Gr.Hd
- dolny ekran : dFLt.

zakres : OFF = dane nie są wprowadzane

On = wprowadzanie danych

## **55. KOMUNIKATY BŁĘDU**

POWYŻEJ ZAKRESU, PONIŻEJ ZAKRESU, PRZERWANIE PRZEWODÓW CZUJNIKA POMIAROWEGO

## **55.1 NA GŁÓWNYM WEJŚCIU**

 $\mathcal{L}=\mathcal{L}^{\text{max}}$ 

Urządzenie jest w stanie wykryć błąd głównego wejścia / powyżej zakresu, poniżej zakresu, przerwanie przewodów czujnika pomiarowego /.

Kiedy regulowana wielkość przekracza wartość końcową skali zaprogramowaną przez "ň.ln.ť" [C.d02] stan "POWYŻEJ ZAKRESU" zostanie wyświetlony na górnym ekranie w następujący sposób :

Kiedy regulowana wielkość jest niższa niż początkowa wartość skali zaprogramowana przez "ň.ln.ť" [C.d02] stan "PONIŻEJ ZAKRESU "zostanie wyświetlony na górnym ekranie w następujący sposób :

Kiedy wartość głównego wejścia leży " poza zakresem " wyjścia działają następująco:

- a) Kiedy dla parametru "SF.Cn" [C.G07] zostało wybrane wskazanie "Std" :
	- a1. Został wykryty stan "POWYŻEJ ZAKRESU "
		- urządzenie jest skonfigurowane tylko z jednym wyjściem sterowania , wartość wyjścia zostanie ustawiona na 0% ( jeżeli zaprogramowane jest działanie odwrotne ) lub na 100% ( jeżeli zaprogramowane jest działanie bezpośrednie)
		- urządzenie ma dwa wyjścia sterowania , wartość wyjścia głównego zostanie ustawiona na 0% a wartość wyjścia pomocniczego zostanie ustawiona na 100%
	- a2. Został wykryty stan "PONIŻEJ ZAKRESU "
		- urządzenie jest skonfigurowane tylko z jednym wyjściem , wartość wyjścia zostanie ustawiona na 100% (jeżeli zaprogramowane jest działanie odwrotne) lub na 0% (jeżeli zaprogramowane jest działanie bezpośrednie)
		- urządzenie ma dwa wyjścia sterowania , wyjście główne zostanie ustawione na 100% a wyjście pomocnicze zostanie ustawione na 0%
- b) Dla parametru "SF.Cn" [C.G07] zostało wybrane wskazanie "Ov.Un" i został wykryty stan "POWYŻEJ ZAKRESU "lub "PONIŻEJ ZAKRESU, moc wyjściowa zostanie wyrównana do wartości bezpiecznej "SF.UL" [C.G08].
- c) Dla parametru "SF.Cn" [C.G07] zostało wybrane wskazanie "OvEr ":
	- c1. Jeżeli został wykryty stan "POWYŻEJ ZAKRESU" moc wyjściowa zostanie ustawiona na wartość bezpieczną "SF.UL" [C.G08],
	- c2. Jeżeli został wykryty stan "PONIŻEJ ZAKRESU " urządzenie będzie działało jak opisano w punkcie a.2
	- d) Dla parametru "SF.Cn" [C.G07] zostało wybrane wskazanie "Undr ":
	- d1. Jeżeli został wykryty stan "POWYŻEJ ZAKRESU, moc wyjściowa zostanie ustawiona na wartość bezpieczną "SF.UL" [C.G08]
	- d2. Jeżeli został wykryty stan "PONIŻEJ ZAKRESU, urządzenie będzie działało jak opisano w punkcie a1.

#### **Uwaga:**

We wszystkich opisanych powyżej przypadkach obowiązuje nadal konfiguracja parametru "kondycjonowanie wyjścia "

Kiedy skonfigurowany jest serwomotor z "pętlą otwartą" wówczas parametr "warunek dla bezpiecznej wartości wyjścia, /"SF.Cn" [C.G07]/ określa ustawienie serwomotoru następująco :

- 1. Jeżeli dla parametru "SF.Cn" [C.G07] zostało wybrane wskazanie "Cnd.A" i został wykryty stan "POWYŻEJ ZAKRESU, lub "PONIŻEJ ZAKRESU, serwomotor zmierza do górnej granicy położenia (wyjście 3 pozostanie zamknięte)
- 2. Jeżeli dla parametru "SF.Cn" [C.G07] zostało wybrane wskazanie "Cnd.b" i został wykryty stan "POWYŻEJ ZAKRESU, lub "PONIŻEJ ZAKRESU" serwomotor zmierza do dolnej granicy położenia (wyjście 4 pozostanie zamknięte)
- 3. Jeżeli dla parametru "SF.Cn" [C.G07] zostało wybrane wskazanie "Cnd.C", stan "POZA ZAKRESEM, działa na wyjście sterowania jak uzupełnienie działania opisanego w punkcie a.

Urządzenie potrafi wykryć przerwanie przewodów czujnika pomiarowego. W takim przypadku na górnym ekranie pojawi się komunikat: "OPEn"

### **Uwaga :**

Na wejściu liniowym przerwanie przewodów może zostać wykryte tylko dla zakresów 4- 20mA, 1-5 V, 2-10 V, 0-60 mV i 12-60 mV.

Ponadto wejście RTD jest zaopatrzone w specjalny test do zasygnalizowania zwarcia, kiedy oporność wejścia jest niższa niż 12 omów /wykrycie zwarcia czujnika/.

Kiedy na wejściu głównym zostaje wykryty błąd inny niż "POWYŻEJ ZAKRESU. lub . PONIŻEJ ZAKRESU, wówczas alarmy, moc wyjściowa i retransmisie analogowe działają jak przy wykryciu błędu "POWYŻEJ ZAKRESU ".

## **55.2 NA WEJŚCIU POMOCNICZYM**

Kiedy wartość zdalnego sygnału zadającego przekracza wartość pełnej skali zaprogramowanej przez parametr "A.In.t" [C.d10], stan "POWYŻEJ ZAKRESU, zostanie wyświetlony na niższym ekranie w następujący sposób :

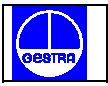

Kiedy wartość zdalnego sygnału zadającego jest niższa niż wartość początkowa skali zaprogramowana przez " A.In.t" [C.d10], stan "PONIŻEJ ZAKRESU" zostanie wyświetlony na niższym ekranie w następujący sposób:

Urządzenia potrafi wykryć przerwanie przewodów czujnika pomiarowego wejścia pomocniczego.

W tej sytuacji na niższym ekranie pojawia się komunikat "OPEn"

#### **Uwaga:**

Przerwanie przewodów może zostać wykryte tylko wtedy, gdy został wybrany zakres 4/20 mA lub 1/5 V lub 2/10 V.

## **UWAGI :**

- 1. Błąd wejścia pomocniczego zostanie wyświetlony tylko jeżeli zostało wybrane odpowiednie wskazanie (patrz rozdział "Funkcje wyświetlania " na str. 62).
- 2. Kiedy błąd wykryty na wejściu pomocniczym jest inny niż "POWYŻEJ ZAKRESU, lub "PONIŻEJ ZAKRESU, alarmy, moc wyjściowa i retransmisje analogowe działają jak w przypadku stanu " PONIŻEJ ZAKRESU ".

## **55.3 KOMUNIKATY BŁĘDU**

 $\mathcal{L}=\mathcal{L}^{\mathcal{L}}\left(\mathcal{L}^{\mathcal{L}}\right)$  , where  $\mathcal{L}^{\mathcal{L}}\left(\mathcal{L}^{\mathcal{L}}\right)$  , where  $\mathcal{L}^{\mathcal{L}}$ 

Po zakończeniu modyfikacji każdej grupy parametrów urządzenie sprawdza ich nowe wartości. Przy rozruchu urządzenia w trybie pracy wszystkie parametry są sprawdzane.

Gdy zostanie wykryty błąd urządzenie wyświetli :

- na górnym ekranie

grupę parametrów

- CnF.x dla parametrów konfiguracji
- GRP.x dla parametrów pracy
- CAL dla parametrów kalibracji

gdzie x jest numerem określonej grupy, w której został wykryty błąd.

- na środkowym ekranie : wskazanie "Err"

- na dolnym ekranie :

- dla parametru konfiguracji lub parametru pracy pokaże mnemoniczny kod grupy z błędnym ustawieniem parametru,
- dla parametru kalibracji pokaże mnemoniczny kod źle skalibrowanego parametru.

Gdy minie czas wyświetlania (6 sekund lub 20 sekund jeżeli jest aktywne połączenie szeregowe) urządzenie wykona automatyczny reset.

### **Błędy parametrów konfiguracji i parametrów pracy**

Jeżeli został wykryty błąd należy postępować zgodnie z procedurami standardowej modyfikacji parametrów. Należy wejść do grupy z błędnym ustawieniem parametru i poprawić go /każde przyciśnięcie klawisza uruchamia na nowo czas wyświetlania..

Czas wyświetlania nie jest stosowany kiedy aktywny jest tryb modyfikacji parametrów konfiguracji . Kiedy błąd został poprawiony wciśnij MENU aż do momentu, kiedy urządzenie wykona reset (jeżeli jest w trybie parametrów pracy) lub zakończ tryb modyfikacji parametrów konfiguracji według normalnej procedury. Powtórz powyżej opisaną procedurę jeżeli pokazuje się kolejny błąd.

## **Błąd w regulacji potencjometru sprzężenia zwrotnego**

Jeżeli został wykryty błąd /zakres mniejszy niż 20% całkowitego przesuwu potencjometru/ wciśnij jakikolwiek klawisz, żeby wprowadzić parametry fabryczne. Następnie ponownie przeprowadź kalibrację zgodnie z normalną procedurą /patrz Gr.8 [r.Hxx] /.

#### **Błędy parametrów kalibracji**

Urządzenie pokaże na dolnym ekranie jedno z poniższych wskazań :

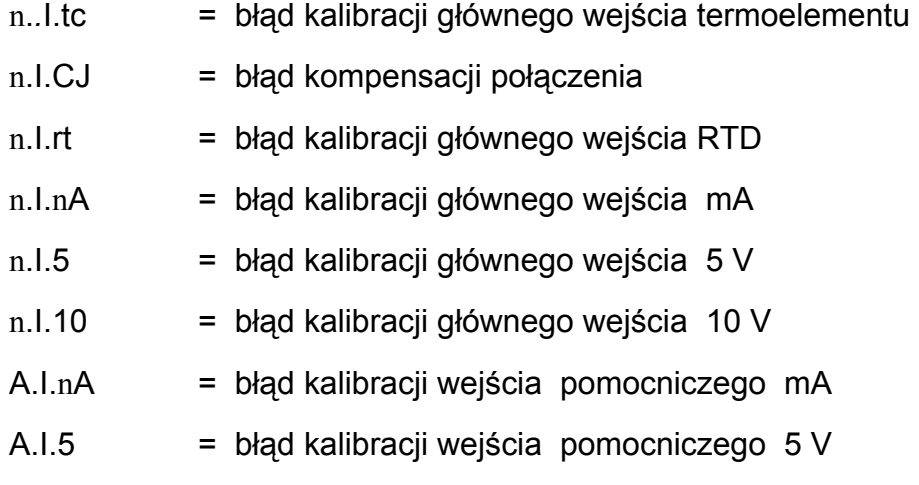

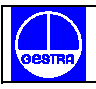

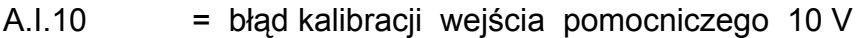

- In.Ct = błąd kalibracji wejścia przekładnika prądowego
- FEEd = błąd kalibracji wejścia elektr. sprzężenia zwrotnego
- 05.nA = błąd kalibracji wyjścia 5 mA
- 06.nA = błąd kalibracji wyjścia 6 mA

Kiedy został wykryty jeden z powyższych błędów skontaktuj się ze swoim dostawcą.

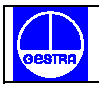

## **56. LITEROWO – CYFROWY SPIS WYŚWIETLANYCH PARAMETRÓW**

### **56.1 PARAMETRY PRACY**

#### en de la construction de la construction de la construction de la construction de la construction de la constr

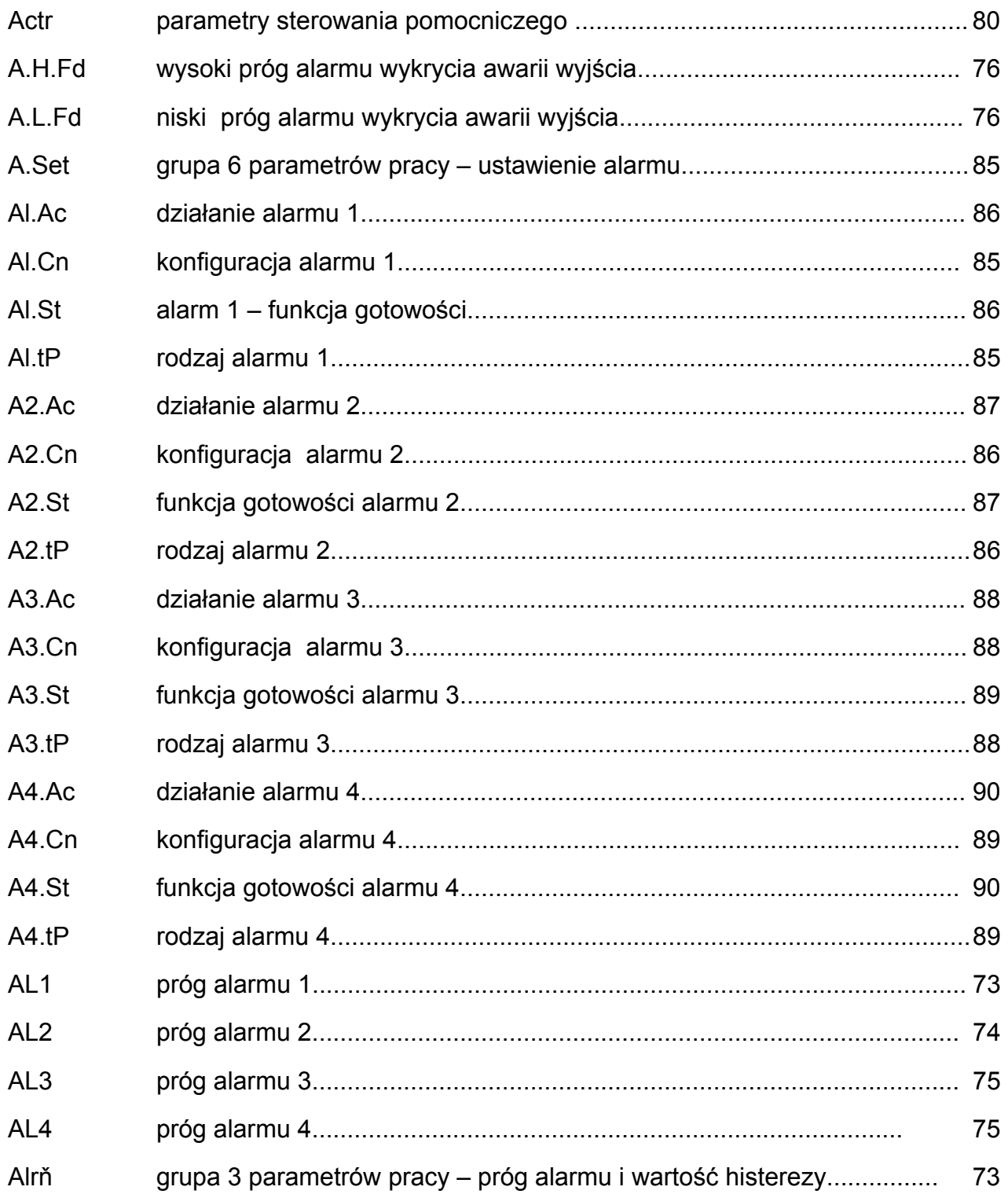

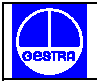

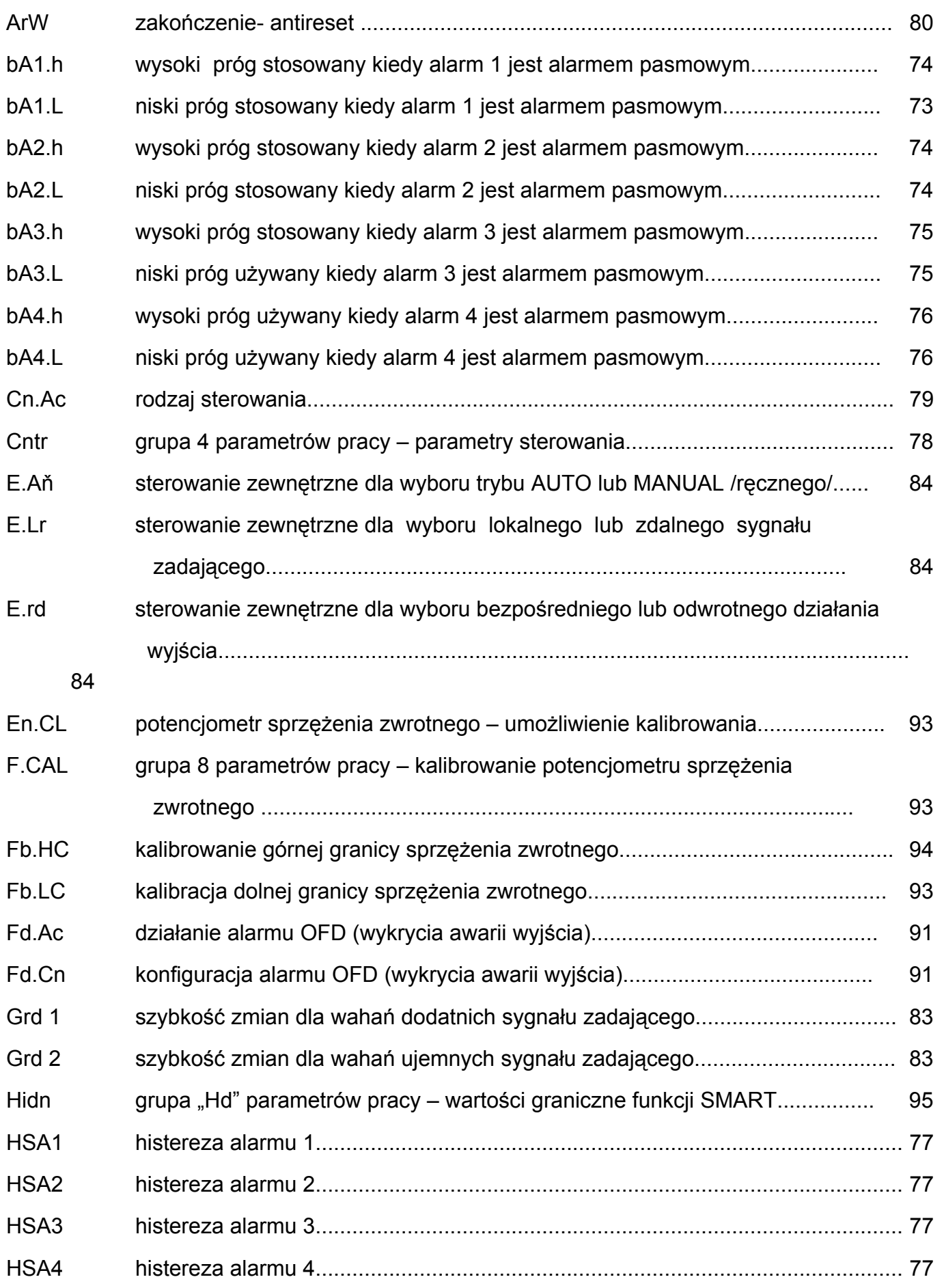

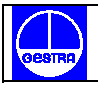

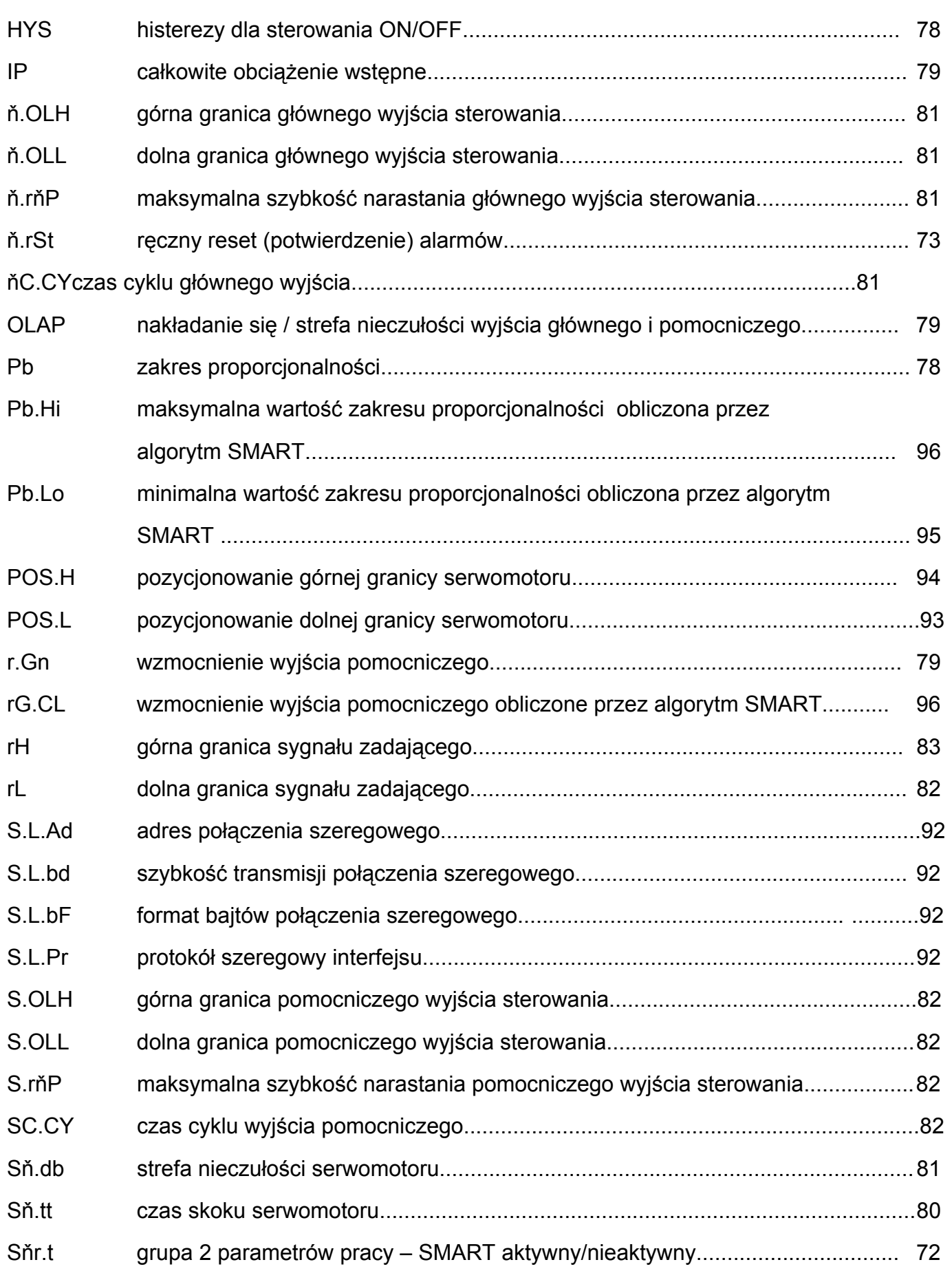

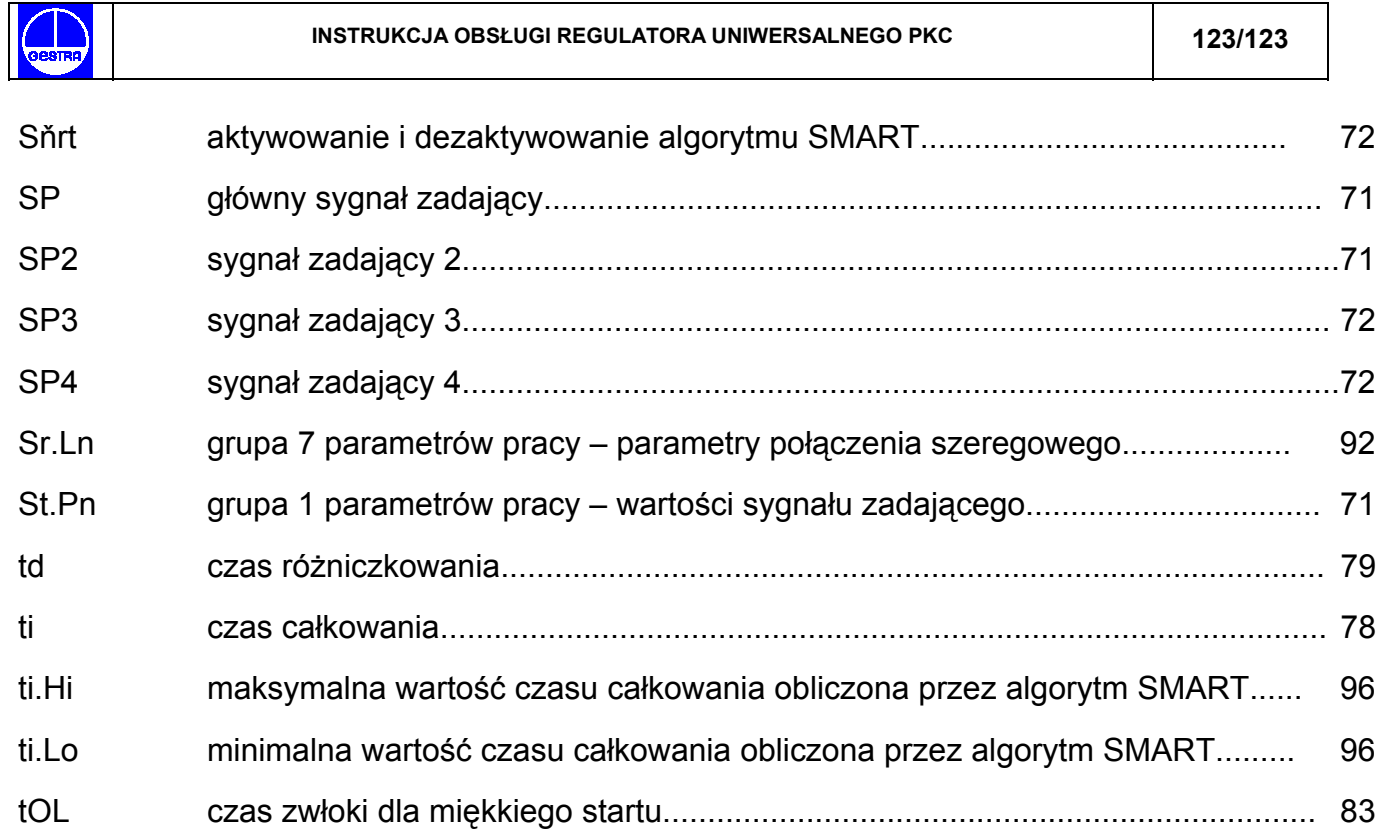

Τ

# **56.2 PARAMETRY KONFIGURACJI**

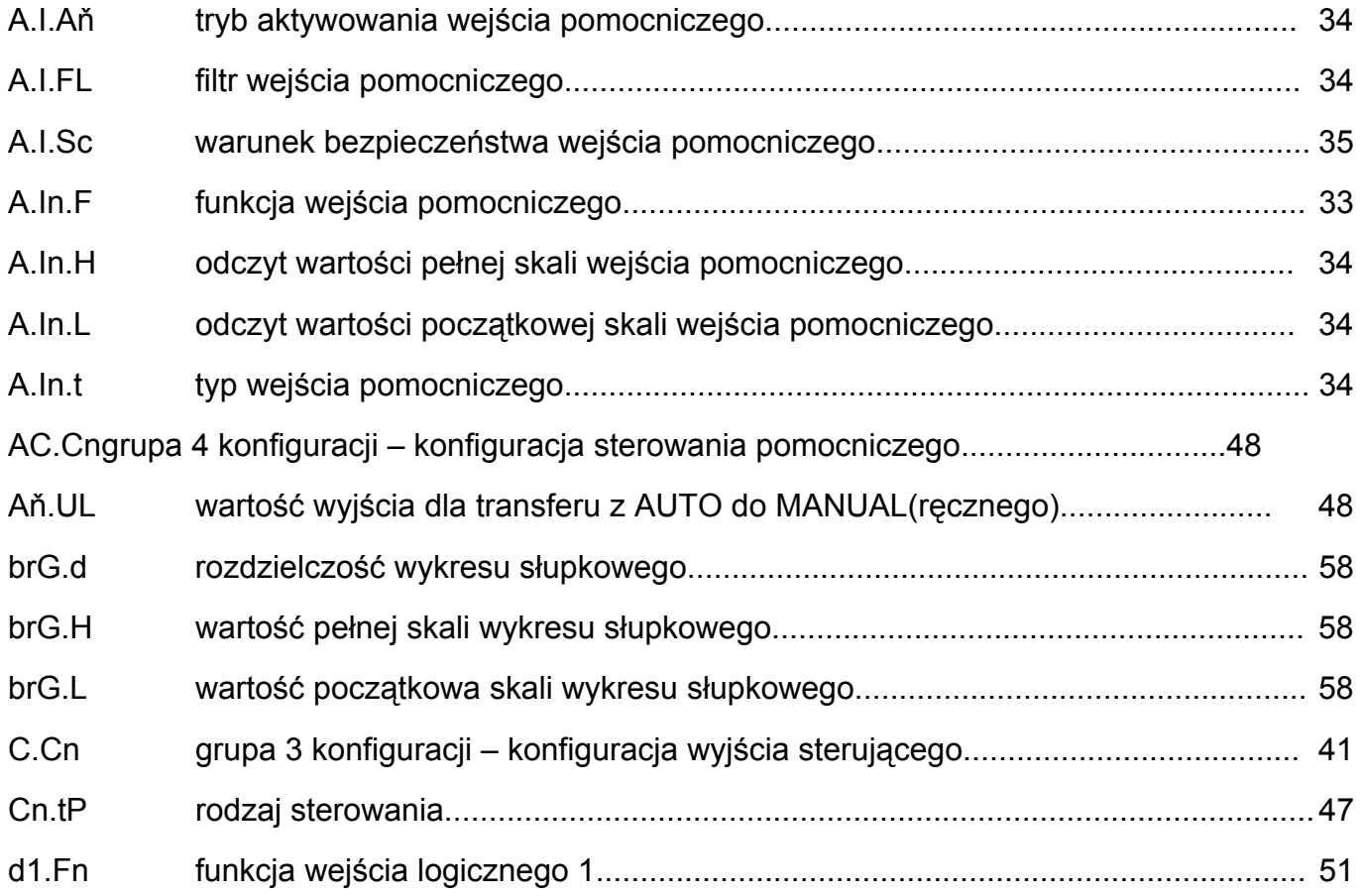

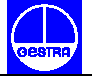

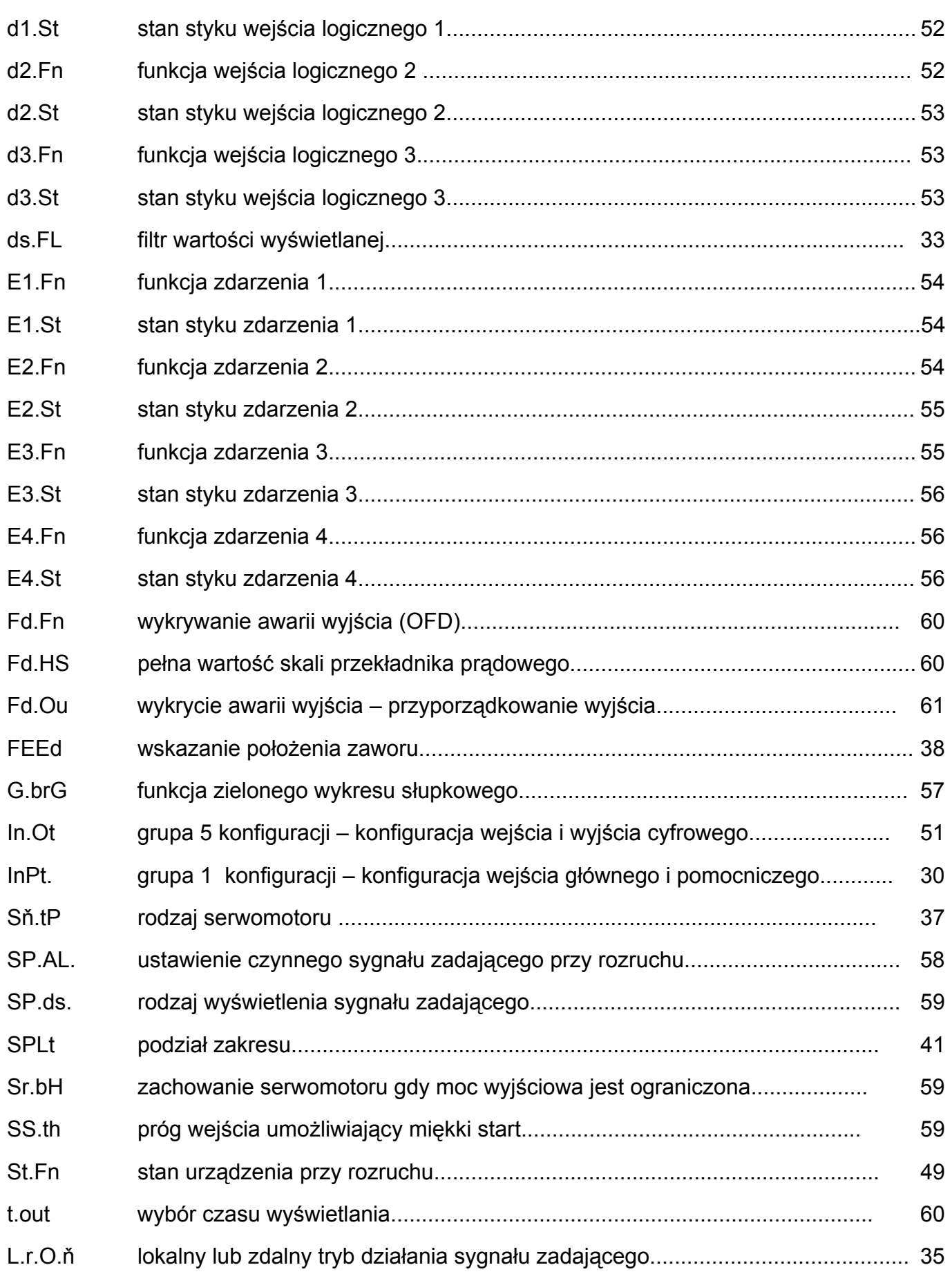

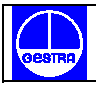

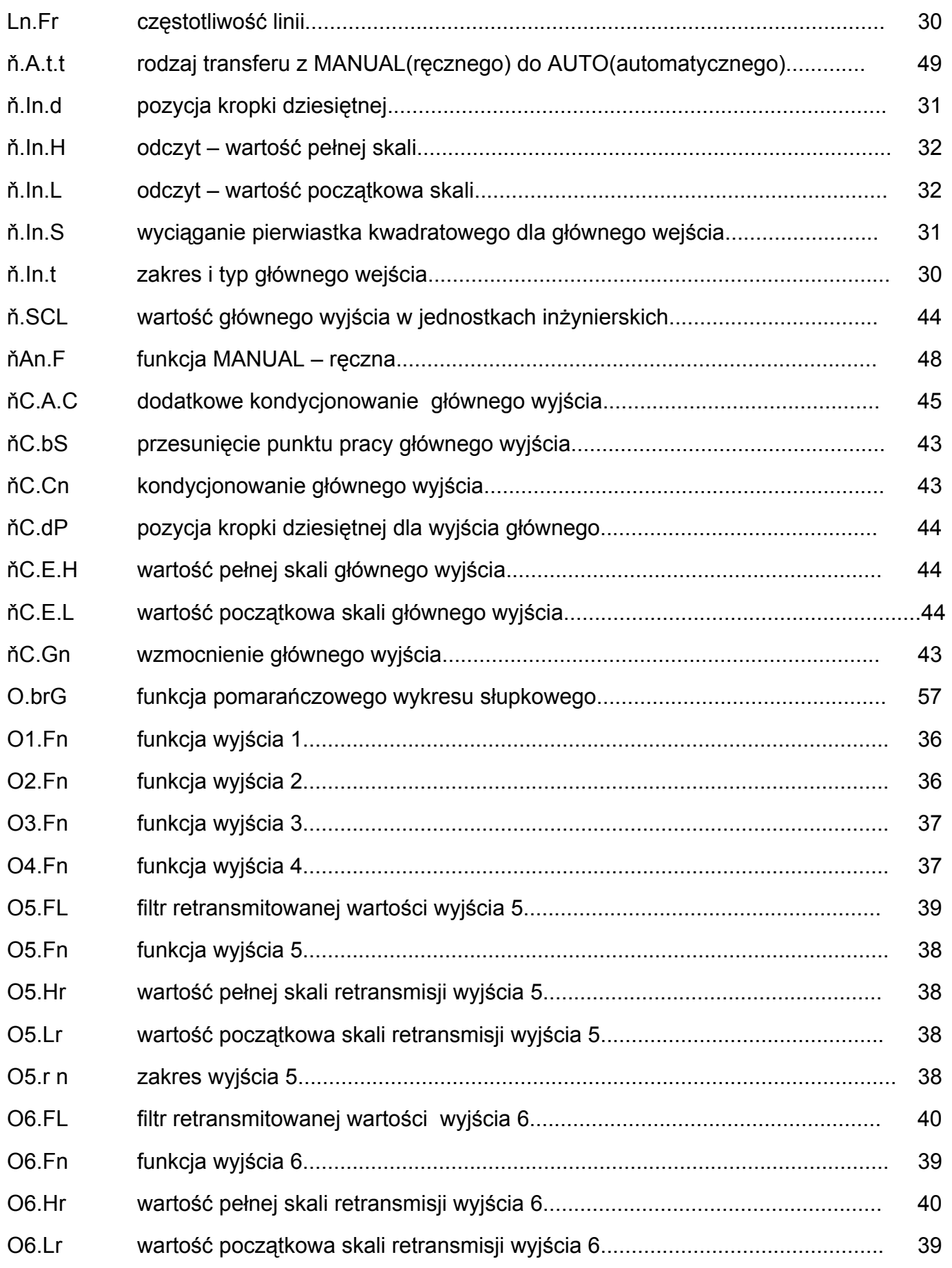

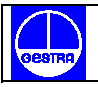

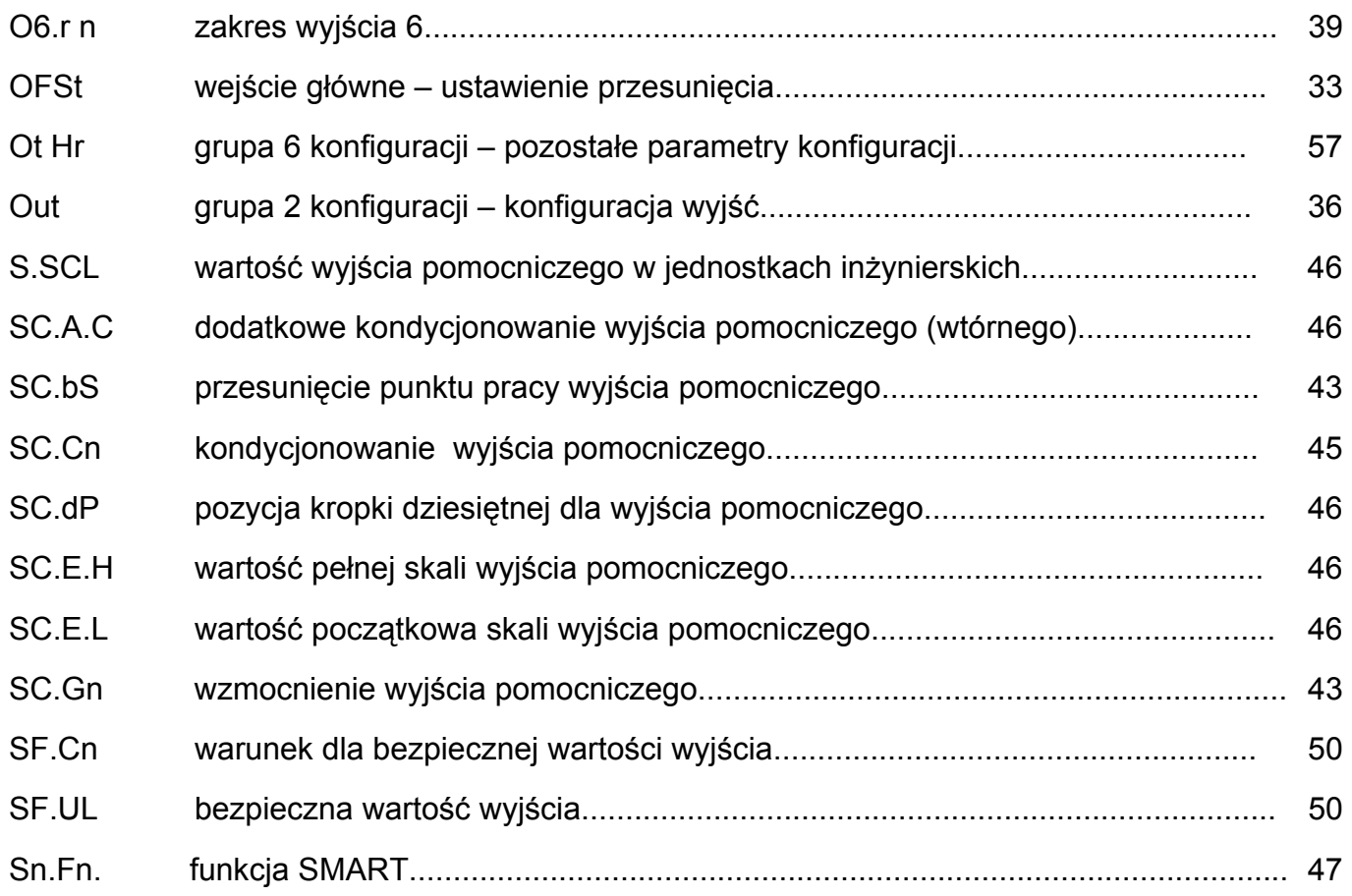